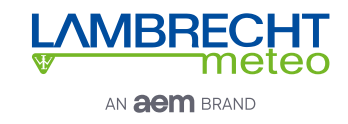

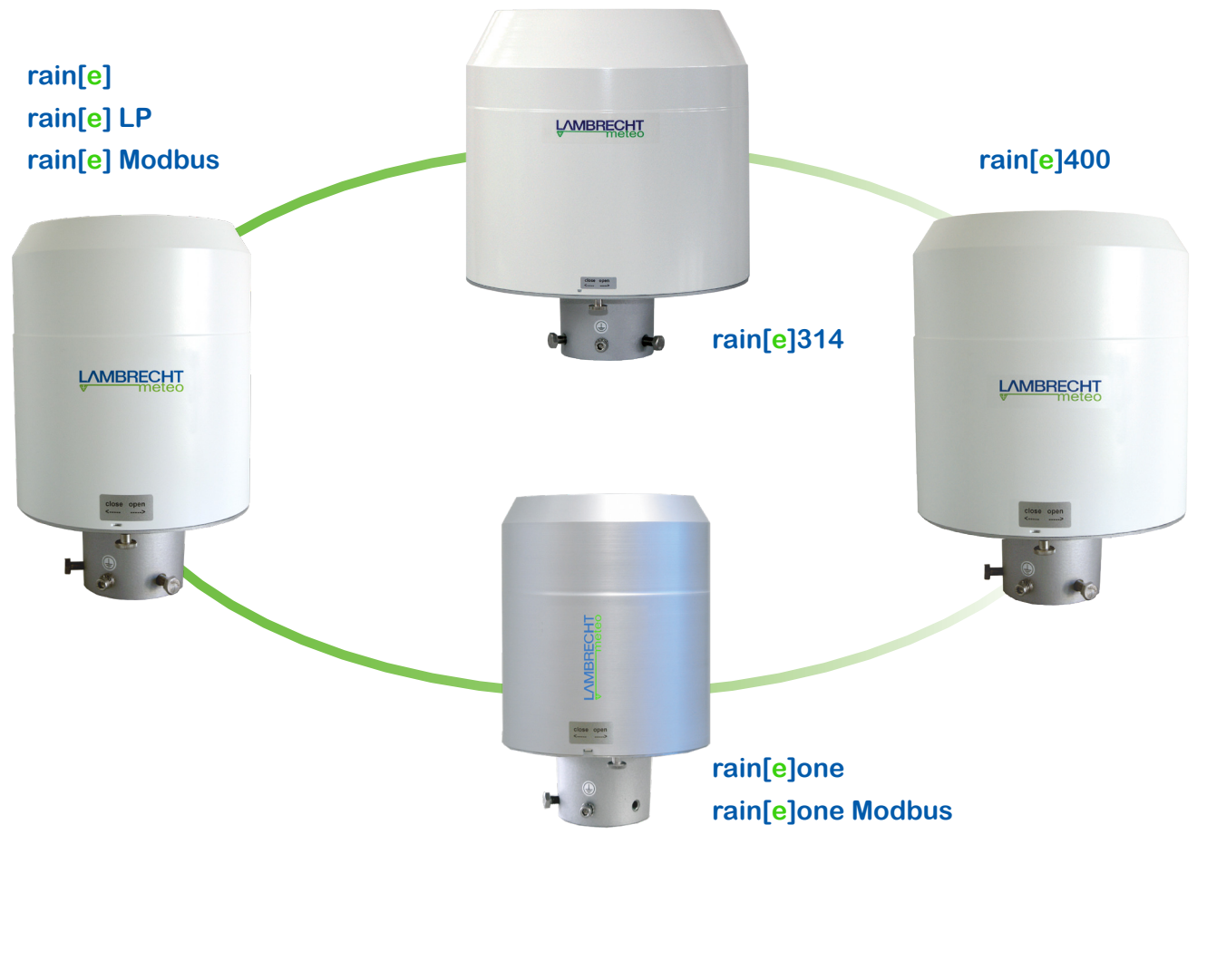

# **rain[e] Serie**

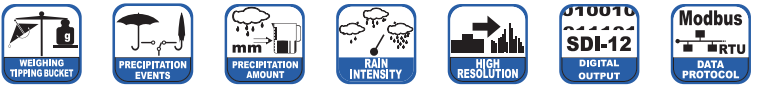

rain[e] ist eine neue Art Niederschlagssensor, der höchste Auflösung mit einem sehr kompakten Design kombiniert. Das einzigartige, kontinuierlich selbstentleerende Sammelsystem ermöglicht die Messung jedes einzelnen Tropfens. Die rain[e]-Serie ist kompatibel mit einer Vielzahl von Datenloggern und ideal für den Aufbau von Messnetzen.

- Neueste Wägetechnologie, kompakte Bauweise
- Vollautomatische kontinuierliche Entleerung verhindert Überlaufen und Fehlmessungen
- DAkkS-Nachweis zur Nichtbeeinflussung des Messsensors durch Wind und Sonneneinstrahlung
- Breites Angebot an Signal-Ausgaben:
	- Zwei unabhängig konfigurierbare Impulsausgänge
	- SDI-12
	- RS485 (SDI-12-, ASCII-, TALKER-Protokoll)
	- Analogausgang
	- Modbus
- Vor Einfrieren geschützte Versionen mit zwei elektronisch geregelten Heizkreisen
- Umweltfreundlich, da frei von Frostschutzmittel
- Modelle mit 200 cm<sup>2</sup>, 314 cm<sup>2</sup> und 400 cm<sup>2</sup> Auffangfläche
- WMO-konform

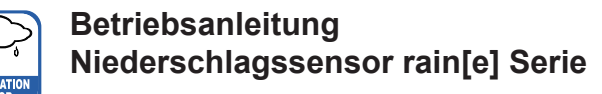

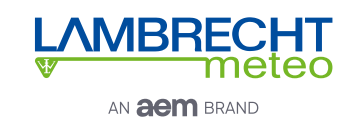

## **Inhaltsverzeichnis**

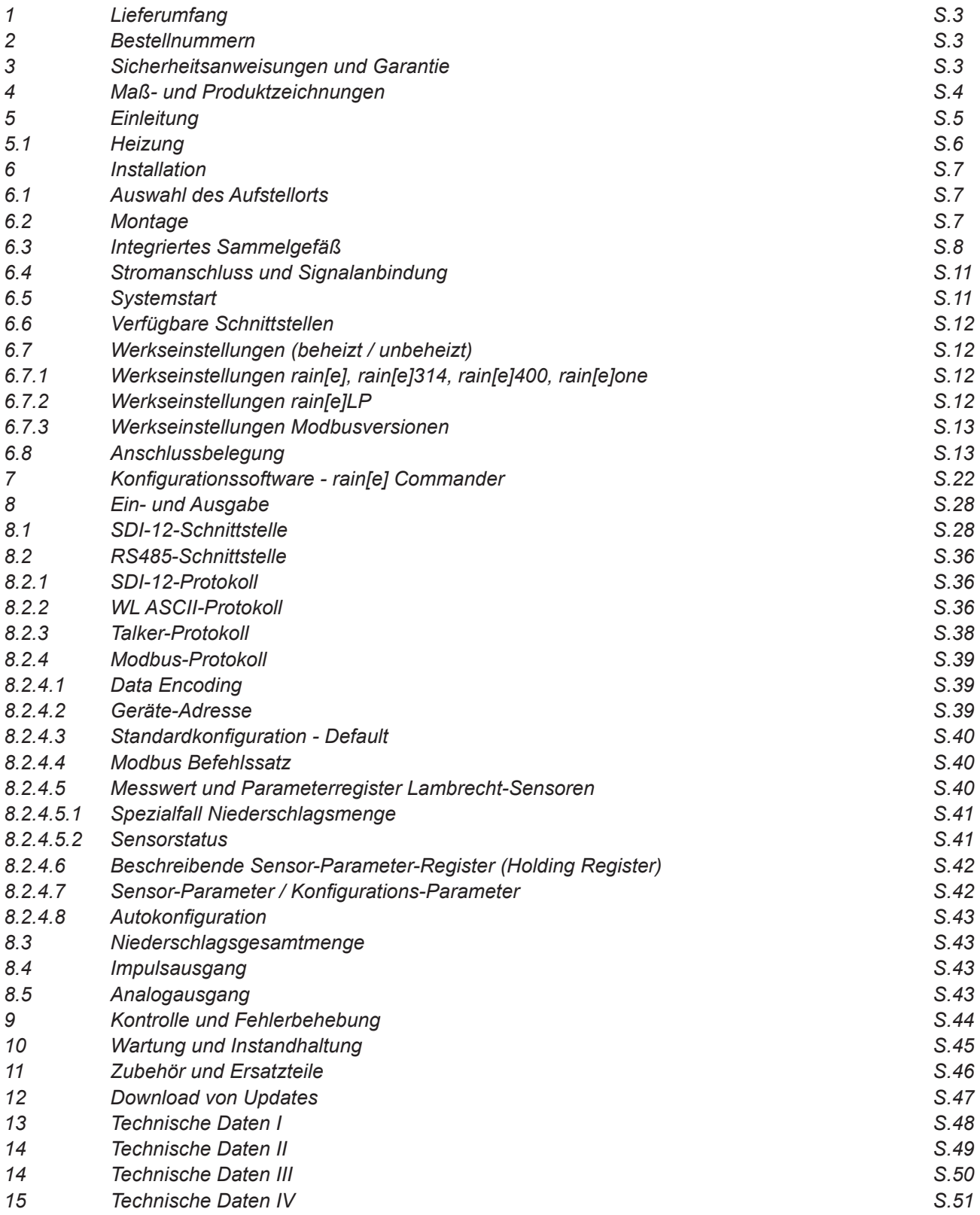

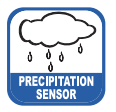

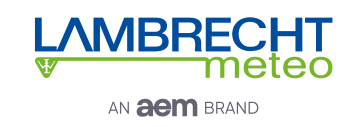

## **1 Lieferumfang**

- **• rain[e]** Sensor
- Sammelgefäß
- USB-Kabel für Konfiguration; L = 1 m
- Diese Betriebsanleitung
- Konfigurationssoftware **rain[e]** Commander (landesspezifisch als CD oder Download)

Kontrollieren Sie die Lieferung auf Transportschäden und dokumentieren Sie diese ggf. umfassend für nachfolgende Schadensersatzforderungen gegenüber dem Lieferanten. Kontaktieren Sie anschließend den LAMBRECHT-Service unter **+49-(0)551-4958-0.**

### **2 Bestellnummern**

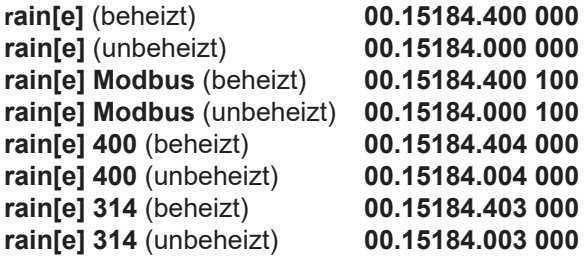

**rain[e]** (beheizt) **00.15184.400 000 rain[e]one** (beheizt) **00.15184.400 001 rain[e]** (unbeheizt) **00.15184.000 000 rain[e]one** (unbeheizt) **00.15184.000 001 rain[e] Modbus** (beheizt) **00.15184.400 100 rain[e]one Modbus** (beheizt) **00.15184.400 101 rain[e] Modbus** (unbeheizt) **00.15184.000 100 rain[e]one Modbus** (unbeheizt) **00.15184.000 101 rain[e] 400** (beheizt) **00.15184.404 000 rain[e]LP** (unbeheizt) **00.15184.010 000**

Die Bestellnummern für Zubehör und Ersatzteile finden Sie im Kapitel "Zubehör und Ersatzteile".

## **3 Sicherheitsanweisungen und Garantie**

Das System ist dem Stand der Technik entsprechend nach anerkannten sicherheitstechnischen Regeln gebaut. Dennoch sind folgende Hinweise zu beachtet:

- 1. Machen Sie sich vor der Inbetriebnahme mit den zugehörigen Betriebsanleitungen vertraut.
- 2. Beachten Sie innerbetriebliche und landesspezifische Richtlinien bzw. Unfallverhütungsvorschriften (z. B. der Berufsgenossenschaft). Informieren Sie sich ggf. bei Ihrem zuständigen Sicherheitsbeauftragten.
- 3. Verwenden Sie das System nur gemäß der in der Betriebsanleitung entsprechend ausgewiesenen Bestimmung.
- 4. Bewahren Sie die Betriebsanleitung stets griffbereit am Einsatzort des Systems auf.
- 5. Betreiben Sie das System nur in technisch einwandfreiem Zustand! Auftretende Störungen, die die Sicherheit beeinträchtigen können, sollten Sie umgehend beseitigen!
- 6. Lassen Sie keine unerlaubten Flüssigkeiten in das Innere des Messgerätes dringen.
- 7. Trichterheizung und Ablaufheizung können sehr heiß werden, wenn die Heizung bei geöffnetem Gehäuse betrieben wird. Es besteht Verbrennungsgefahr! Es wird daher empfohlen, bei Reinigungs- und Wartungsarbeiten den Stecker der Heizungsversorgung zu trennen.
- 8. Die Messkante des Gehäuseoberteils ist recht scharfkantig. Es besteht die Gefahr von Schnittverletzungen. Es wird daher empfohlen, nicht auf die Messkante zu drücken und/oder Handschuhe zu tragen!

#### **Beachten Sie den Gewährleistungsverlust und Haftungsausschluss bei unerlaubten Eingriffen in das System. Änderungen bzw. Eingriffe in die Systemkomponenten dürfen nur mit ausdrücklicher Genehmigung der LAMBRECHT meteo GmbH durch Fachpersonal erfolgen.**

#### **Die Gewährleistung beinhaltet nicht:**

- 1. Mechanische Beschädigungen durch äußere Schlageinwirkung (z. B. Eisschlag, Steinschlag, Vandalismus).
- 2. Einwirkungen oder Beschädigungen durch Überspannungen oder elektromagnetische Felder, welche über die in den technischen Daten genannten Normen und Spezifikationen hinausgehen.
- 3. Beschädigungen durch unsachgemäße Handhabung, wie z. B. durch falsches Werkzeug, falsche Installation, falsche elektrische Installation (Verpolung) usw.
- 4. Beschädigungen, die zurückzuführen sind auf den Betrieb der Geräte außerhalb der spezifizierten Einsatzbedingungen.

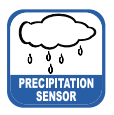

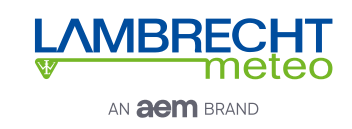

# **4 Maß- und Produktzeichnungen**

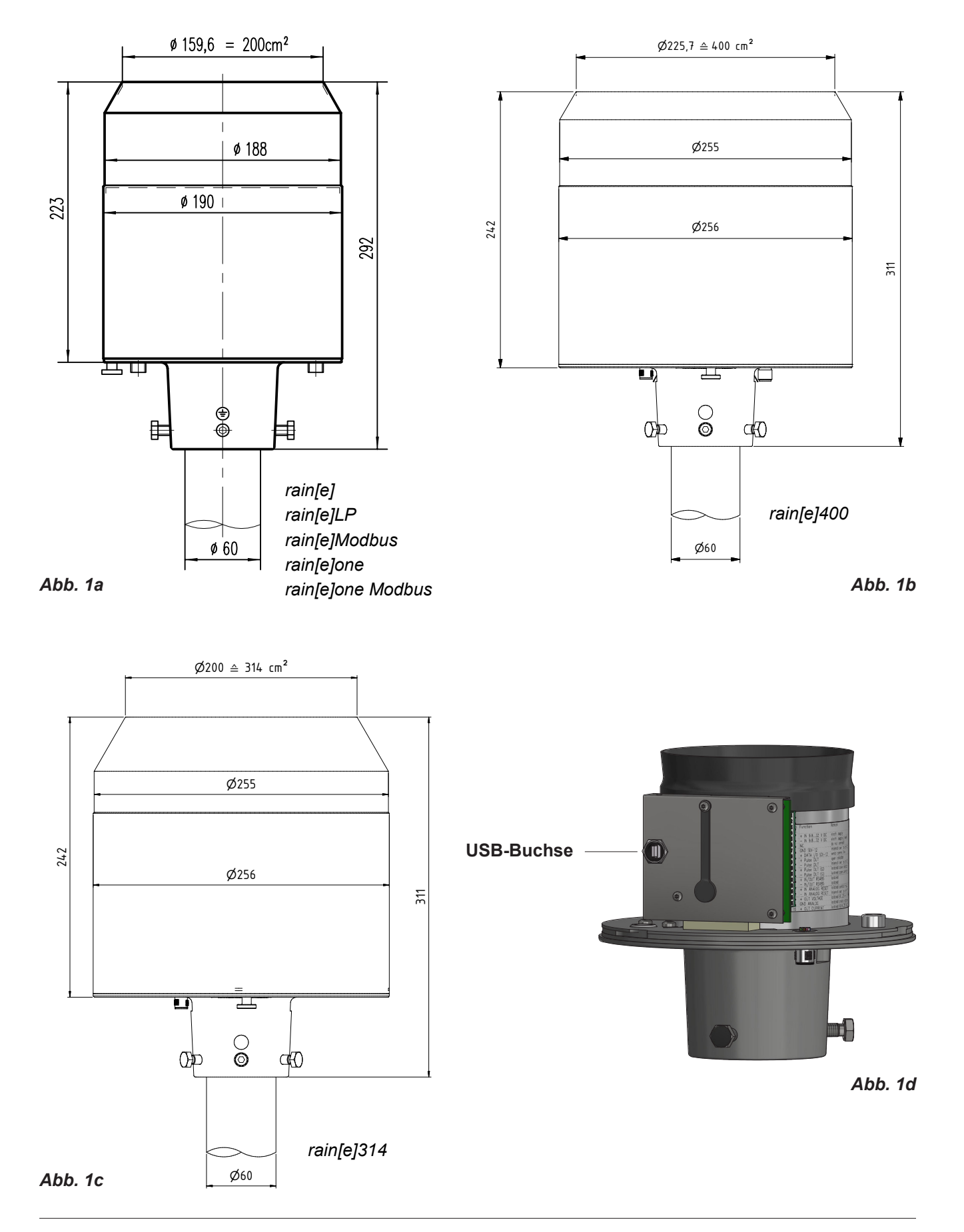

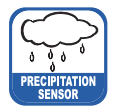

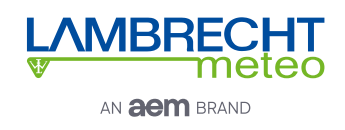

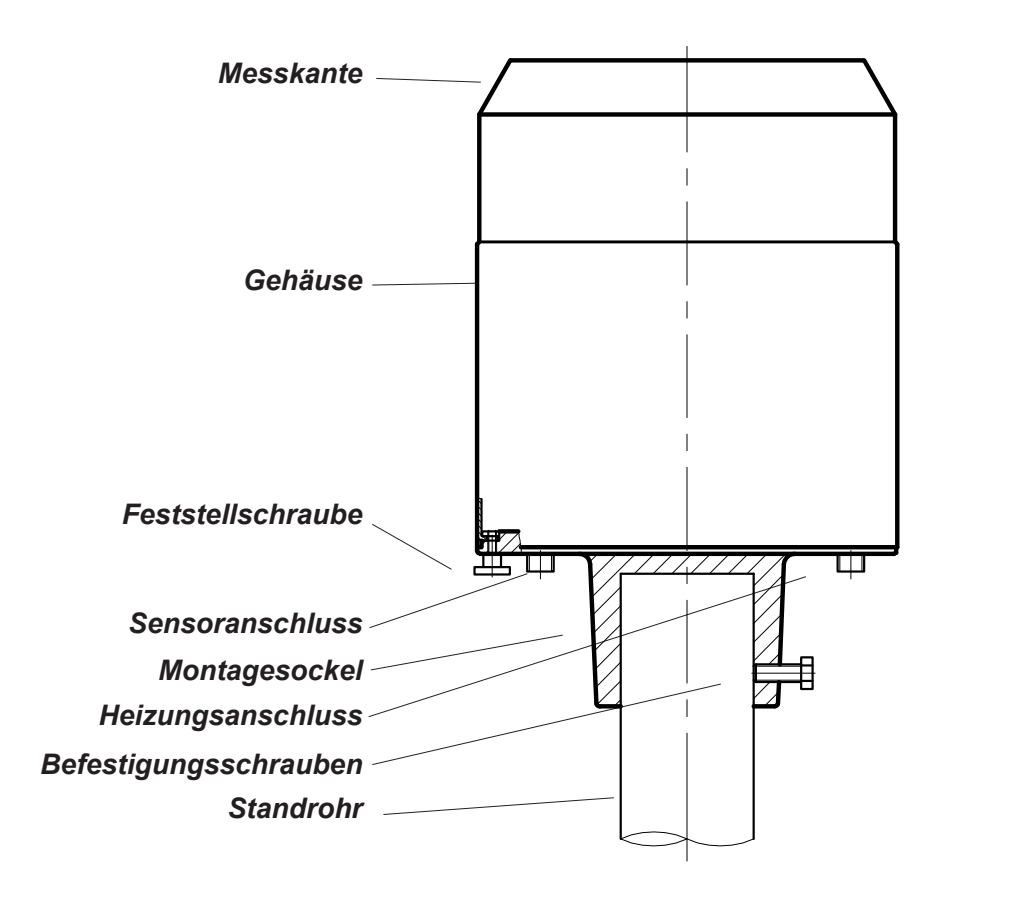

*Abb. 2*

## **5 Einleitung**

Der Niederschlagssensor **rain[e]** misst Niederschlagsmenge und -intensität. Der **rain[e]** kombiniert die Vorteile neuester Wägetechnologie mit einem selbst-entleerenden Sammelgefäß. Dadurch erreicht er eine hohe Auflösung und Präzision bei einem deutlich kleineren Gesamtvolumen. Somit hat der **rain[e]** eine höhere Auflösung und Präzision als übliche Niederschlagssensoren mit Kippwaagen-Messprinzip und ist gleichzeitig signifikant kleiner als übliche wiegende Sensoren, da kein Auffangbehälter benötigt wird.

Der Hauptsensor ist eine hochpräzise Wägezelle mit Überlastschutz. Sein Temperaturkoeffizient wird im Bedarfsfall mithilfe eines Temperaturfühlers im Gehäuseinneren bestimmt. Die durch ein Kippen des Sammelgefäßes ausgelösten Pulse des Reedkontakts werden zur Fehlerkorrektur bei hohen Niederschlagsintensitäten verwendet. Zusätzlich erlaubt der selbstentleerende Mechanismus des Sammelgefäßes ein unterbrechungsfreies Wiegen.

Die folgenden Werte misst bzw. berechnet der **rain[e]**:

- ► Niederschlagsmenge (Impuls- oder Analogausgang) Die Niederschlagsmenge gibt der **rain[e]** in Echtzeit über den Puls- oder Analog-Ausgang mit einer maximalen Auflösung von 0,01 mm aus.
- ► Niederschlagsintensität der letzten Minute (SDI-12- oder RS485-Schnittstelle) Der **rain[e]** misst sechsmal pro Minute und addiert diese Werte in einer gleitenden Summe auf - das bedeutet, dass immer, wenn ein neuer Wert gemessen wird, addiert man ihn zu den vorherigen fünf und generiert somit den neuen Intensitätswert der letzten Minute.

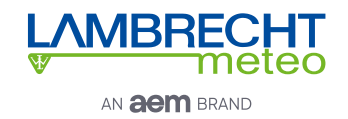

- ► Niederschlagsintensität seit letztem Abruf (SDI-12- oder RS485-Schnittstelle) Die Mengendifferenz seit dem letzten Abruf wird durch die Zeit seit dem letzten Abruf geteilt. Wenn der letzte Abruf vor unter 30 s war, wird automatisch die Intensität der letzten Minute verwendet.
- ► Niederschlagsmenge seit letztem Abruf (SDI-12- oder RS485-Schnittstelle) Mengendifferenz zwischen dem neuen und dem letzten Abruf
- ► Minimale Niederschlagsintensität der letzten x Minuten (SDI-12- oder RS485-Schnittstelle) Für x Minuten wird jede Minute der Wert für die Intensität der letzten Minute mit dem der vorangegangenen verglichen und der kleinere der beiden behalten.
- ► Maximale Niederschlagsintensität der letzten x Minuten (SDI-12- oder RS485-Schnittstelle) Für x Minuten wird jede Minute der Wert für die Intensität der letzten Minute mit dem der vorangegangenen verglichen und der größere der beiden behalten.
- ► Mittlere Intensität der letzten x Minuten (SDI-12- oder RS485-Schnittstelle) Zählt die Niederschlagsmenge über x Minuten in 0,01 mm-Schritten und teilt das Ergebnis durch die x Minuten.
- ► Varianz (SDI-12- oder RS485-Schnittstelle) Varianz der Messwerte über 4 s

Die beiden Impulsausgänge können so konfiguriert werden, dass sie die Niederschlagsmenge mit Auflösungen von 0,01...1 mm und mit Schließzeiten von 10...500 ms ausgeben (siehe Kap. 7 sowie Kap. 8.3). Alternativ können sie so konfiguriert werden, dass sie den Status der Heizung (Heizung AN/AUS) oder die Existenz von Niederschlag (Regen JA/NEIN) ausgeben.

Der Analogausgang kann in den beiden Modi 0/4...20 mA oder 0...2,5/5 V DC verwendet werden, um die Niederschlagsmenge auszugeben. Für weitere Informationen hinsichtlich des Funktionsumfangs des Analogausgangs und seiner Reset-Funktion siehe Kap. 8.4.

Für weitere Informationen zur Nutzung des SDI-12-Protokoll über SDI-12- bzw. RS485-Schnittstelle - Befehle und Format der zurückgegebenen Werte - siehe Kap. 8.1 und Kap. 8.2.1. Für weitere Informationen hinsichtlich der Konfiguration des **rain[e]** siehe Kap. 7.

Zusätzlich zum SDI-12-Protokoll kann die RS485-Schnittstelle auch im Talker- oder WLASCII-Modus betrieben werden. Für eine Beschreibung dieser Betriebsmodi siehe Kap. 8.2.2 und 8.2.3.

## **5.1 Heizung**

Für Anwendungen in Regionen mit saisonal oder permanent tiefen Temperaturen ist der **rain[e]** als beheizte Version verfügbar. Die interne Heizung ist in zwei Teile aufgeteilt - eine 80 W Heizmatte (bzw. 150 W Heizmatte bei rain[e]400**)** entlang der Innenseite des Auffangtrichters des **rain[e]** schmilzt festen Niederschlag und eine 60 W Heizplatte unter dem Schutzgitter und des Sammelgefäßes verhindert vollständiges Vereisen des Abflusses. Bei seiner Betriebstemperatur von -40...70 °C beträgt die Zieltemperatur der Trichteroberfläche des beheizten **rain[e]** 2 °C. Die Betriebsfähigkeit wird kontinuierlich kontrolliert und kann über die SDI-12-, RS485-Schnittstelle oder den Impulsausgang abgefragt werden (siehe Kap. 8.1 und 8.2 bzw. Kap. 7).

Die Heizung kann mithilfe des Konfigurations-Tools **rain[e]** Commander deaktiviert werden (siehe Kap. 7). In den Werkseinstellungen ist die Heizung eingeschaltet. Die Heizung wird über ein separates Stromkabel versorgt.

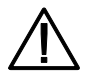

**Trichterheizung und Ablaufheizung können sehr heiß werden, wenn die Heizung bei geöffnetem Gehäuse betrieben wird. Es besteht Verbrennungsgefahr! Es wird daher empfohlen, bei Reinigungs- und Wartungsarbeiten den Stecker der Heizungsversorgung zu trennen.**

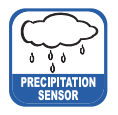

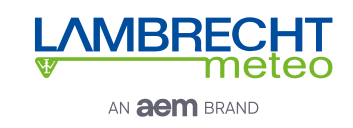

## **6 Installation**

## **6.1 Auswahl des Aufstellorts**

Um mögliches Einspritzen zu minimieren, wird empfohlen, Aufstellorte mit hartem Untergrund wie Beton zu vermeiden, stattdessen den Niederschlagssensor auf Gras oder einem anderen weichen Untergrund zu installieren. Grundsätzlich sollte der Sensor nicht auf Dächern oder Abhängen platziert werden. Wir empfehlen nach DWD-Standard, den Niederschlagssensor in einem Abstand von mindestens 2 m oder der Hindernishöhe (über Sensorrand) zum nächsten Hindernis (wie z. B. Bäume oder Mauern), der doppelten Hindernishöhe nach WMO-Standard oder optimalerweise der vierfachen Hindernishöhe zu installieren.

Überwuchs durch Pflanzen im Umfeld des Niederschlagssensors muss regelmäßig auf die Höhe des Sensors beschnitten werden, um eine Verfälschung der Ergebnisse zu verhindern und gleichzeitig den Windeinfluss zu reduzieren.

## **6.2 Montage**

### **Benötigte Werkzeuge**

- ►Schraubenschlüssel (13 mm)
- ►Inbusschlüssel (6 mm)
- ►Schlitzschraubenzieher (ca. 2.5 Klingenbreite)
- Entpacken Sie das Gerät.
- Nehmen Sie die Schachtel mit dem Sammelgefäß aus dem Trichter des **rain[e]**.
- Kontrollieren Sie das Sammelgefäß auf Transportschäden und legen Sie es zurück in die Schachtel bis zur Installation.
- Platzieren Sie den Sensor auf einem Rohr oder Mast mit einem äußeren Durchmesser von 60 mm - Falls ein Holzpfahl verwendet wird, empfehlen wir einen Zwischenring aus Metall mit einer minimalen Länge von 100 mm. Benutzen Sie den Schraubenschlüssel (13 mm), um die Schrauben gleichmäßig am Sockel festzuziehen.

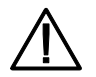

#### **Vermeiden Sie Beschädigungen der oberen Messkante**.

• Um die Betriebssicherheit an blitzschlaggefährdeten Orten zu verbessern, empfehlen wir eine Erdung des Sensors mit der integrierten Erdungsschraube des **rain[e]**. In der Skizze (Abb. 3) sind die Schritte zum Installieren der Erdung mit einem Kabelschuh und einer Erdungsschraube am Sensor dargestellt. Das andere Ende des Erdungskabel sollte mit einem Erdnagel verbunden werden.

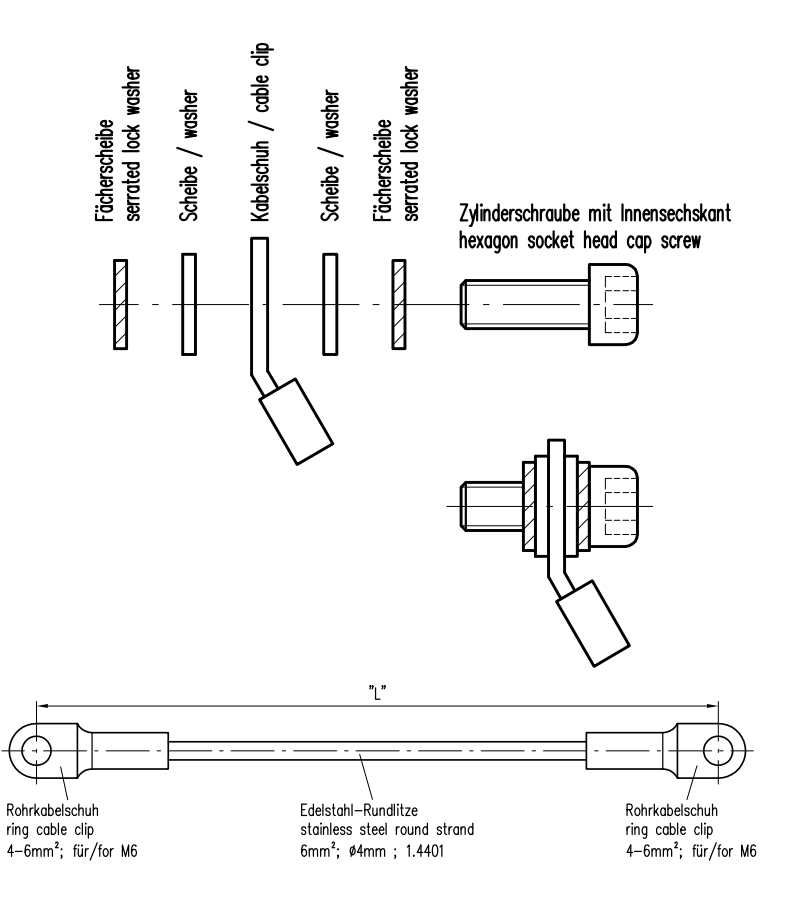

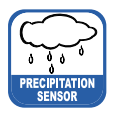

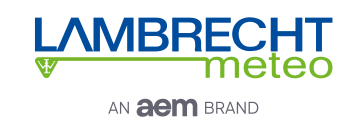

## **6.3 Integriertes Sammelgefäß**

# **Abbildungen am Beispiel rain[e]**

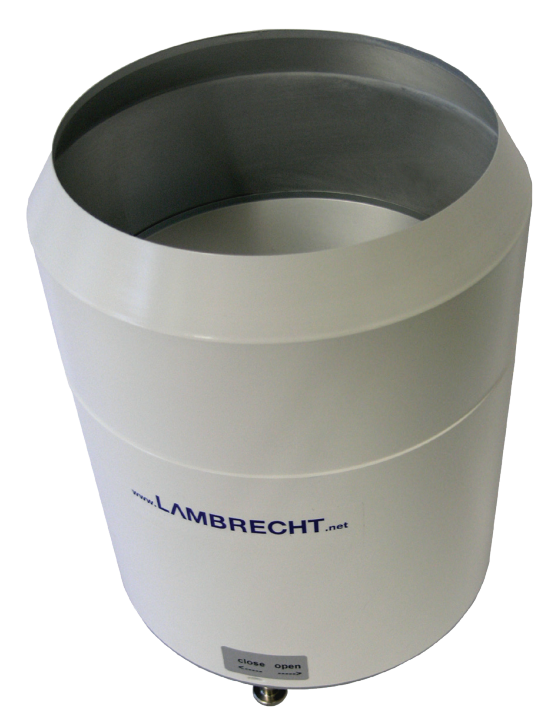

• Öffnen Sie das Gerät

- Schrauben Sie die Rändelschraube auf der Unterseite los.
- Fassen Sie am oberen Trichterrand und dem Mastschaft an und drehen Sie den oberen Teil gegen den Uhrzeigersinn (open).
- Heben Sie das Gehäuse vorsichtig ab achten Sie auf den Anschluss-Stecker der Heizung.

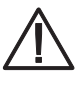

**Die Messkante des Gehäuseoberteils ist recht scharfkantig. Es besteht die Gefahr von Schnittverletzungen. Es wird daher empfohlen, nicht auf die Messkante zu drücken und/oder Handschuhe zu tragen!**

*Abb. 4*

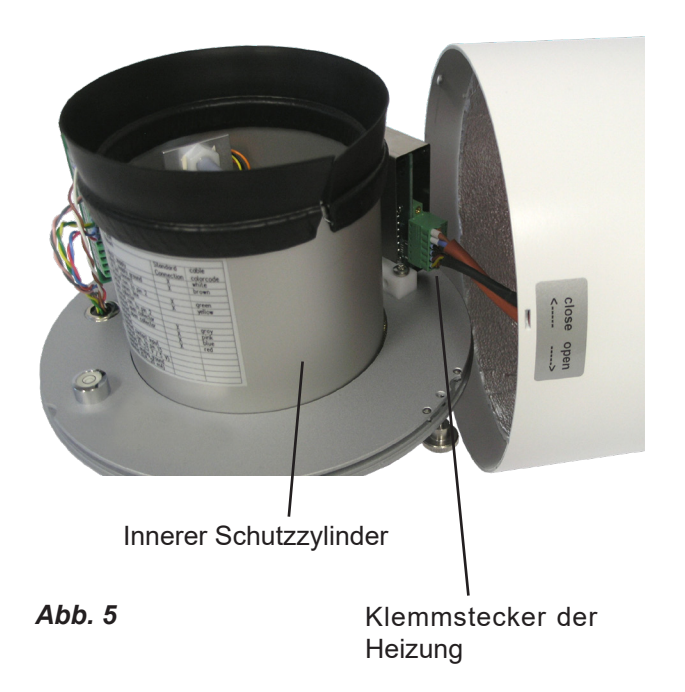

- Entfernen Sie den Klemmstecker.
- Legen Sie das Gehäuse beiseite.
- Heben Sie den inneren Schutzzylinder ab.

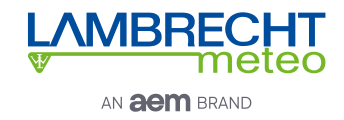

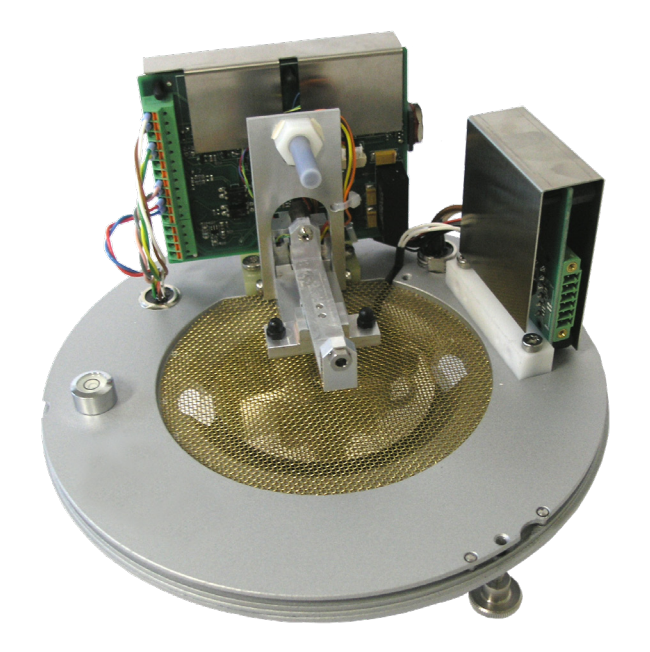

**rain[e]** Innenleben ohne Sammelgefäß

*Abb. 6*

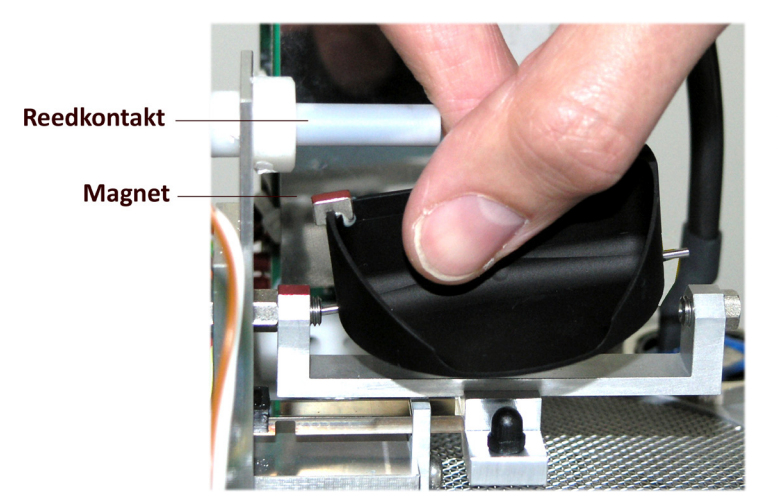

• Packen Sie das Sammelgefäß aus.

- Einbauen des Sammelgefäßes
	- Drücken Sie das Sammelgefäß mit der Magnet-Seite in Richtung Reedkontakt gegen die Lagerfeder (Abb. 7)
	- Führen Sie die andere Achsenseite in die andere Lagerseite ein.
	- **Stellen Sie sicher, dass das Sammelgefäß einwandfrei kippt.**

*Abb. 7*

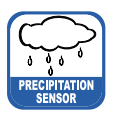

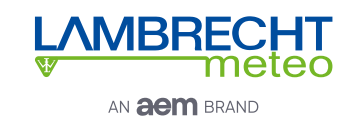

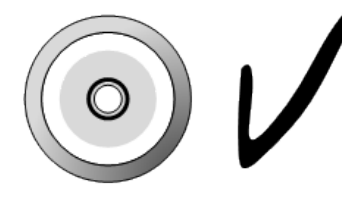

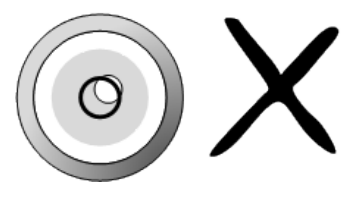

*Abb. 8*

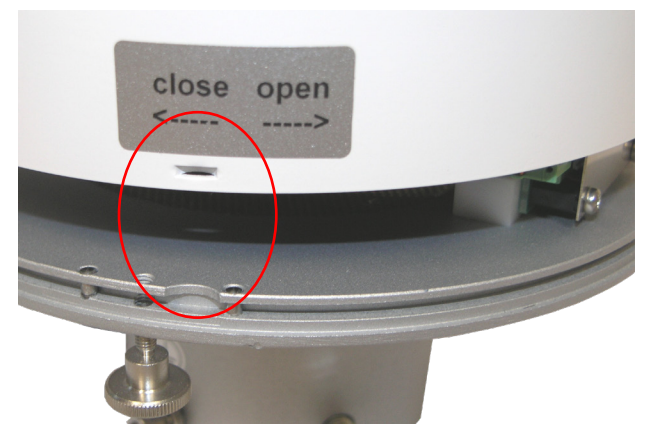

*Abb. 9*

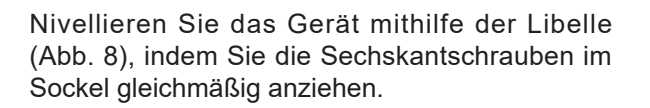

- Wiederzusammenbau
	- Setzen Sie den inneren Schutzzylinder vorsichtig wieder ein.
	- Verbinden Sie den Klemmstecker der Heizung.
	- Setzen Sie das Gehäuse wieder auf das Gerät – Prägungen in die Aussparungen (Abb. 8).
	- Drücken Sie das Gehäuse nach unten und drehen Sie es dabei im Uhrzeigersinn in Richtung .close".
	- Fixieren Sie die Rändelschraube.
	- Setzen Sie den beiliegenden Schmutz-fänger in den Trichter ein (Abb. 10).

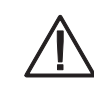

**Die Messkante des Gehäuseoberteils ist recht scharfkantig. Es besteht die Gefahr von Schnittverletzungen. Es wird daher empfohlen, nicht auf die Messkante zu drücken und/oder Handschuhe zu tragen!**

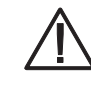

**Um das Sammelgefäß vor Verschmutzung zu schützen, muss der Schmutzfänger im Trichter eingesetzt sein.**

**• Einsetzen des Schmutzfängers**

Setzen Sie den beiliegenden Schmutzfänger in den Trichter ein. Versuchen Sie dabei den Schmutzfänger so zu halten, dass Ihnen eine ganze Umdrehung gegen den Uhrzeigersinn möglich ist, und drücken Sie den Schmutzfänger in einer Drehbewegung von oben in die Trichtermündung.

**• Entfernen des Schmutzfängers** Greifen Sie hierzu den Schmutzfänger so, dass Ihnen eine ganze Umdrehung gegen den Uhrzeigersinn möglich ist, und ziehen Sie den Schmutzfänger in einer Drehbewegung nach oben aus der Trichtermündung.

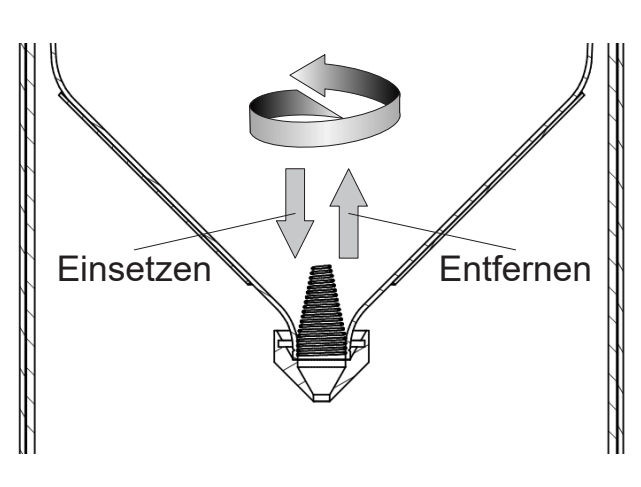

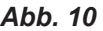

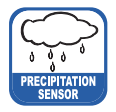

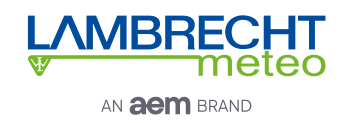

## **6.4 Stromanschluss und Signalanbindung**

Um den **rain[e]** an ein Datenerfassungsgerät wie z.B. den Datenlogger PreLOG anzuschließen, benötigen Sie ein Anschlusskabel mit M12 Stecker (32.15184.060000). Das Kabel muss, wie im "**Anschlussplan ohne Heizung**" dargestellt, angeschlossen werden. Für die Stromversorgung der Heizung benötigen Sie ein Stromkabel, welches wie im "**Anschlussplan mit Heizung**" dargestellt, angeschlossen werden.

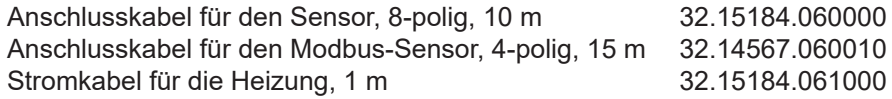

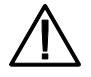

#### **Es ist darauf zu achten, dass der externe Stromanschluss der Heizung als erstes verbunden wird – vor dem Klemmstecker der Heizung im Gerät und dem Sensor-Anschluss. Ansonsten wird die Heizung bei der automatischen Heizungskontrolle abgeschaltet.**

Die maximal mögliche Distanz zwischen dem **rain[e]** und dem Datenaufzeichnungsgerät hängt von der verwendeten Schnittstelle ab. Die Werte für SDI-12 und RS485 entnimmt man den entsprechenden Definitionen dieser Standards.<br>SDI-12

70 m, ungeschirmt, Niederspannungskabel

- 
- RS485 1000 m.
- Impulsausgang 1000 m.

$$
P_a = \frac{U_N^4}{P_N \left(\frac{U_N^2}{P_N} + 2\rho \frac{l}{A}\right)^2}
$$

Falls Sie ein längeres als das von uns empfohlene 1 m lange Stromkabel für die Versorgung der Heizung verwenden, gibt Ihnen diese Formel Aufschluss über die tatsächliche Leistung  $P_a$  mit der Nominalspannung  $U_v$  = 24 V DC, der Nominalleistung  $P_{N}$  = 140 W, dem spezifischen elektrischen Widerstand *ρ = 0,017 Ωmm²/m für Kupfer*, der Länge des Kabels *l* und der Querschnittsfläche des Kabels *A*.

Es sollte die tatsächliche Leistung *P*<sub>a</sub> > 125 W sein, um eine ausreichende Heizleistung zu garantieren.

Die USB-Kabel für Verbindungen zur Service-Schnittstelle (im Inneren des **rain[e]**) sollten nicht länger als 3 m sein. Bei **rain[e]H** gilt: P $_{\rm a}$  > 125 W und P $_{\rm N}$  = 140 W; bei **rain[e]400H und rain[e]314H** gilt: P $_{\rm a}$  > 187 W und P $_{\rm N}$  = 210 W

## **6.5 Systemstart**

Das Gerät startet automatisch sobald das Sensorkabel angeschlossen ist. Nach ~15 s ist das Gerät betriebsbereit und beginnt mit der Messung und dem Versand von Daten an einen angeschlossenen Datenlogger gemäß den Gerätekonfigurationen.

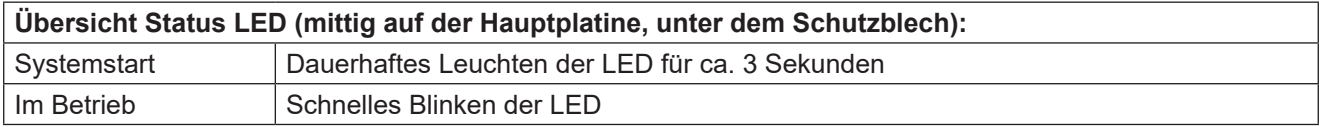

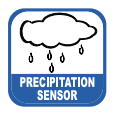

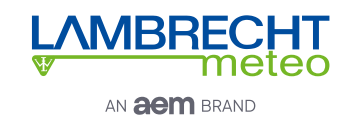

## **6.6 Verfügbare Schnittstellen**

Der **rain[e]** besitzt die folgenden Schnittstellen:

Impulsausgang:

- 1 galvanisch getrennter Open-Collector-Ausgang und
- 1 nicht isolierter Open-Collector-Ausgang
- wahlweise als
- Impulsausgabe
	- Auflösung: 0,01...1 mm
	- Schließzeit: 10...500 ms (Tastverhältnis von 1:1)
- Statusausgabe (Heizung EIN / AUS; Regen JA / NEIN)

Analogausgang:

- 0 / 4…20 mA
- $0...2,5/5$  V

Serielle Schnittstelle:

- SDI-12
- RS485 (Talker-, WL ASCII- und SDI-12-Protokoll)
- Modbus RTU

## **6.7 Werkseinstellungen (beheizt / unbeheizt)**

## **6.7.1 Werkseinstellungen rain[e], rain[e]314, rain[e]400, rain[e]one**

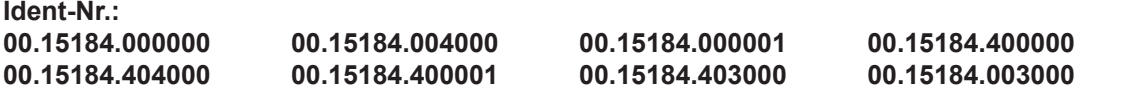

Die dem Standard-Anschlussplan entsprechenden Werkseinstellungen des **rain[e]** sind wie folgt:

• Galvanisch isolierter Impulsausgang als Impulsausgabe

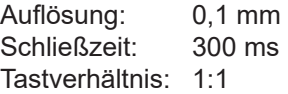

• Galvanisch nicht isolierter Impulsausgang als Impulsausgabe

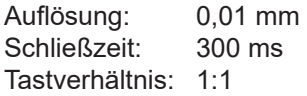

- SDI-12-Protokoll aktiviert (über die SDI-12-Schnittstelle, 1200 Bd)
- Analogausgang AUS
- Heizung aktiviert (wenn vorhanden)

## **6.7.2 Werkseinstellungen rain[e]LP**

#### **Ident-Nr.: 00.15184.010000**

Die dem Standard-Anschlussplan entsprechenden Werkseinstellungen des **rain[e]** sind wie folgt:

• Galvanisch isolierter Impulsausgang als Impulsausgabe

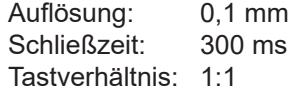

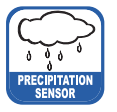

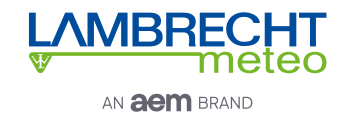

• Galvanisch nicht isolierter Impulsausgang als Impulsausgabe Auflösung: 0,01 mm<br>Schließzeit: 300 ms Schließzeit:

Tastverhältnis: 1:1

• SDI-12-Protokoll aktiviert

## **6.7.3 Werkseinstellungen Modbusversionen**

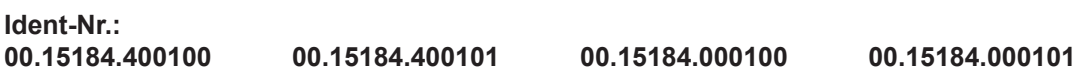

RS485-Schnittstelle konfiguriert auf Modbus RTU

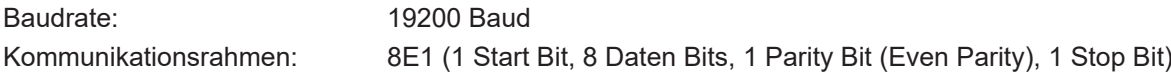

## **6.8 Anschlussbelegung**

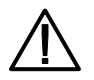

**Um Fehlfunktionen zu vermeiden, müssen alle nicht verwendeten Adern auf eine nicht verwendete Klemme gelegt oder abisoliert werden.**

Die folgenden Anschlusspläne dienen zur Veranschaulichung der Anschlussbelegung der rain[e]-Versionen mit 8-poligem Stecker für die entsprechenden Schnellkonfigurationen in der Konfigurationssoftware **rain[e]** Commander.

Zur Dokumentation einer eigenen Belegung stellen wir Ihnen am Ende dieser Betriebsanleitung einen leeren Anschlussplan zur Verfügung.

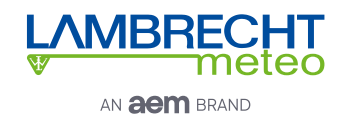

### **Anschlussplan mit Heizung**

### **Id-Nr. 00.15184.400000, 00.15184.404000, 00.15184.400001 und 00.15184.403000**

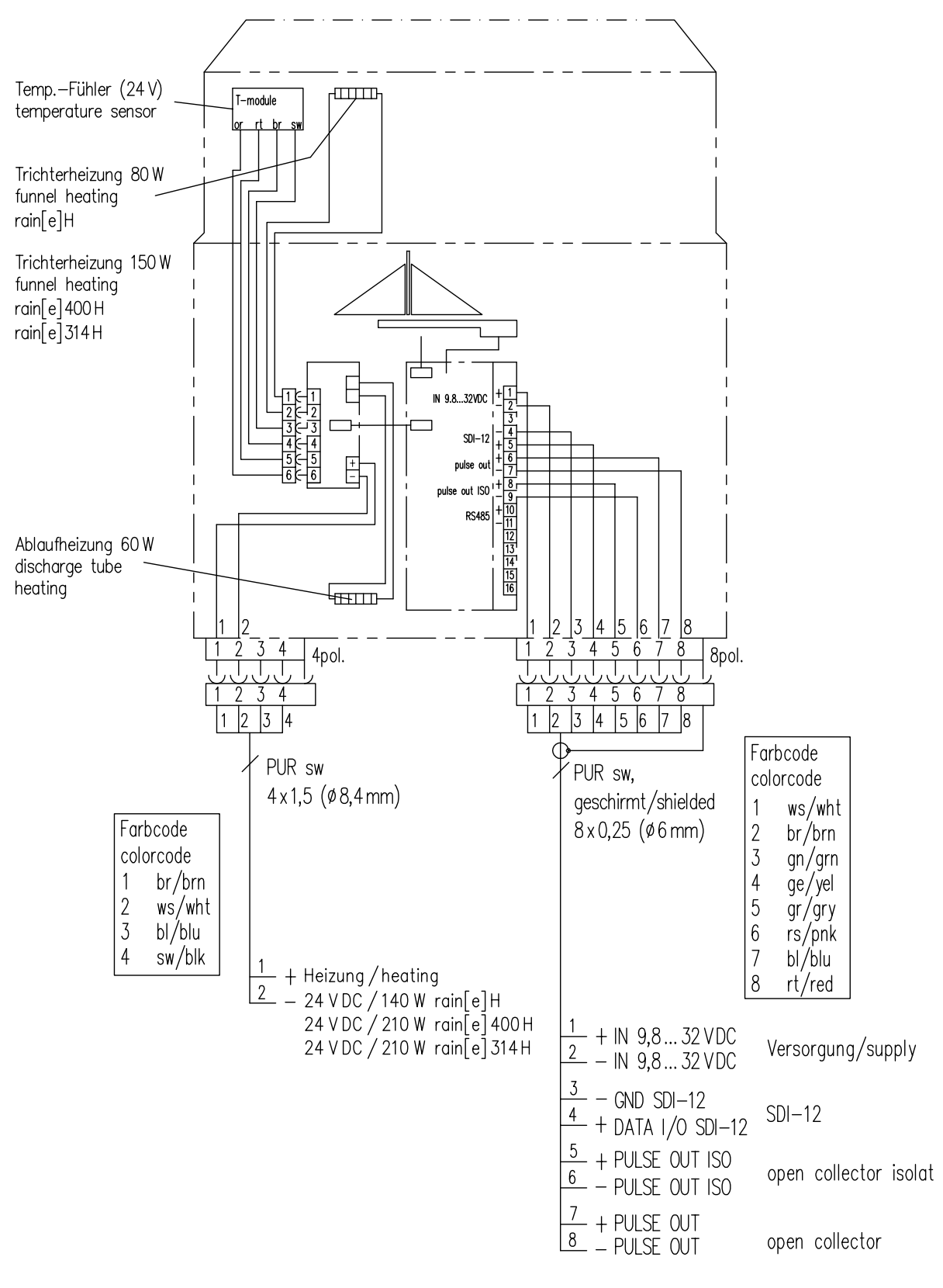

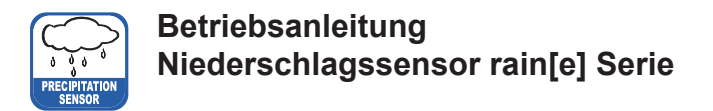

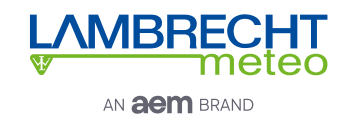

### **Anschlussplan ohne Heizung**

### **Id-Nr. 00.15184.000000, 00.15184.004000, 00.15184.000001 und 00.15184.003000**

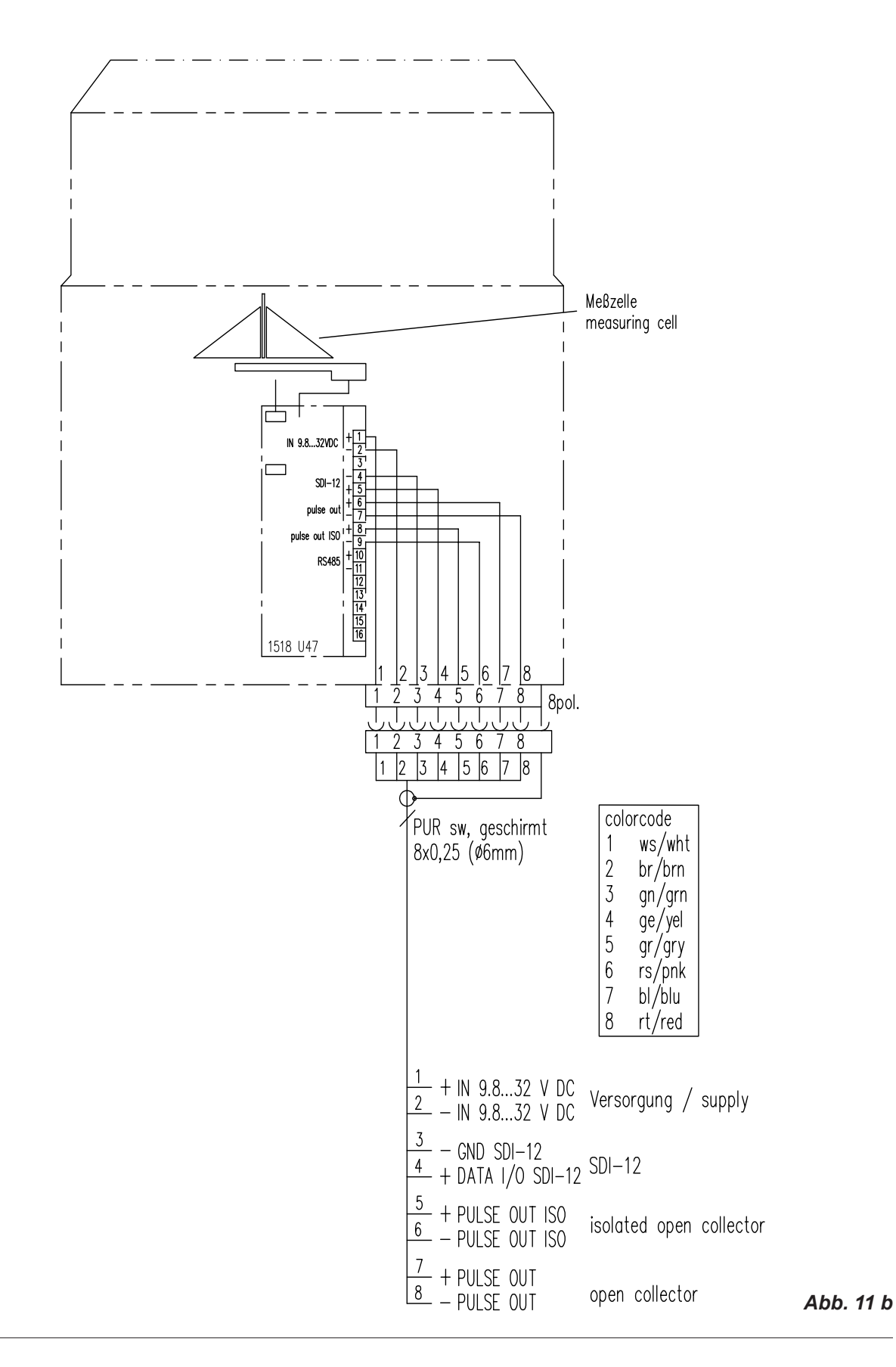

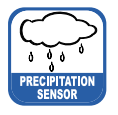

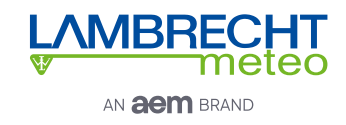

### **Anschlussplan ohne Heizung / Modbus / 4-poliger Stecker**

### **Id-Nr. 00.15184.000100 und 00.15184.000101**

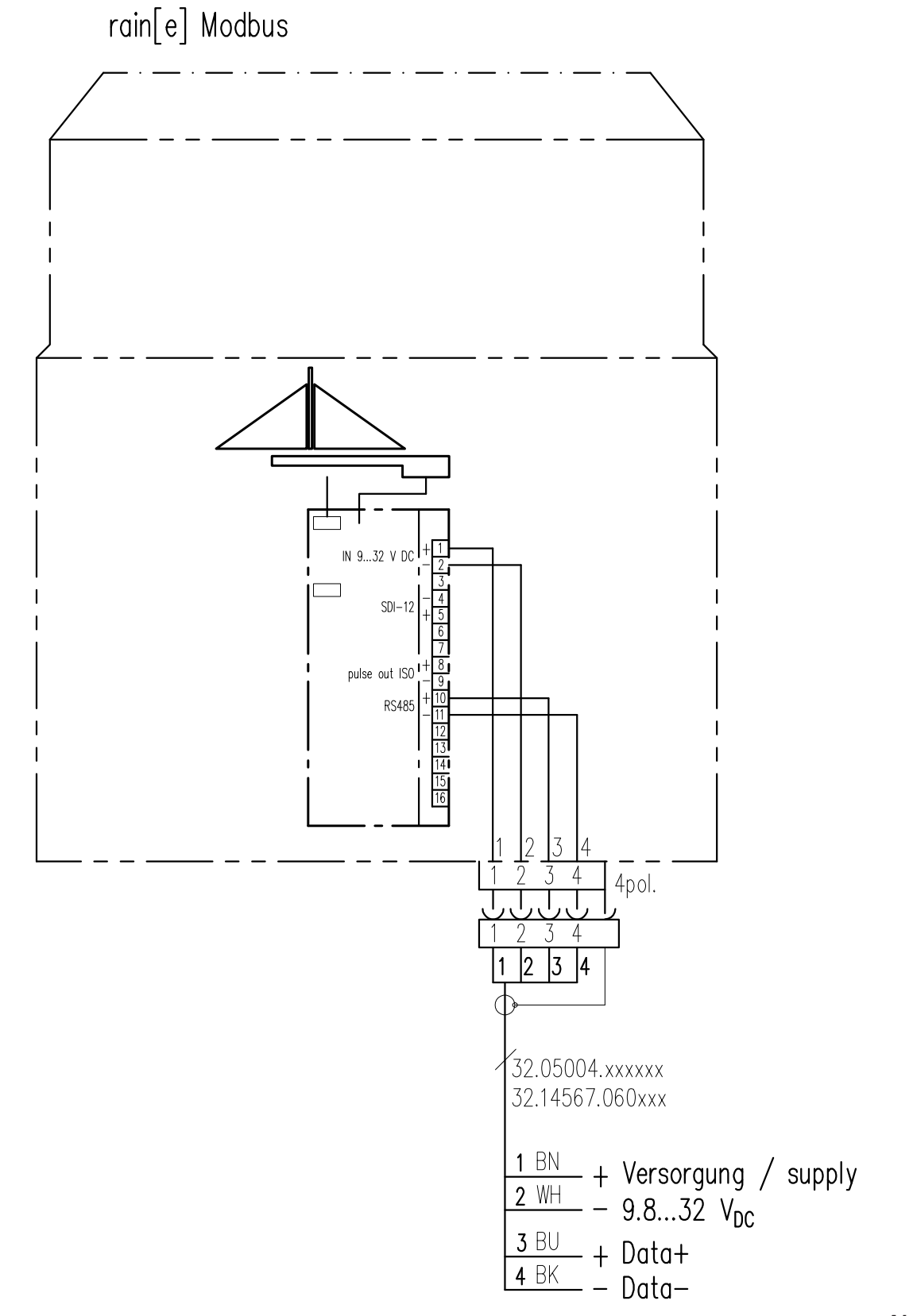

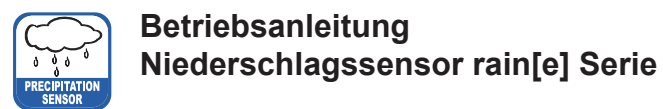

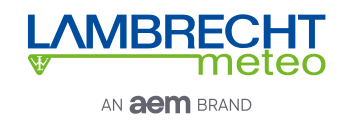

### **Anschlussplan mit Heizung / Modbus / 4-poliger Stecker**

### **Id-Nr. 00.15184.400100 und 00.15184.400101**

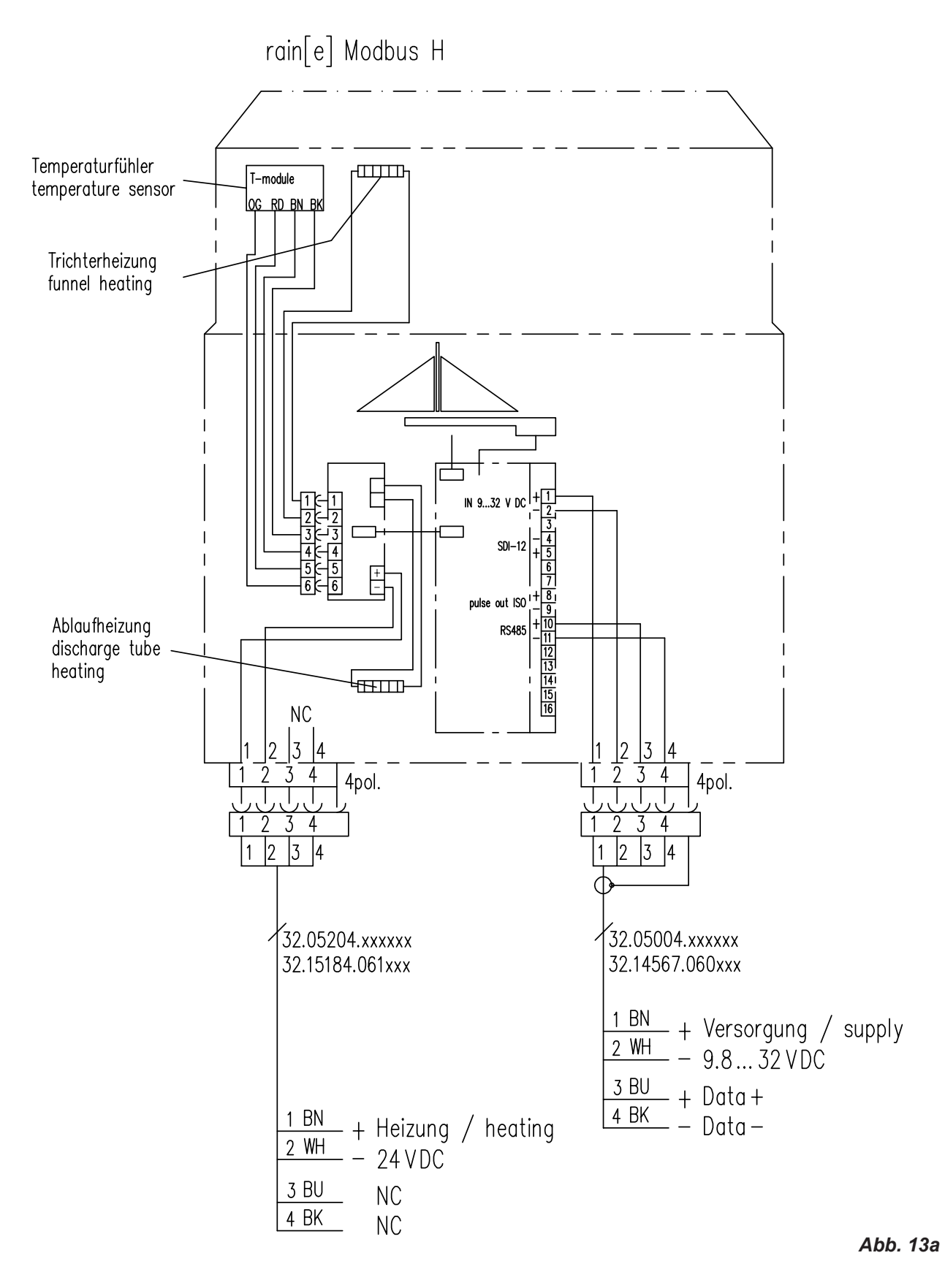

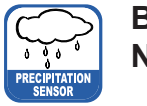

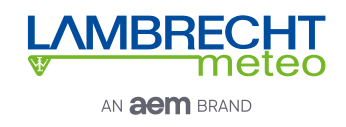

### **Anschlussplan ohne Heizung / 5-poliger Stecker**

### **Id-Nr. 00.15184.010000**

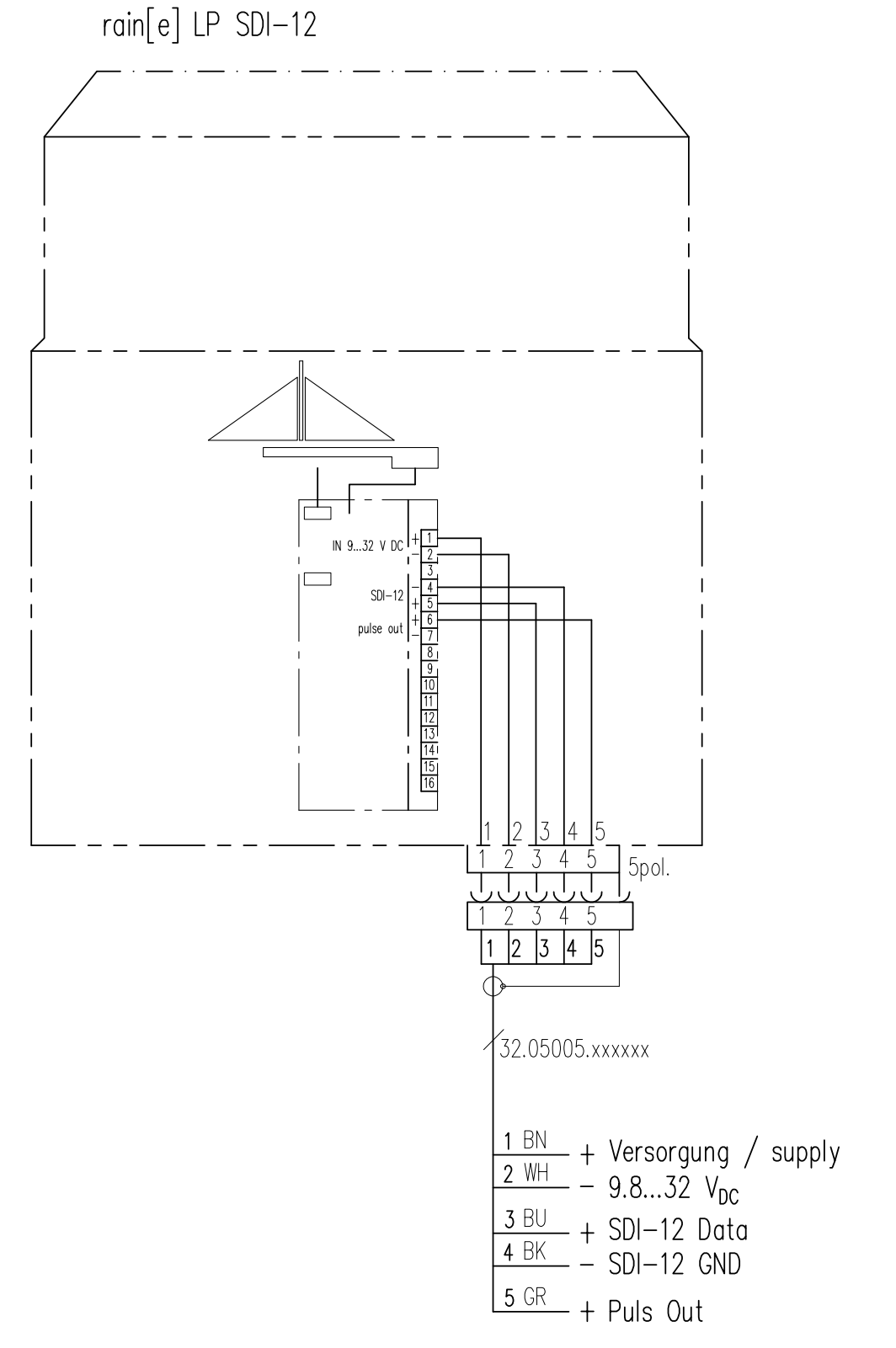

*Abb. 14*

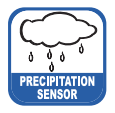

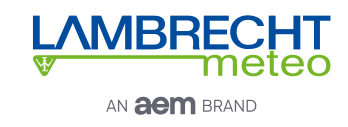

### Anschlussplan für Schnellkonfiguration "Analog Output 4...20 mA"

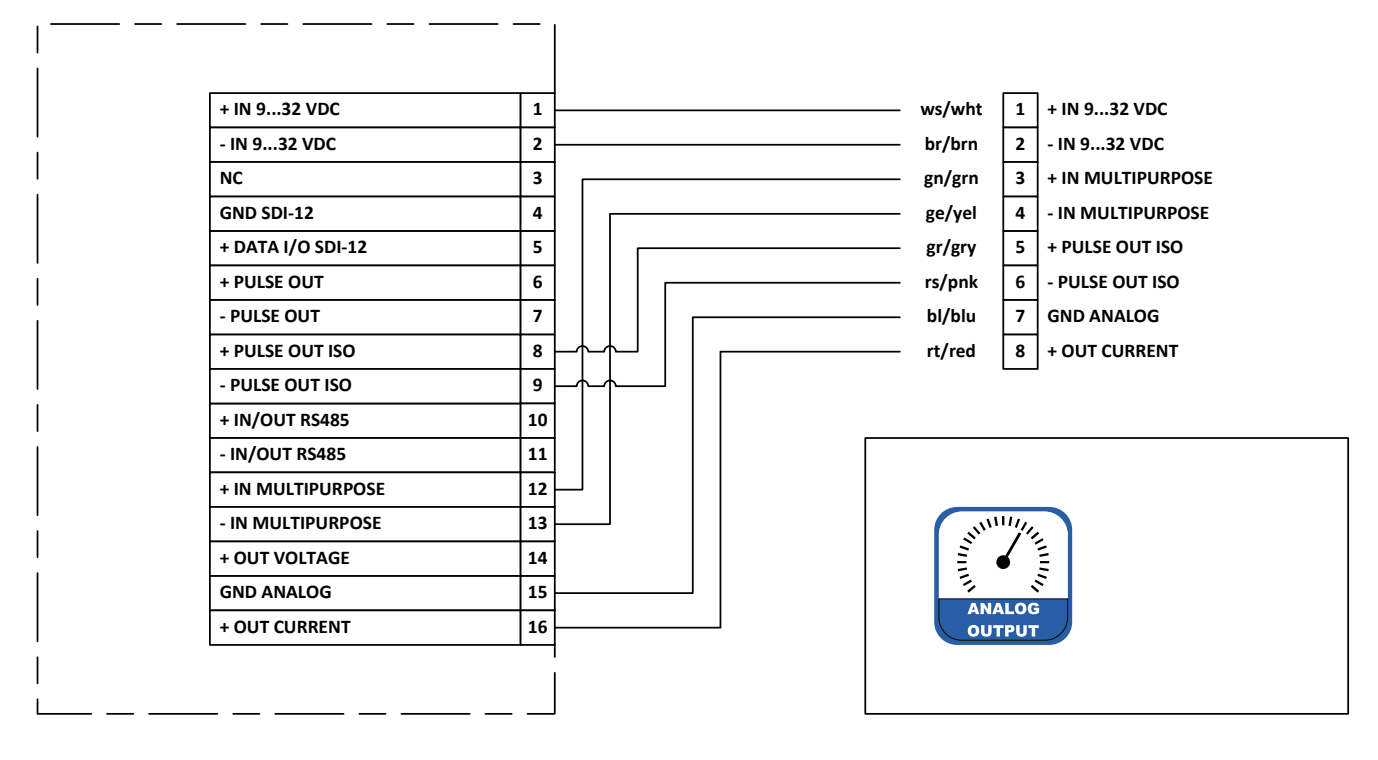

*Abb. 15*

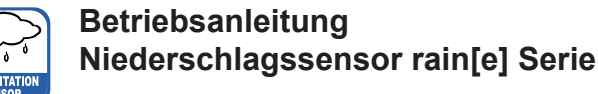

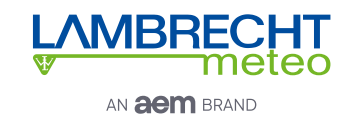

# **Anschlussplan für Schnellkonfiguration "Analog Output 0...2,5 V" 1 + IN 9...32 VDC ws/wht 1**

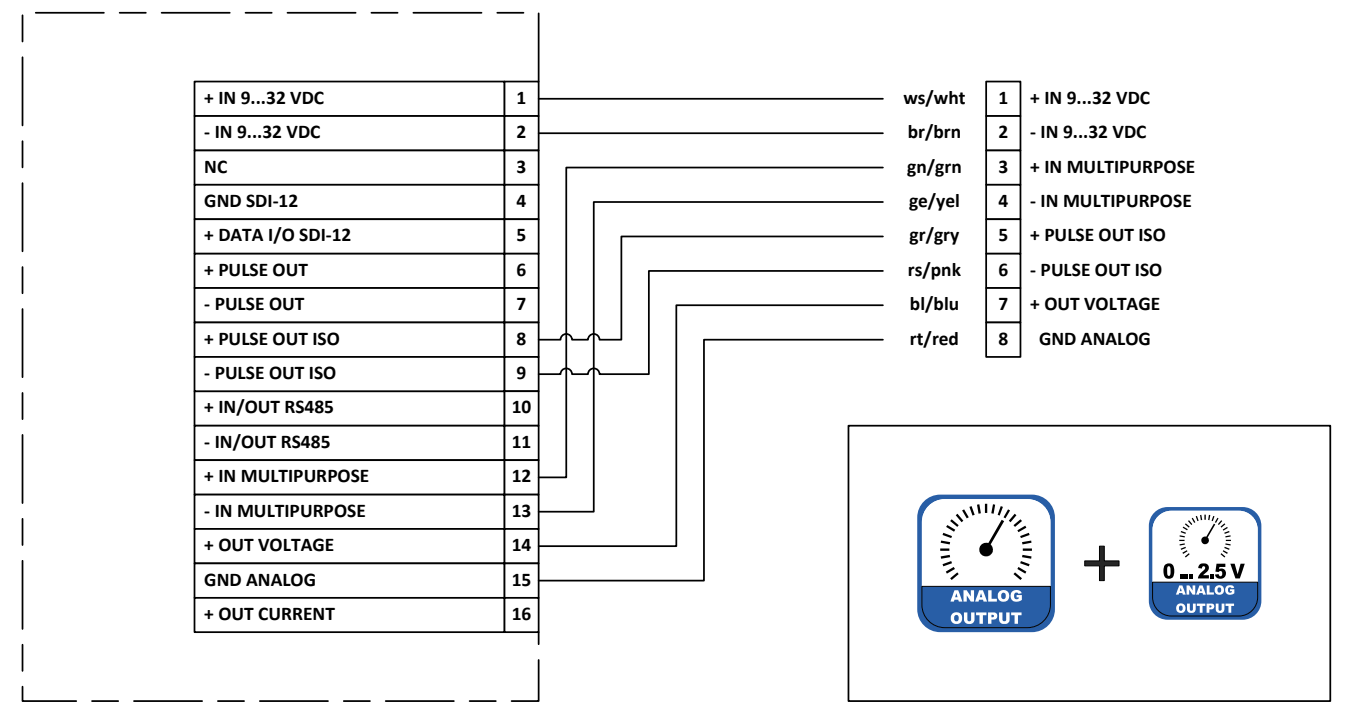

*Abb. 16*

### Anschlussplan für Schnellkonfiguration "Analog 4...20 mA / Digital Output + RS485"

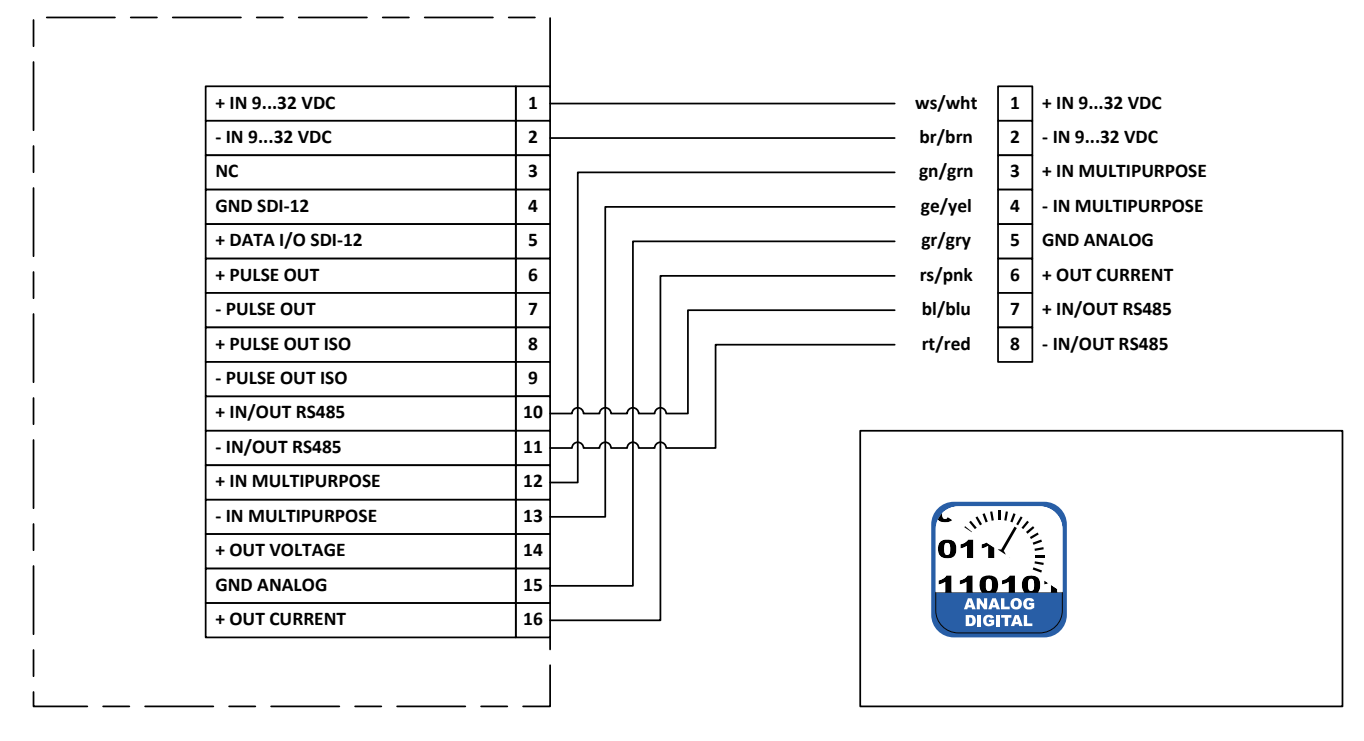

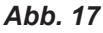

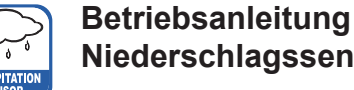

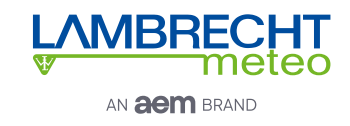

### **Anschlussplan für Schnellkonfiguration "Analog 0...2,5 V / Digital Output"**

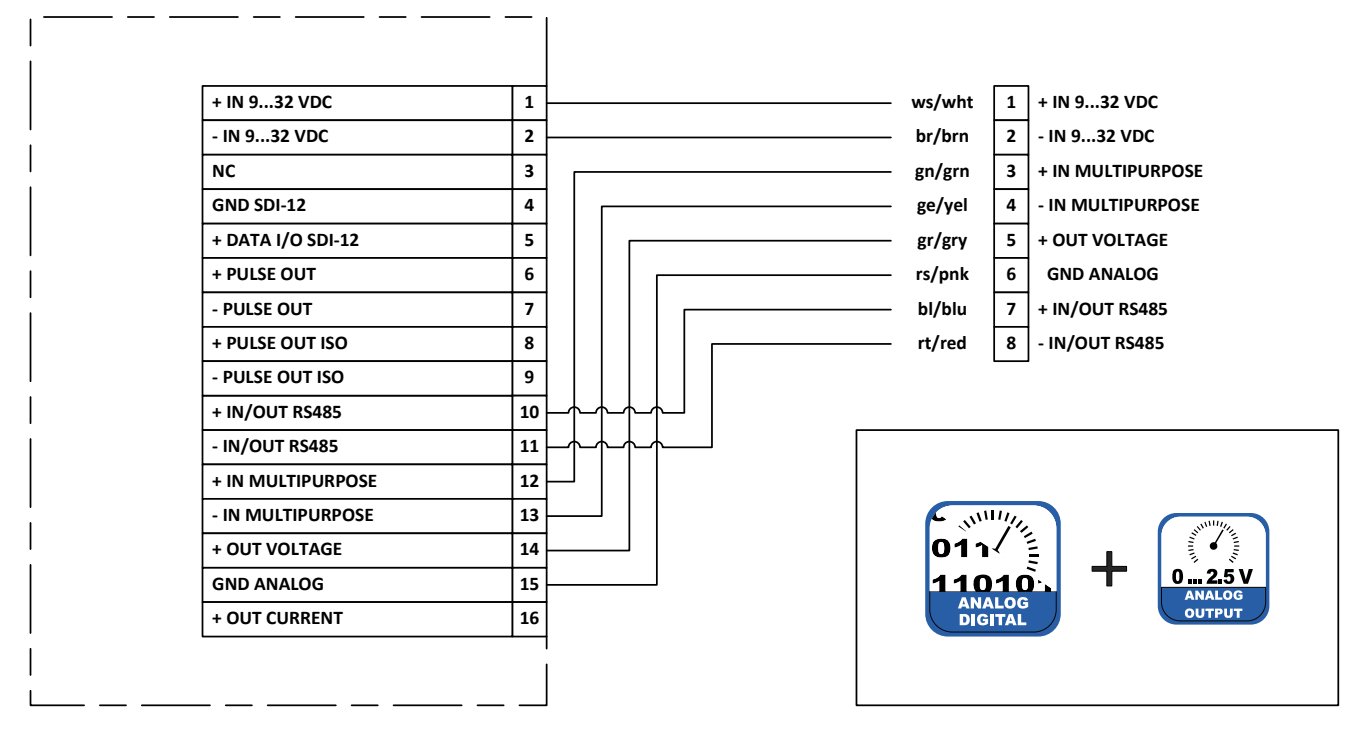

*Abb. 18*

### **Anschlussplan für Schnellkonfiguration "Pulse Output"**

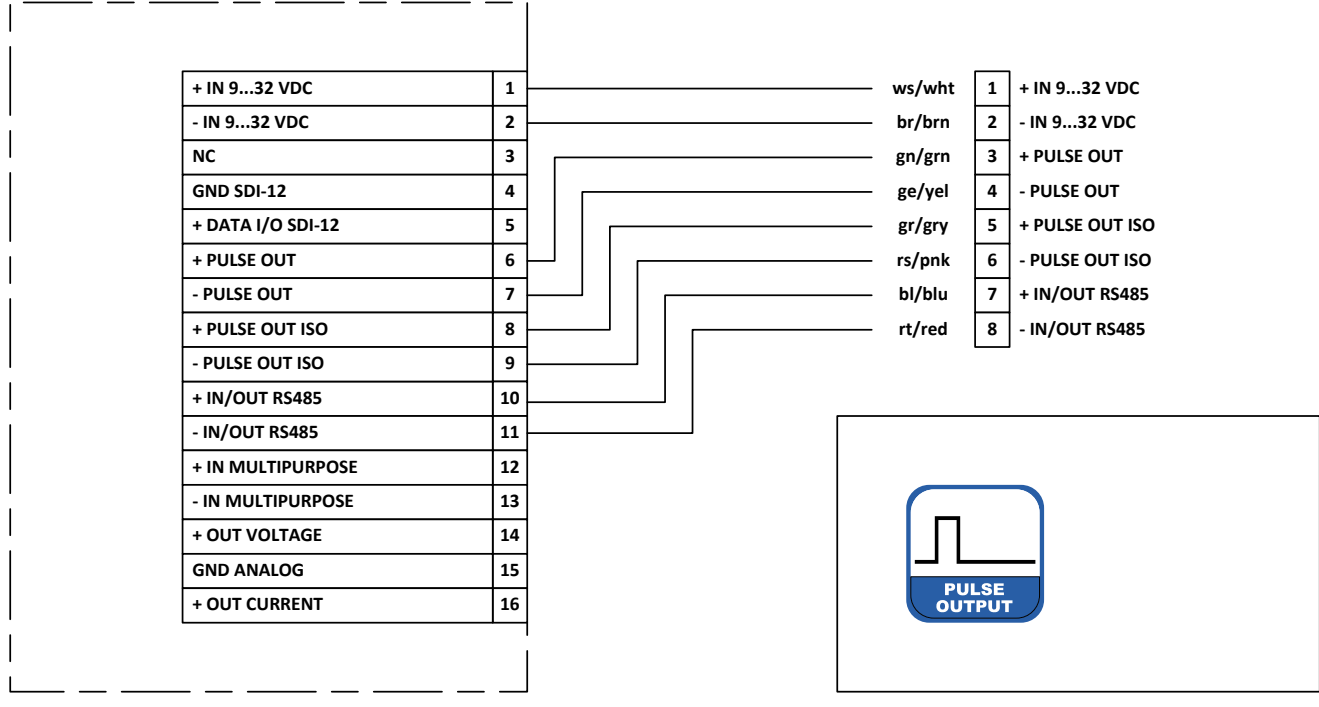

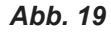

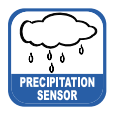

*Lambrecht.net*

*Einstellungen*

*Firmware in*  **rain[e]***laden*

**rain[e]** *Wägeeinheit justieren*

**rain[e]** *Diagnose*

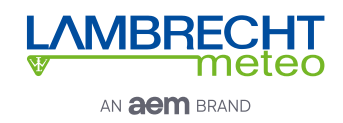

## **7 Konfigurationssoftware - rain[e] Commander**

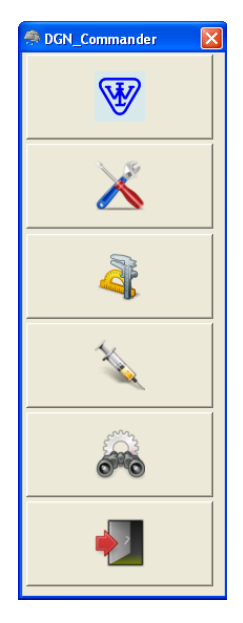

Der **rain[e]** Commander ist die Konfigurationssoftware des **rain[e]**. Sie wird verwendet, um die Signalausgabe des **rain[e]** zu konfigurieren. Desweiteren kann die Wägezelle mithilfe eines Referenzgewichts justiert werden. Außerdem besitzt die Software eine Funktion zum Updaten der Firmware und ein Diagnosewerkzeug, um die Betriebsbereitschaft des Geräts zu kontrollieren (siehe Abb. 20).

Um den **rain[e]** zu konfigurieren, muss er über die USB-Service-Schnittstelle im Inneren des Geräts mit einem PC mit installiertem **rain[e]** Commander verbunden werden.

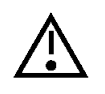

**Es wird empfohlen, alle externen Kabel zu entfernen bevor man den rain[e] öffnet, um Fehlmessungen zu**  vermeiden. Außerdem sollte möglichst die "Service-**Funktion" des benutzten Datenloggers verwendet werden.**

**rain[e] Einstellungen** *Programm beenden*

*Abb. 20*

Wenn das Fenster "**Einstellungen**" sich öffnet, wird man zunächst aufgefordert, die COM-Schnittstelle zu wählen (Auswahlmenü), an

den der **rain[e]** angeschlossen ist, und die Einstellungen abzurufen (Zahnrad-Icon). Nachdem die Einstellungen abgerufen wurden, wird die Produkt-ID, die Seriennummer des Gerätes, die Hardwarenummer und die Firmware-Version angezeigt. Im Reiter "**Schnellkonfiguration**" befinden sich Schaltflächen für die häufigsten Parameter-Kombinationen, um den **rain[e]** mit wenigen Klicks zu konfigurieren. Im Reiter "**Expertenmodus**" können alle Parameter separat für spezielle Konfigurationen eingestellt werden.

### **Schnellkonfiguration**

Um den **rain[e]** mit der "**Schnellkonfiguration**"-Maske einzustellen, klicken Sie auf die Schaltfläche, die für Ihre gewünschte Option und Unteroption steht. Nach jeder Auswahl werden die entsprechenden Änderungen an den **rain[e]** übermittelt. Das Informationsfeld zeigt die aktuelle Konfiguration an. Es wird automatisch nach jeder Übertragung aktualisiert.

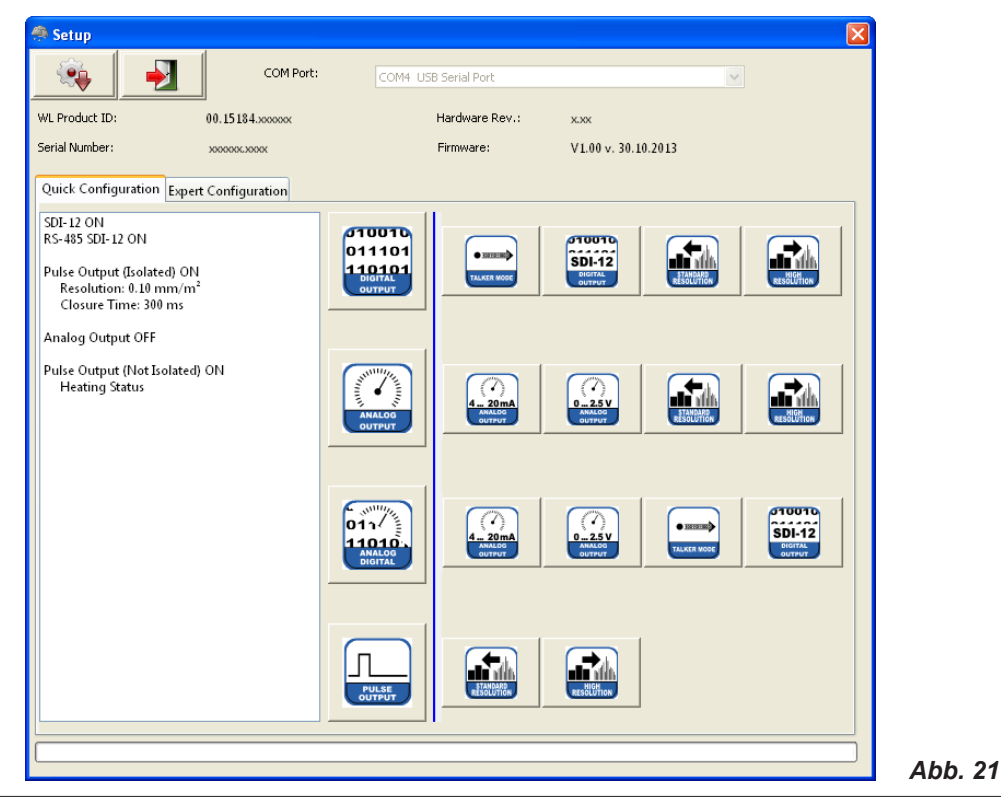

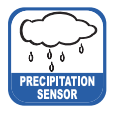

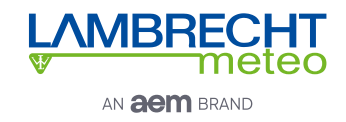

Im Folgenden sind die jeweiligen Einstellungen aufgelistet, die mit den entsprechenden Schnellkonfigurations-Schaltflächen vorgenommen werden. Für die Unterfunktions-Schaltflächen sind nur die Änderungen aufgeführt.

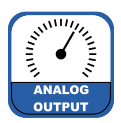

### **Analog Output**

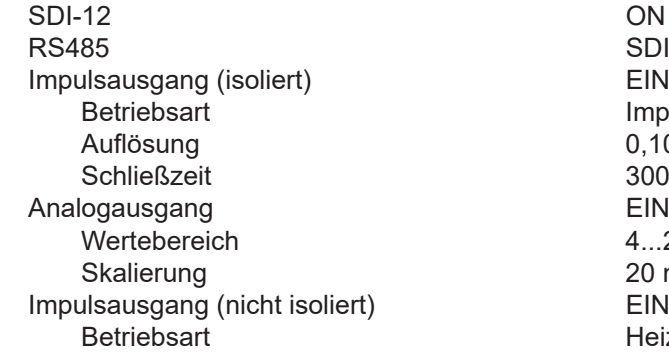

- 4...20 mA Analogausgang EIN Wertebereich 4...20 mA max. Skalierung
- $0...2.5$  V Analogausgang EIN Wertebereich  $0...2,5 \text{ V } \text{DC}$ <br>max. Skalierung  $200 \text{ mm/m}^2$ max. Skalierung
- Standardauflösung Impulsausgang (nicht isoliert) EIN Betriebsart Impulse<br>Auflösung 1999 – Maria Barbara 1999 – Maria Barbara 1999 – Maria Barbara 1999 – Maria Barbara 1999 – Maria Bar<br>Auflösung 1999 – Maria Barbara 1999 – Maria Barbara 1999 – Maria Barbara 1999 – Maria Barba Schließzeit
- Hohe Auflösung Impulsausgang (nicht isoliert) FIN Betriebsart **Impulse** Auflösung 0,01 mm/m² Schließzeit 10 ms

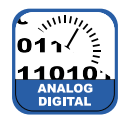

### **Analog / Digitaler Ausgang**

SDI-12 EIN RS485<br>Impulsausgang (isoliert) SDI-12 EIN Impulsausgang (isoliert) Betriebsart **Impulse** Auflösung 0,10 mm/m² **Schließzeit** Analogausgang **EIN** Wertebereich and the 4...20 mA<br>Skalierung 20 mm/m<sup>2</sup> Skalierung 20 m<br>ulsausgang (nicht isoliert) et al. et al. Impulsausgang (nicht isoliert) Betriebsart **Heizung EIN / AUS** 

### $4...20$  mA

Analogausgang **EIN** Wertebereich 4...20 mA max. Skalierung

**SDI-12 EIN** Impulse  $0,10$  mm/m<sup>2</sup> 300 ms<br>FIN  $4.020 \text{ mA}$  $20 \text{ mm/m}^2$ <br>FIN Heizung EIN / AUS

- 
- 
- $0,10$  mm/m<sup>2</sup><br>300 ms
- 

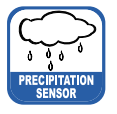

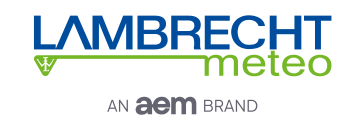

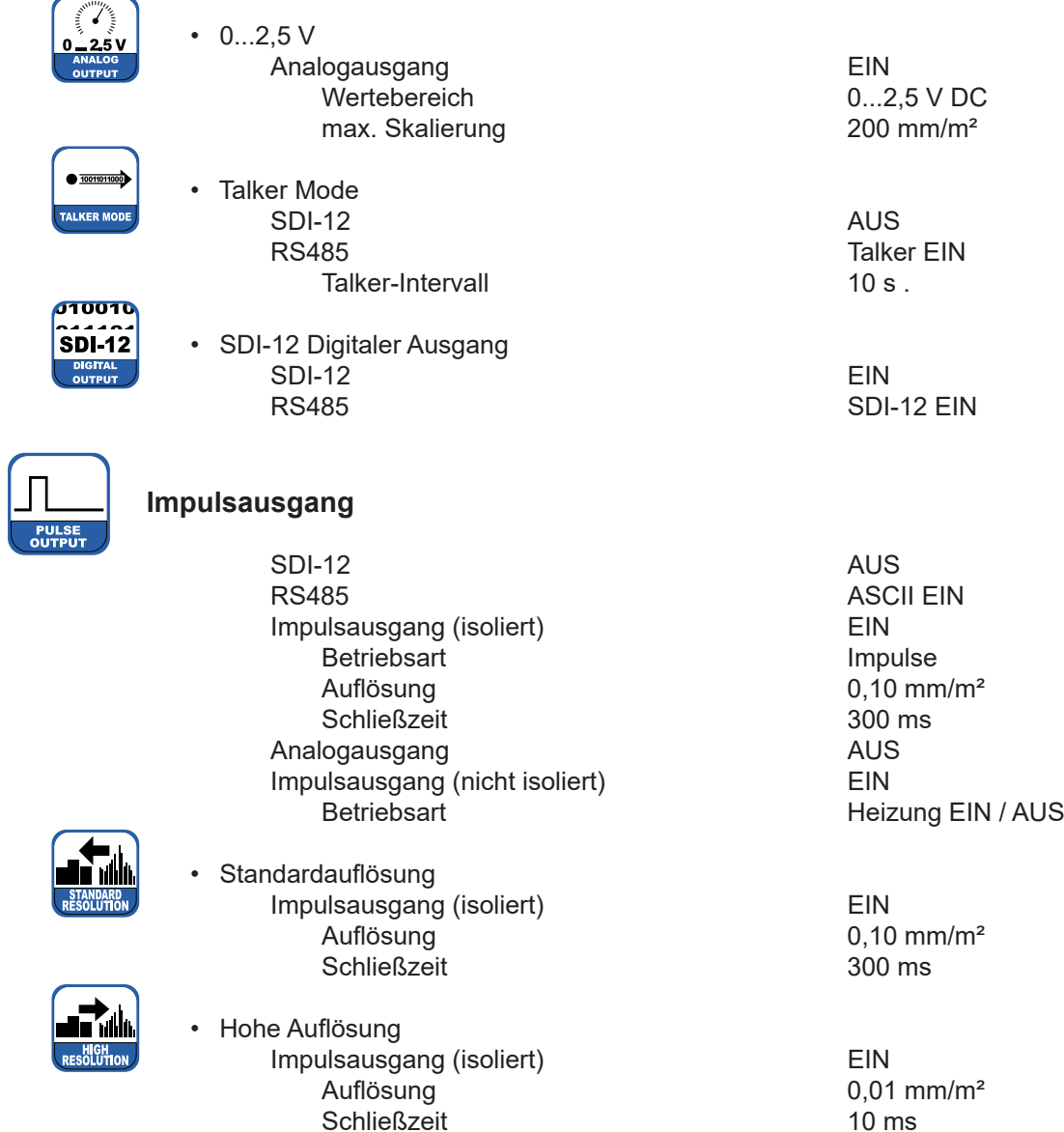

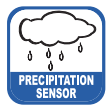

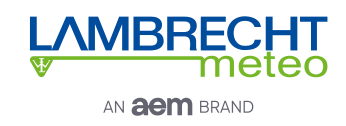

### **Expertenmodus**

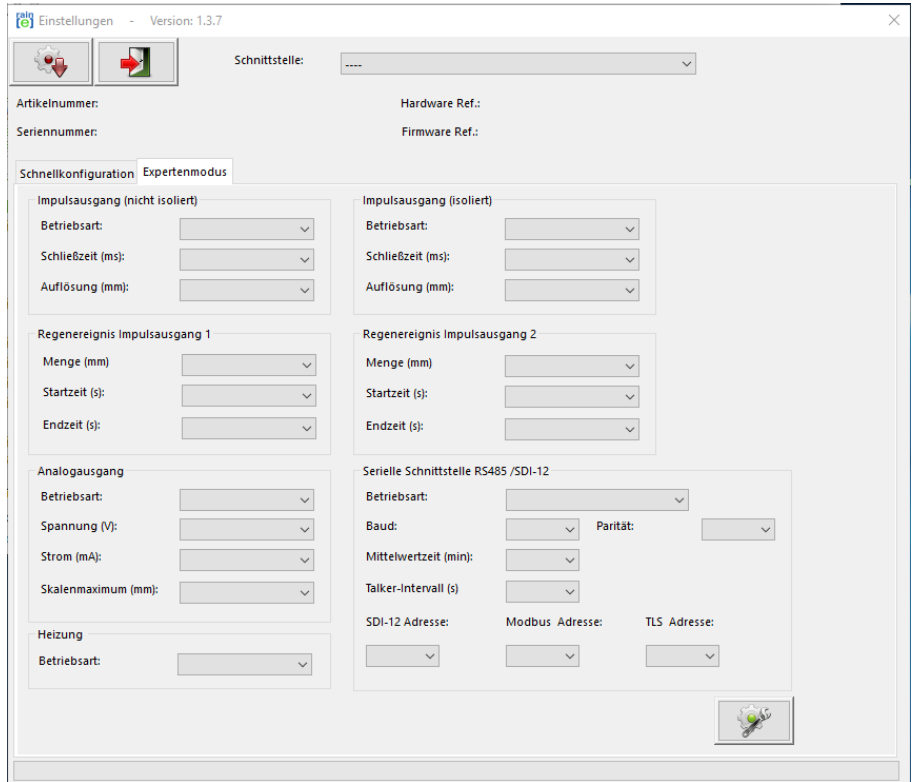

*Abb. 22*

Die "**Expertenmodus**"-Maske (Abb. 22) ist ein komfortables Werkzeug, um den **rain[e]** vollständig an die gewünschte Anwendung anzupassen. Die Sichtbarkeit der Optionen hängt von den ausgewählten Ausgabearten ab. Die folgende Liste zeigt die verfügbaren Optionen, Unteroptionen und Wertebereiche.

Impulsausgang (nicht isoliert) / (isoliert)

- Betriebsart
	- Impulse
		-
		-
	- Regen JA / NEIN
		- $\Rightarrow$  Regenereignis (Impulsausgang 1) / (Impulsausgang 2)
			-
			-
			-
	- Heizung EIN / AUS

Analogausgang

- Betriebsart
	- Spannung 0...2,5 / 5 V
	-
	-

Heizung - Betriebsart EIN / AUS

►Schließzeit 10...500 ms in 5 ms-Schritten ►Auflösung 0,01...1 mm in 0,01 mm-Schritten

►Menge 0,10...1 mm in 0,10 mm-Schritten ►Startzeit 20...60 s in 1 s-Schritten ►Endzeit 20...600 s in 1 s-Schritten

 $\circ$  Strom 0 / 4...20 mA ◦ max. Skalierung 1...200 mm/m² in 1 mm/m²-Schritten

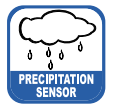

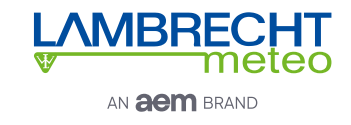

Serielle Schnittstelle (RS485)

- Betriebsart
	- WL ASCII
		-
	- SDI-12
		-
	- Talker
		-
		-
	- Modbus RTU

SDI-12 - Adresse 0...9, A...Z, a...z Modbus-Adresse 0...247

### **Justage der Wägezelle**

►Mittelwertzeit 1...60 min in 1 min-Schritten

►Mittelwertzeit 1...60 min in 1 min-Schritten

1...60 min in 1 min-Schritten ►Talker-Intervall 10...60 s in 1 s-Schritten

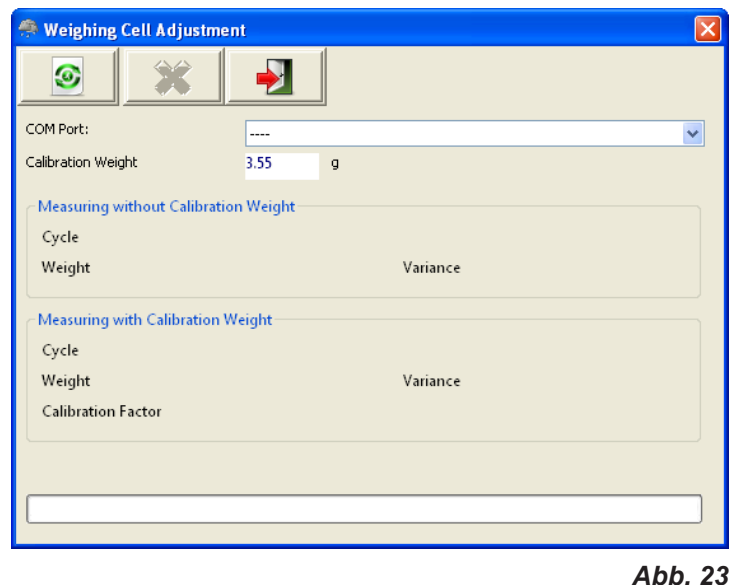

Mit der Maske "**Justage Wägezelle**" (Abb. 23) und einem Referenzgewicht kann die Wägezelle justiert werden. Sie gibt die Anzahl der Durchläufe, die das Programm durchgeführt hat, den Mittelwert des gemessenen Gewichts und die Varianz der Messwerte an. Außerdem wird der Kalibrierungsfaktor zurückgegeben.

Um die Wägezelle zu justieren, wählt man zunächst im Auswahlmenü die COM-Schnittstelle aus, an der der **rain[e]** angeschlossen ist. Legen Sie dann ein Kalibriergewicht in das Sammelgefäß und geben Sie sein Gewicht im entsprechenden Eingabefeld ein. Starten Sie den Justagevorgang durch Anklicken der grünen "Start Justage"-Schaltfläche.

Durch klicken der roten "**X**"-Schaltfläche wird eine laufende Justage abgebrochen. Die Justage ist neu durchzuführen, wenn in der Diagnose Abweichungen ± 30 mg sind.

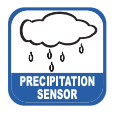

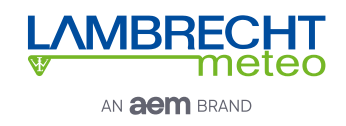

### **Firmware Update**

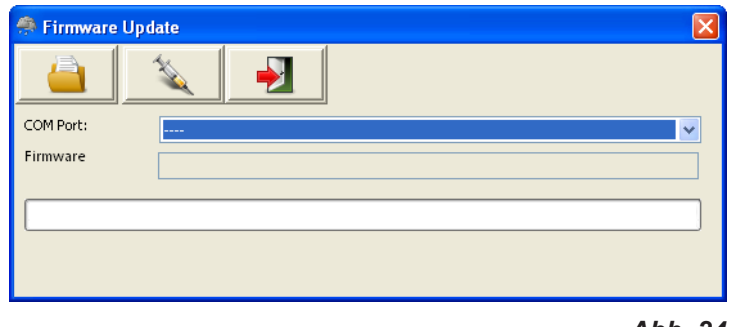

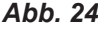

Falls Firmware-Updates notwendig sind, z. B. um neue Funktionen zur Verfügung zu stellen, oder weil die Anforderungen an die Signalausgabe sich verändert haben, erhalten Sie diese per Email.

Um Ihre **rain[e]**-Firmware zu aktualisieren, verwenden Sie das Fenster "**Firmware Update**" (Abb. 24). Wählen Sie im Auswahlfeld die verwendete COM-Schnittstelle, klicken Sie auf "Firmware Datei suchen" (Ordner-Symbol) und wählen Sie die neue Firmware-Datei aus. Durch Anklicken der Schaltfläche "Firmware laden" (Spritzen-Symbol) starten Sie den Update-Vorgang.

### **Diagnose**

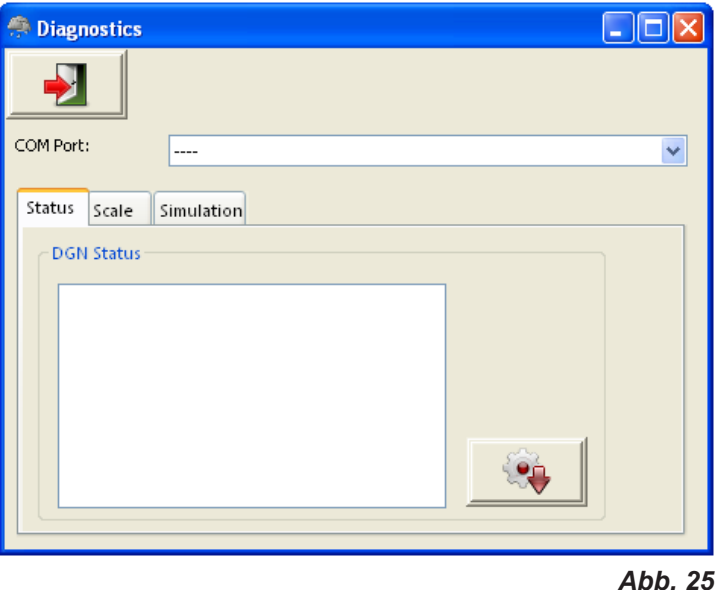

Die "**Diagnose**"-Maske ist in drei Reiter unterteilt: "**Status**" - zur Kontrolle der allgemeinen Betriebsbereitschaft des rain[e], "Waage" - zum Testen der Wägezelle und "Simulation" - zum Simulieren von Niederschlag, um die Ausgangssignale der beiden Impulsausgänge- und des Analogausgangs zu prüfen (Abb. 25).

Für jede der Funktionen muss zunächst die COM-Schnittstelle im entsprechenden Auswahlfeld selektiert werden.

Für einen Statusabruf muss dann entsprechend im Reiter "Status" auf "Statusmeldung von rain[e] abrufen" (Zahnrad-Symbol) geklickt werden. Das Programm gibt dann die folgende Status Nachricht zurück.

Heizungs-Test - OK / Fehlfunktion **Heizung funktioniert** Temperatur Sensor Unten - OK / Fehlfunktion Temperatursensor am Boden funktioniert<br>Temperatur Sensor Oben - OK / Fehlfunktion Temperatursensor am Trichter funktioni Temperatur Sensor Oben - OK / Fehlfunktion Status 6-9 **Nur für LAMBRECHT-Service relevant** 

Heizungs-Temperatur - OK / Fehlfunktion Keine Überschreitung von 10 °C bei Heizung AN

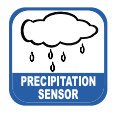

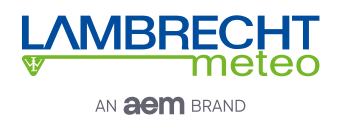

Für einen Test der Wägezelle legt man ein (bekanntes) Gewicht in eine der Schalen des Sammelgefäßes und klickt auf "**Waage überprüfen**" (blaues Zahnrad-Symbol).

Um Niederschlagsmengen zu simulieren und somit die Ausgabesignale am Analog- bzw. den Impulsausgängen zu überprüfen, wählt man die gewünschte Niederschlagsmenge im Reiter "Simulation" aus und klickt dann "Nie**derschlag simulieren**" (Regenwolken-Symbol). Daraufhin geben die Ausgänge entsprechend ihren Einstellungen die angegebene Menge aus.

## **8 Ein- und Ausgabe**

Im folgenden Kapitel werden die verfügbaren analogen, digitalen und seriellen Schnittstellen bzw. deren Protokolle beschrieben. Je nach Sensorversion sind verschiedene Schnittstellen verfügbar:

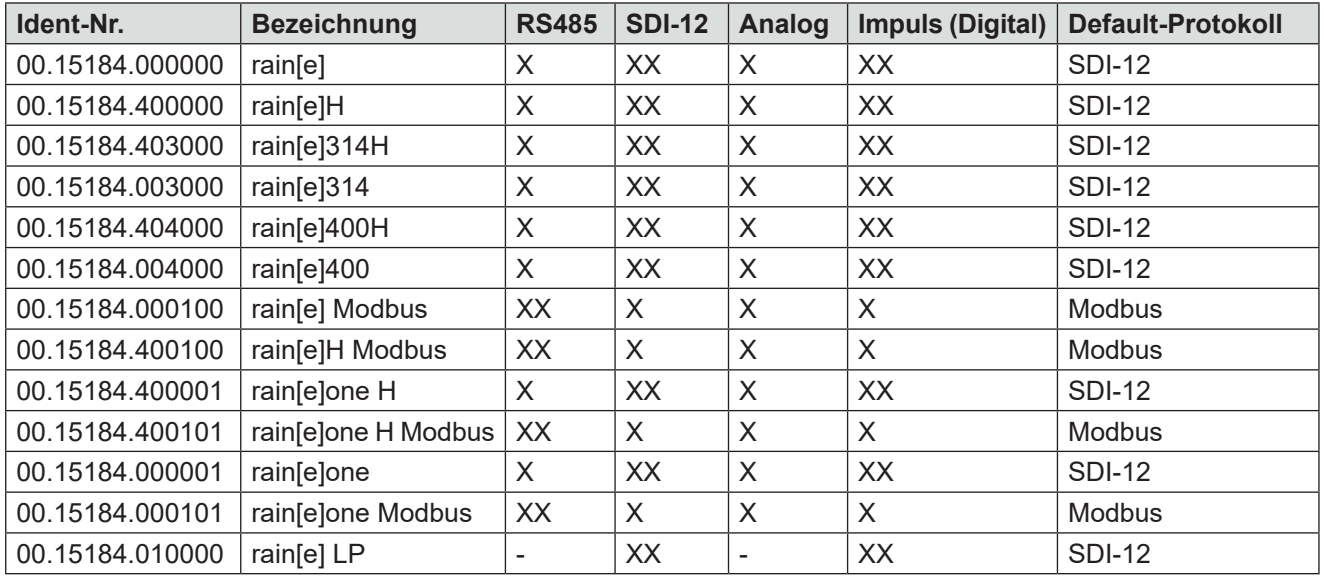

H = beheizt; XX = Default; X = vorhanden, erfordert Umverdrahtung und Konfiguration; - = nicht vorhanden

## **8.1 SDI-12-Schnittstelle**

Die Kommunikation mithilfe des SDI-12-Protokolls über die SDI-12-Schnittstelle basiert auf dem "SDI-12 A Serial-Digital Interface Standard for Microprocessor-Based Sensors, Version 1.3, 2012". Der **rain[e]** kann im Bus-Betrieb parallel zu anderen **rain[e]** verwendet werden.

Die folgende Teilmenge an SDI-12-Befehlen wurden in den **rain[e]** implementiert.

Für weitere Informationen zum SDI-12-Protokoll verweisen wir auf die zuvor erwähnte Standard-Dokumentation oder die Website www.SDI-12.org.

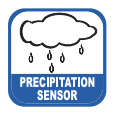

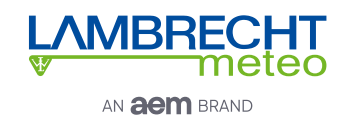

#### **Implementierte SDI-12-Befehle:**

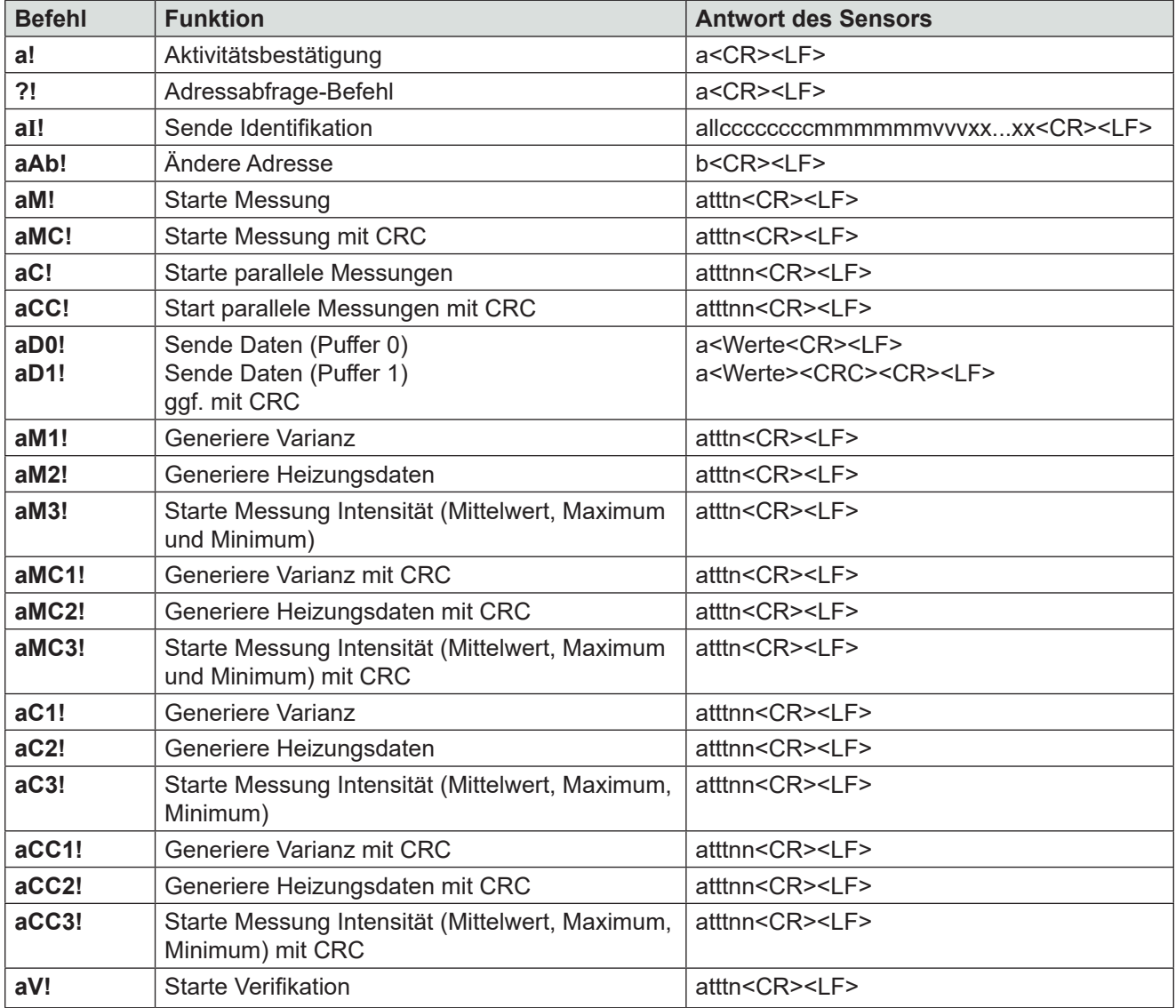

a = Adresse des entsprechenden Sensors; Standard-Sensoradresse = 0

SDI-12-Befehle beginnen immer mit der Adresse des entsprechenden Sensors. Somit ignorieren alle anderen Sensoren am selben Bus solche Befehle. SDI-12-Befehle enden mit einem "!". Alle Sensorantworten beginnen ebenfalls mit der Adresse des Sensors, endet allerdings mit den ASCII-Zeichen "Carriage Return" "<CR>" und "Line Feed" "<LF>".

Das SDI-12-Protokoll basiert auf dem ASCII-Zeichensatz. Die Baudrate beträgt 1200 Bd und hat das Byte-Rahmenformat:

- 1 Startbit
- 7 Datenbits (niederwertigstes Bit zu erst)
- 1 Paritätsbit (gerade Parität)
- 1 Stoppbit.

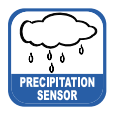

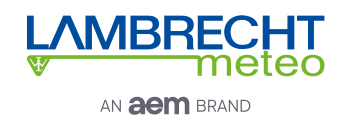

#### Aktivitätsbestätigung - a!

Dieser Befehl stellt sicher, dass der Sensor auf Anfragen antwortet. Im Prinzip fordert er den Sensor auf, zu bestätigen, dass er an den Bus angeschlossen ist.

Der Sensor gibt seine Adresse und die Zeichen **<CR><LF>** zurück.

#### **Syntax**

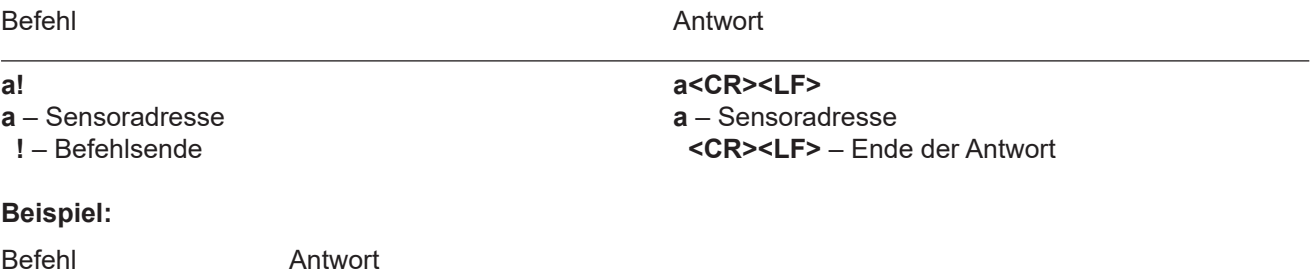

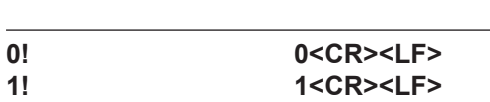

#### Sende Identifikation - aI!

Das Kommando **aI!** fordert den Sensor auf, seine Modellnummer und Firmwareversion zurück zu geben.

#### **Syntax**

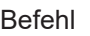

**Antwort** 

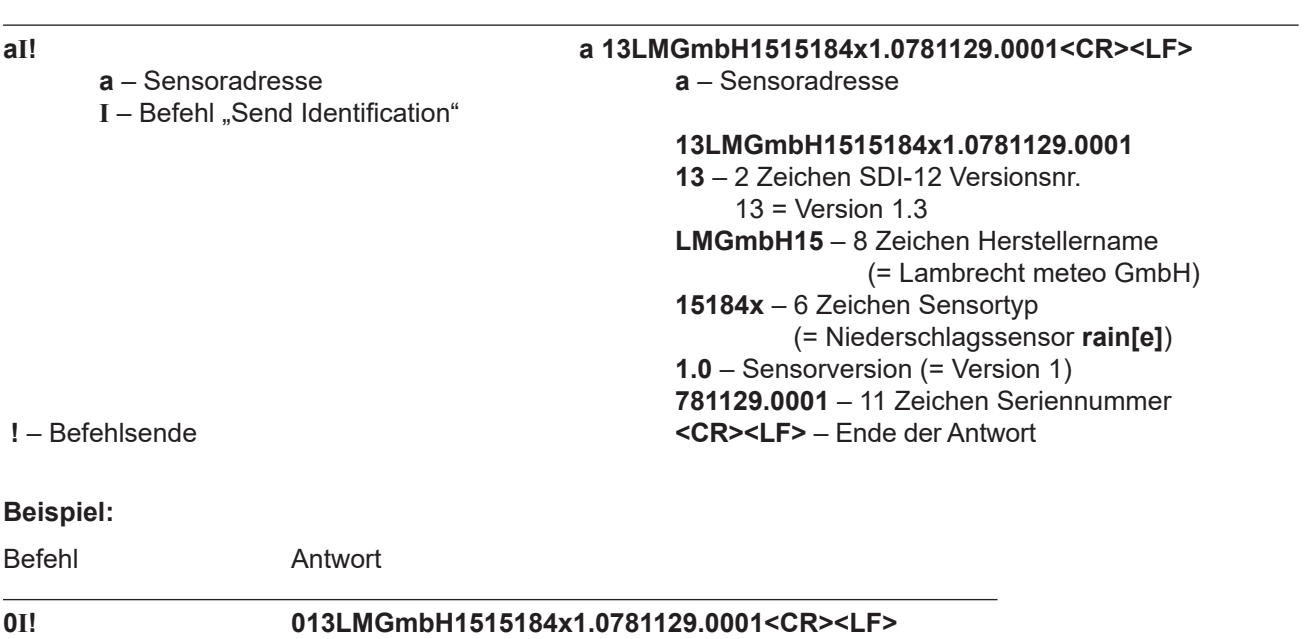

### **1I! 113LMGmbH1515184x1.0781129.0002<CR><LF>**

#### Ändere Adresse - aAb!

Die Werkseinstellungen für die Adresse ist "0". Falls mehrere Sensoren an den selben Bus angeschlossen sind, kann die Sensoradresse mit dem Befehl **aAb!** geändert werden. Die Adresse ist immer ein einzelnes ASCII-Zeichen. Standardmäßig werden die ASCII Zeichen für die Zahlen zwischen "**0**" bis "**9**" (dezimal 48 bis 57) verwendet. Falls mehr als 10 Sensoren an einen Bus angeschlossen sind können alternativ auch die Zeichen "A" bis "Z" (dezimal 65 bis 90) und "**a**" bis "**z**" (dezimal 97 bis 122). Der Sensor antwortet mit seiner neuen Adresse und **<CR><LF>**. Nachdem die Adresse geändert wurde, sollten ca. eine Sekunde lang keine weiteren Befehle an den Sensor gesendet werden. (siehe auch "SDI-12 Standard, Version 1.3, 2012").

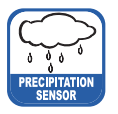

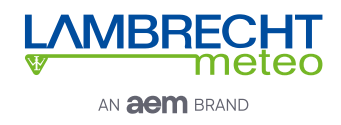

#### **Syntax**

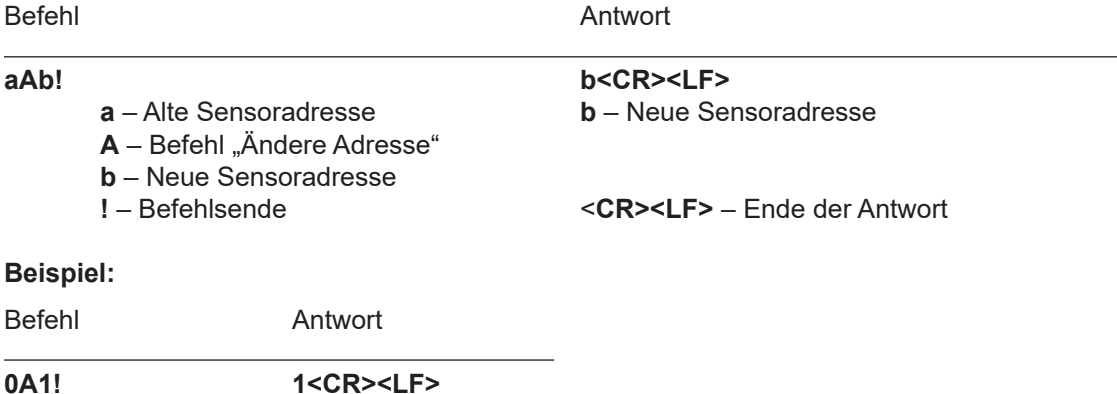

#### Starte Messung - aM!

**1M! 10036<CR><LF>**

Der Befehle **aM!** fordert den Sensor auf, die verfügbaren Messdaten zu verarbeiten und in einen Ausgabe-String zu schreiben. Im Gegensatz zu den Standardsensoren, wie sie in der SDI-12-Dokumentation beschrieben sind, misst der **rain[e]** kontinuierlich. Während der String-Generierung erfasste Messwerte werden in einen Zwischenspeicher geladen und werden nach Abschluss dieses Vorgangs verarbeitet. Darum antwortet der **rain[e]** immer mit "**a003**". Das ist auch der Grund, weshalb der **rain[e]** keine "**Service-Anfrage**" sendet und Befehle zur Messunterbrechung ignoriert. Der angeschlossene Datenlogger muss die zurückgegebene Wartezeit (3 s) einhalten. Nach Ablauf der Wartezeit können die Daten mit den Befehlen "**aD0!**" und "**aD1!**" abgerufen werden (s.u. unter "**Sende Daten**"). Die Daten werden bis zum nächsten "**C**"-, "**M**"-, oder "**V**"-Befehl nicht überschrieben und können mehrfach abgerufen werden.

#### **Syntax**

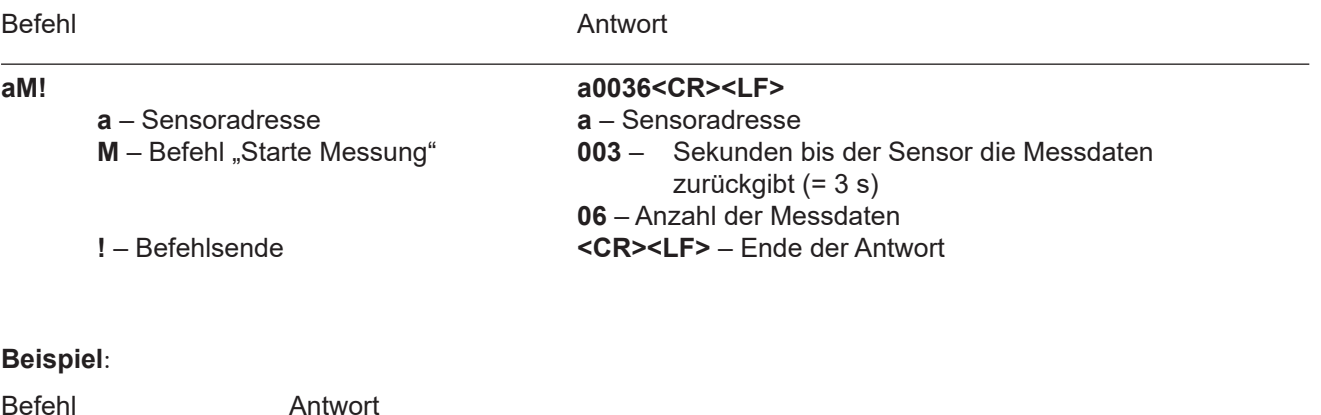

Die Messdaten können dann mit dem Befehlen **aD0!** und **aD1!** abgerufen werden (s. u. unter "Sende Daten").

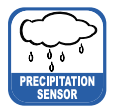

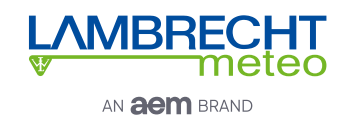

#### Starte Messung mit CRC - aMC!

Gleicher Befehl wie "**aM!"** aber der Sensor sendet zusätzlich zu den aufbereiteten Messdaten noch eine 3-stellige CRC-Prüfsumme. Für weitere Informationen zur Generierung dieser CRC-Prüfsumme verweisen wir auf "SDI-12 Standard, Version 1.3, 2012, chapter 4.4.12".

#### **Syntax**

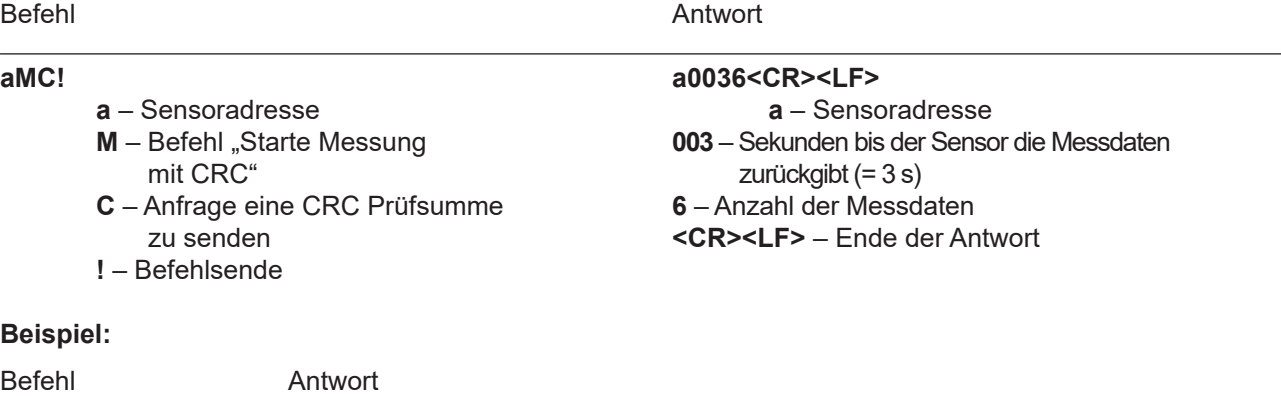

**2MC! 20036<CR><LF>**

#### Starte parallele Messung - aC!

**2C! 200306<CR><LF>**

Bei der "**parallelen Messung"** kann der Datenlogger mit mehreren an den gleichen Bus angeschlossenen **rain[e]** gleichzeitig messen.

Der Befehl "**aC!"** fordert den Sensor auf, die verfügbaren Messdaten zu verarbeiten und in einen Ausgabe-String zu schreiben.Im Gegensatz zu den Standardsensoren, wie sie in der SDI-12-Dokumentation beschrieben sind, misst der **rain[e]** kontinuierlich. Während der String-Generierung erfasste Messwerte werden in einen Zwischenspeicher geladen und werden nach Abschluss dieses Vorgangs verarbeitet. Darum antwortet der rain[e] immer mit "a003". Das ist auch der Grund, weshalb der rain[e] keine "Service-Anfrage" sendet und Befehle zur Messunterbrechung ignoriert. Der angeschlossene Datenlogger muss die zurückgegebene Wartezeit (3 s) einhalten. Nach Ablauf der Wartezeit können die Daten mit den Befehlen "**aD0!**" und "**aD1!**" abgerufen werden (s.u. unter "**Sende Daten**").

Die Daten werden bis zum nächsten "**C**"-, "**M**"-, oder "**V**"-Befehl nicht überschrieben und können mehrfach abgerufen werden.

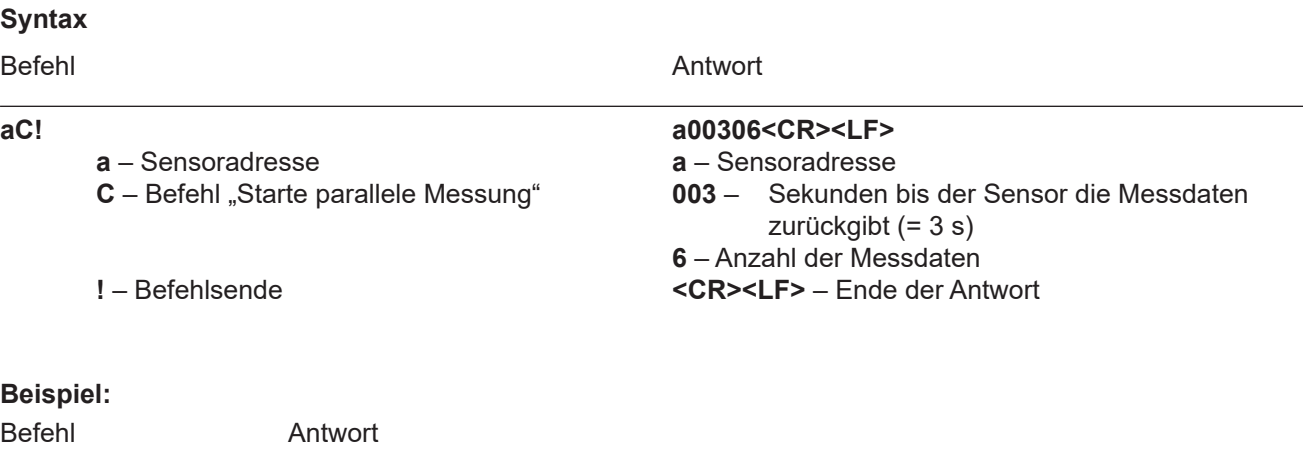

Die Messdaten können dann mit dem Befehlen **aD0!** und **aD1!** abgerufen werden (s. u. unter "Sende Daten").

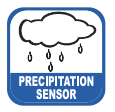

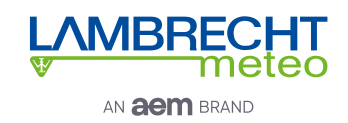

#### Start parallele Messung mit CRC - aCC!

Gleicher Befehl wie "**aC!",** aber der Sensor sendet zusätzlich zu den aufbereiteten Messdaten noch eine 3-stellige CRC-Prüfsumme. Für weitere Informationen zur Generierung dieser CRC-Prüfsumme verweisen wir auf "SDI-12 Standard, Version 1.3, 2012, chapter 4.4.12".

#### **Syntax**

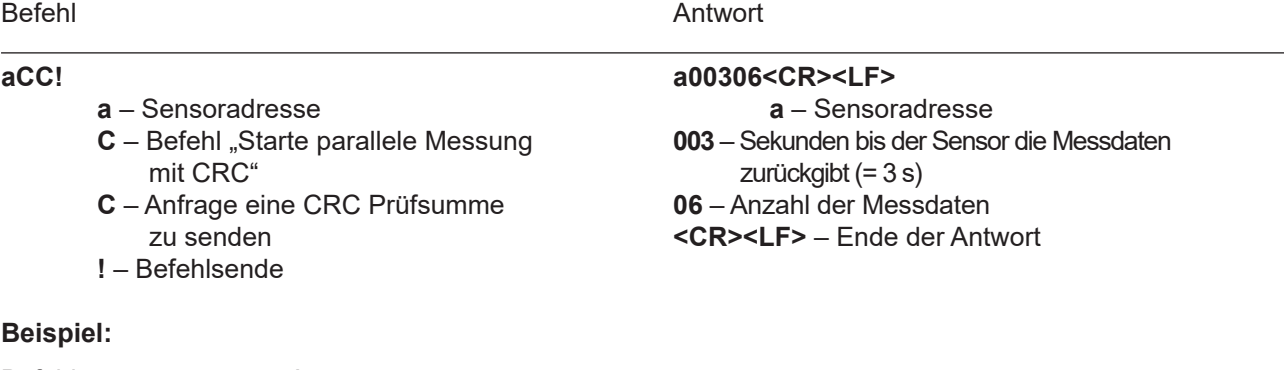

Befehl Antwort

2CC! 200306<CR><LF>

### Sende Daten - aD0! und aD1!

Die mit den Befehlen "**C**", "**M**", oder "**V**" vom Sensor angeforderten Daten können mit den Befehlen "**aD0!**" und "**aD1!**" abgerufen werden. Der Sensor verwendet die entsprechenden Vorzeichen ("+" oder "-") als Feldtrennzeichen. Wenn die Daten mit einem "CC"- oder "MC"-Befehl angefordert wurden, wird zusätzlich eine CRC-Prüfsumme zurückgegeben. Für weitere Informationen zur Generierung dieser CRC-Prüfsumme verweisen wir auf "SDI-12 Standard, Version 1.3, 2012, chapter 4.4.12".

Die Messdaten werden in metrischen Einheiten ausgegeben.

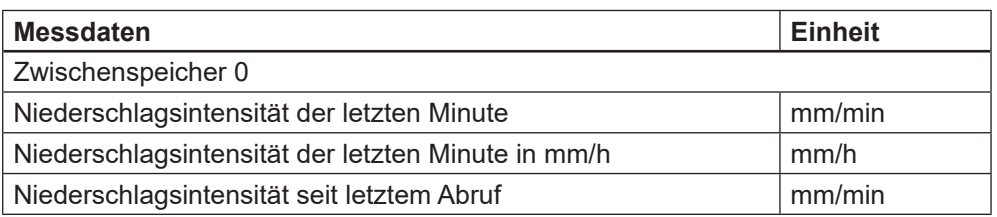

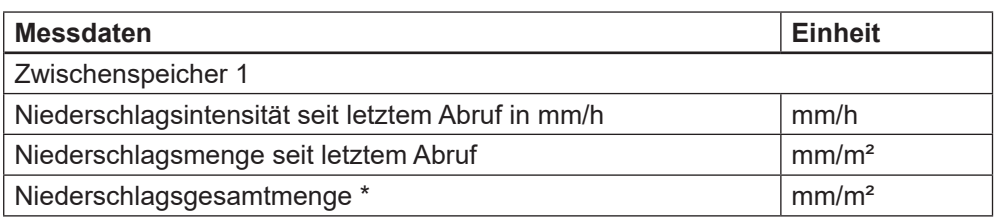

\* siehe zur Auswertung der Niederschlagsgesamtmenge auch Kap. 8.3

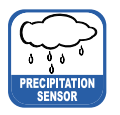

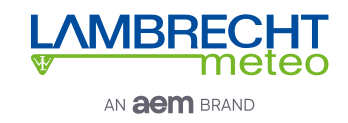

#### Syntax für Messungen mit "aC!"- oder "aM!"-Befehl

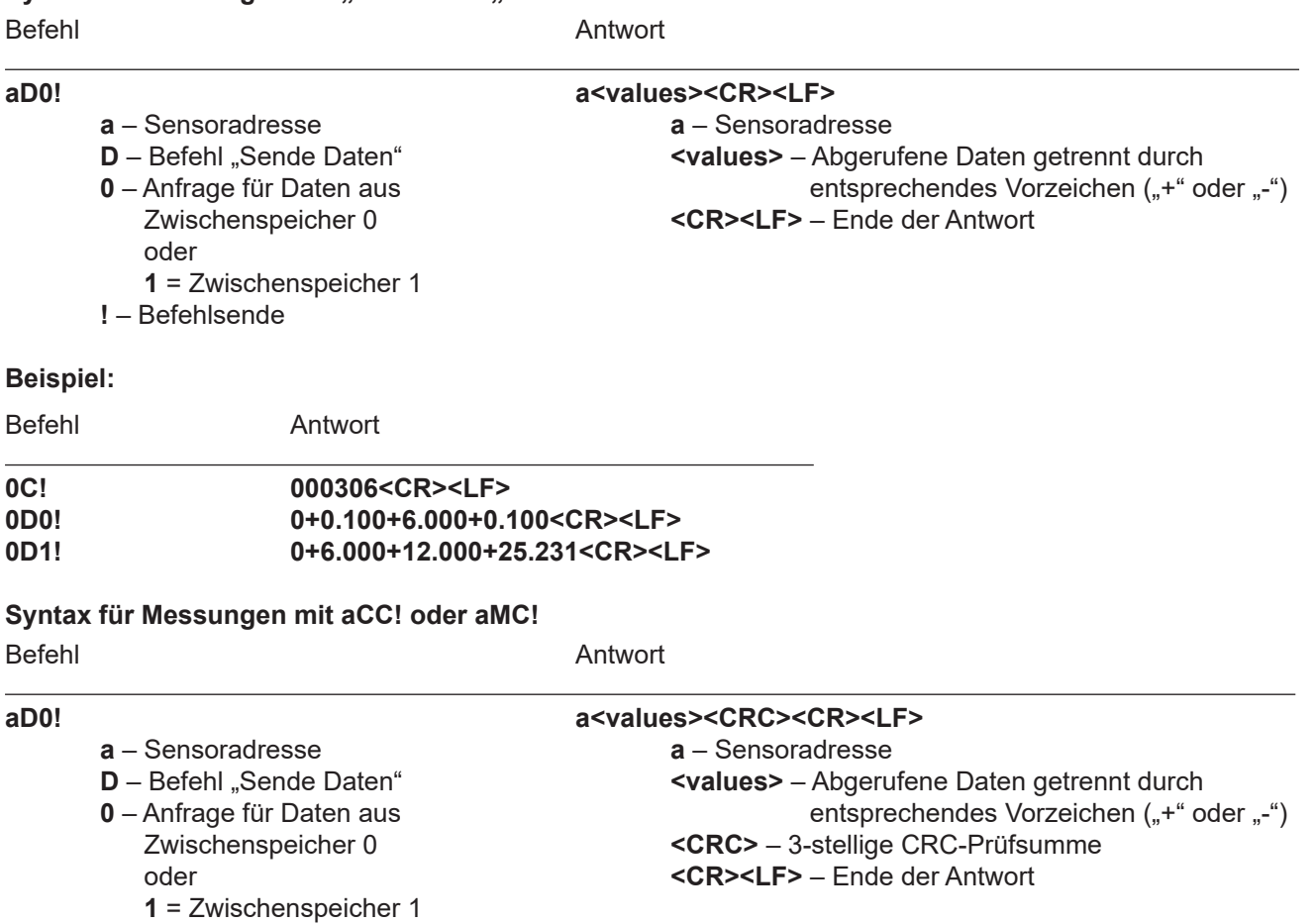

**!** – Befehlsende

### Zusätzliche Messoptionen

Mit den folgenden Befehlen können weitere Messdaten vom rain[e] angefordert und mit "aD0!" abgerufen werden. Die Messbefehle "aMn!" und "aMCn!" haben dasselbe Format wie die Befehle "aM!" bzw. "aMC!". Gleiches gilt für die Befehle "aCn!" und "aCCn!", welche dasselbe Format haben wie die Befehle "aC!" bzw. "aCC!".

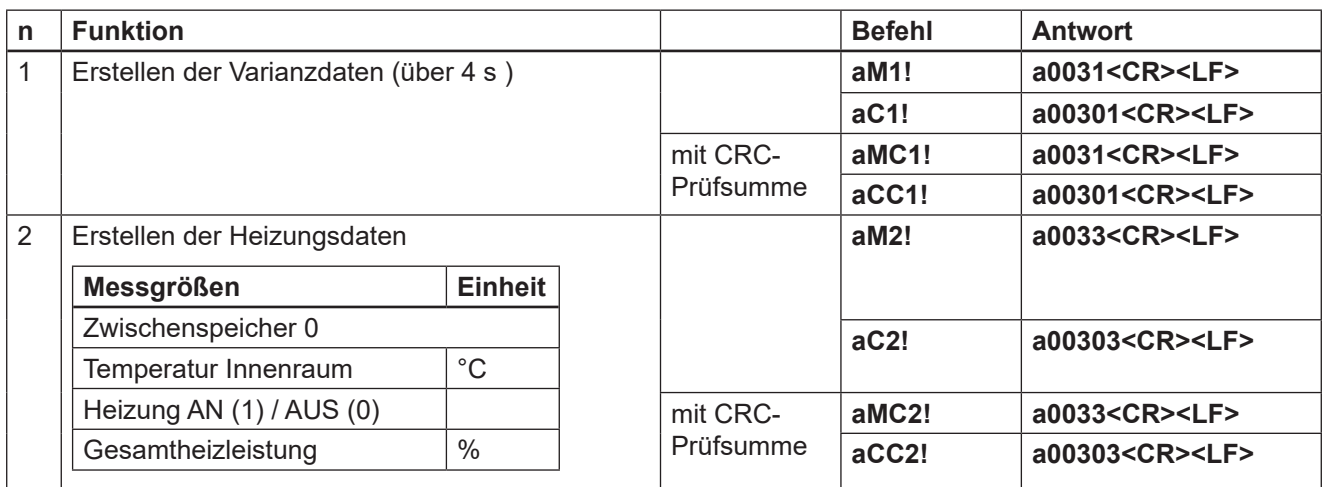

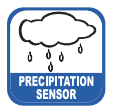

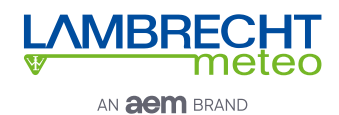

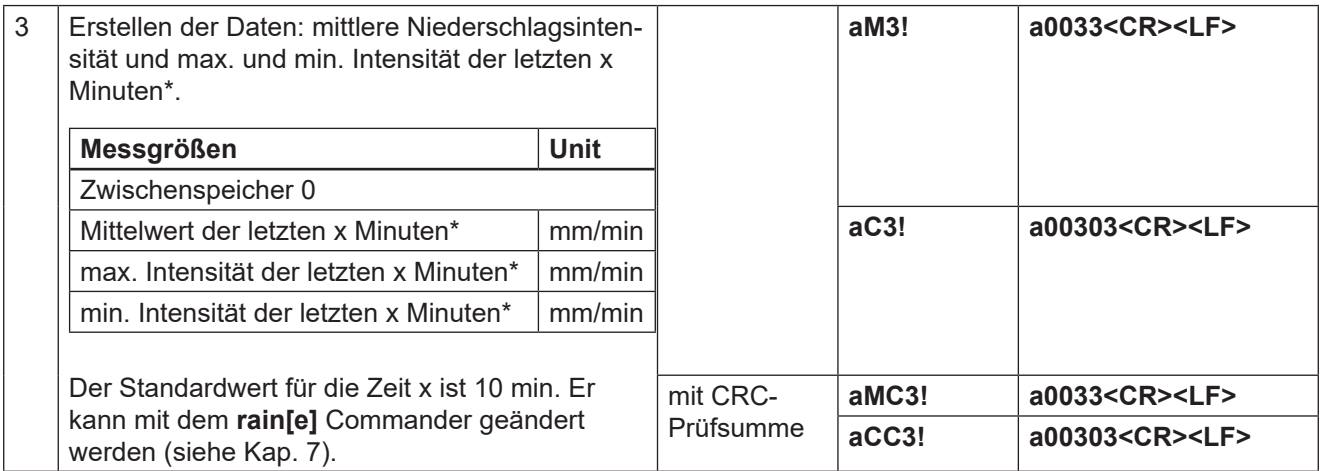

\* Die Erfassung dieser Daten startet mit der Befehlsübertragung. Sie müssen nach genau x Minuten mit dem Befehl "aD0!" abgerufen werden.

### Starte Verifizierung - aV! (Fehlerstring)

Der Befehl "**aV!**" wird verwendet, um für Servicezwecke eine Systemanalyse durchzuführen und einen Fehlerstring zu erstellen. Er hat dasselbe Format wie der Befehl "aM!" (s. o.). Der rain[e] antwortet auf ihn mit "a0039".

#### **Syntax**

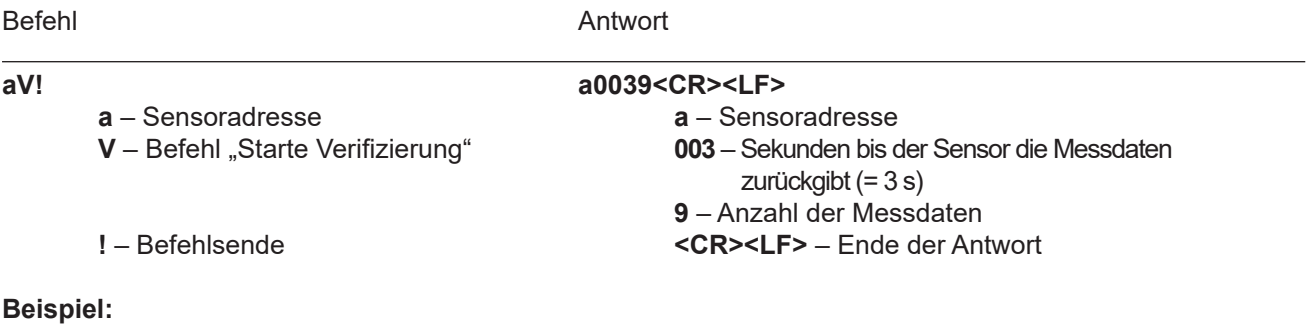

Befehl Antwort

**1V! 10039<CR><LF>**

Die Messdaten können mit dem Befehl "aD0!" abgerufen werden (s. o. unter "Send Data").

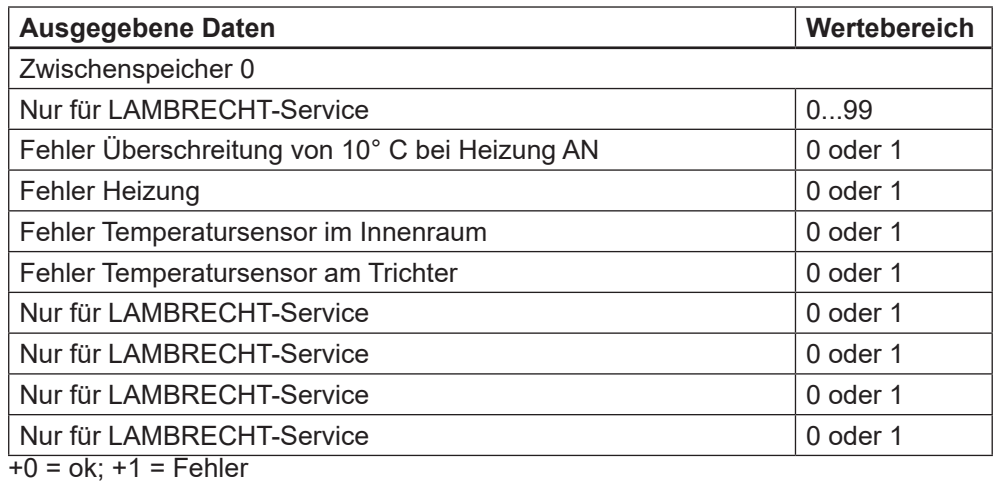

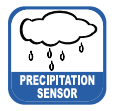

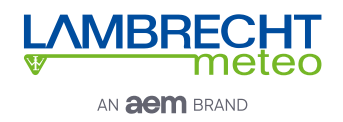

Die Daten werden bis zum nächsten "**C**"-, "**M**"-, oder "**V**"-Befehl nicht überschrieben und können mehrfach abgerufen werden.

#### Anmerkung zum SDI-12 "Pause" Signal

Da der rain[e] keinen Schlafmodus besitzt, muss er nicht aus einem solchen "geweckt" werden. Das bedeutet er ignoriert den "Pause"-Befehl. Darum müssen Beschränkungen, die mit dem "Pause"-Befehl zusammenhängen nicht berücksichtigt werden.

### **8.2 RS485-Schnittstelle**

Auf der RS485-Schnittstelle stehen diese Protokolle zur Verfügung: SDI-12 (auf RS485) · WL ASCII · Talker

Für das SDI-12-Protokoll gelten die üblichen Kommunikationseinstellungen:

Baudrate: 1200 Baud Datenbits: 7 Parität: even Stoppbits: 1

Für die anderen Protokolle gelten folgende Kommunikationseinstellungen:

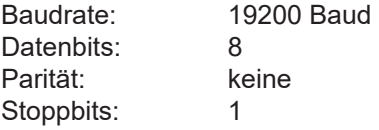

## **8.2.1 SDI-12-Protokoll**

Dies ist exakt dasselbe Protokoll mit denselben Befehlen wie das SDI-12-Protokoll über die SDI-12-Schnittstelle - beschrieben in Kap. 8.1).

## **8.2.2 WL ASCII-Protokoll**

Als Alternative zum SDI-12-Protokoll kann der **rain[e]** auch mit einem von LAMBRECHT definierten ASCII-Protokoll über die RS485-Schnittstelle antworten. In diesem Protokoll kann der Sensor alle 10 s angesprochen werden, wobei empfohlen wird mit Intervallen von 60 s zu arbeiten.

Befehle im WL ASCII-Protokoll beginnen mit "**<STX>**" (Start Text) und enden mit "**<CR>**" (Carriage Return) und "**<LF>**" (Line Feed). Da in diesem Protokoll keine Adressierung möglich ist, kann es nicht im Bus verwendet werden sondern nur mit einzelnen **rain[e]**.

Die Baudrate beträgt 19200 Bd und hat das Byte-Rahmenformat 8N1: 8 Datenbits · kein Paritätsbit (keine Parität) · 1 Stoppbit

### Starte Messung <STX>m<CR><LF>

Der Befehl "<STX>m<CR><LF>" fordert den Sensor auf, den Ausgabe-String aus den vorhandenen Messdaten zu erstellen. Da der **rain[e]** kontinuierlich misst, werden während der Ausgabe-String-Erstellung anfallende Messwerte in einen Zwischenspeicher gespeichert. Nachdem der String erstellt wurde, werden die Werte aus dem Zwischenspeicher verarbeitet. Die Antwort erfolgt entsprechend der unten beschriebenen Syntax. Die Daten-Felder sind mit ein Semikolon getrennt und das Vorzeichen wird immer mit übertragen. Die jeweiligen Feldlängen sind fest, führende nicht-signifikate Stellen werden nach dem Vorzeichen mit Leerstellen aufgefüllt.

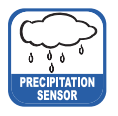

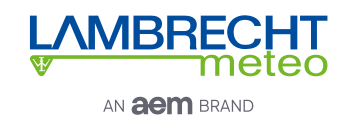

#### **Syntax**

Befehl Antwort Anzahl der Stellen (vor Punkt, nach Punkt)

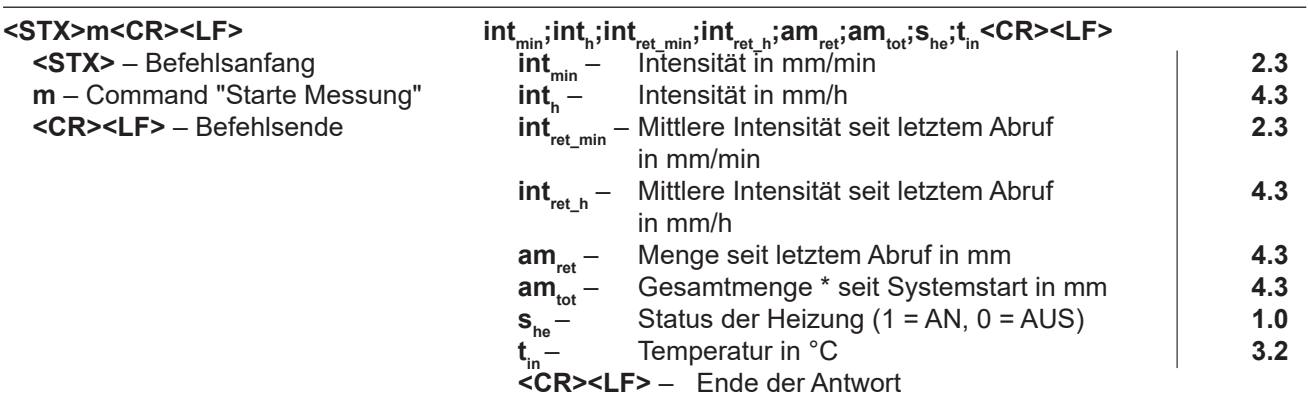

(\* siehe auch Kap. 8.3)

**Beispiel:** Abruf nach 10 min mit konstanter Niederschlagsintensität.

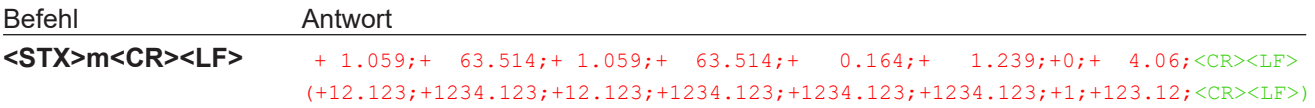

### Ausgabe Fehlerstring <STX>e<CR><LF>

Für Service-Zwecke kann mit dem Befehl "<STX>e<CR><LF>" eine Systemanalyse durchgeführt und ein Fehlerstring erstellt werden.

#### **Syntax**

Befehl Antwort **<STX>e<CR><LF> 1;2;3;4;5;6;7;8;9;<CR><LF> <STX>** – Start of command **1** – Nur für LAMBRECHT-Service **e** – Befehl "Augabe Fehlerstring" **2** – Fehler Überschreitung von 10° C bei Heizung AN **<CR><LF>** – Befehlsende **3** – Nur für LAMBRECHT-Service **4** – Fehler Temperatursensor im Innenraum **5** – Fehler Temperatursensor am Trichter **6** – Nur für LAMBRECHT-Service **7** – Nur für LAMBRECHT-Service **8** – Nur für LAMBRECHT-Service **9** – Nur für LAMBRECHT-Service **<CR><LF>** – Ende der Antwort  $+0 =$  ok:  $+1 =$  Fehler **Beispiel**: Heizungstest fehlgeschlagen Befehl Antwort **<STX>e<CR><LF> 3;0;1;0;0;0;0;0;0;<CR><LF>**

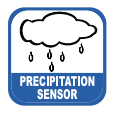

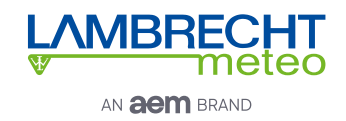

#### Ausgabe Geräteinformationen <STX>i<CR><LF>

Mit dem Befehl "<STX>i<CR><LF>" kann der Sensor für Service-Zwecke aufgefordert werden, seine Seriennummer, Platinenversion, Softwareversion und Seriennummer der Wägezelle auszugeben.

## **Syntax** Befehl Antwort **<STX>i<CR><LF> Nr;P;S;Zelle;<CR><LF> <STX>** – Befehlsbeginn **Nr** – Seriennummer des Geräts **e** – Befehl "Ausgabe Geräteinformationen" **P** – Platinenversion<br> **S** – Firmwareversion<br> **S** – Firmwareversion <CR><LF> - Befehlsende **Zelle** – Seriennummer der Wägezelle **<CR><LF>** – Ende der Antwort **Beispiel:** Befehl Antwort **<STX>i<CR><LF> 801456.0010;1.3v;V1.00 v. 12.11.2013;2C096/0420000000;<CR><LF>**

#### Starte Intensitätsmessungen <STX>a<CR><LF>

Der Befehl **<STX>a<CR><LF>** wird verwendet, um vom Sensor die mittlere, maximale und minimale Intensität über ein bestimmtes Zeitfenster anzufordern - dieses Zeitfenster muss vorher im "**Experten Modus"** des **rain[e]** Commanders eingestellt worden sein.

#### **Syntax**

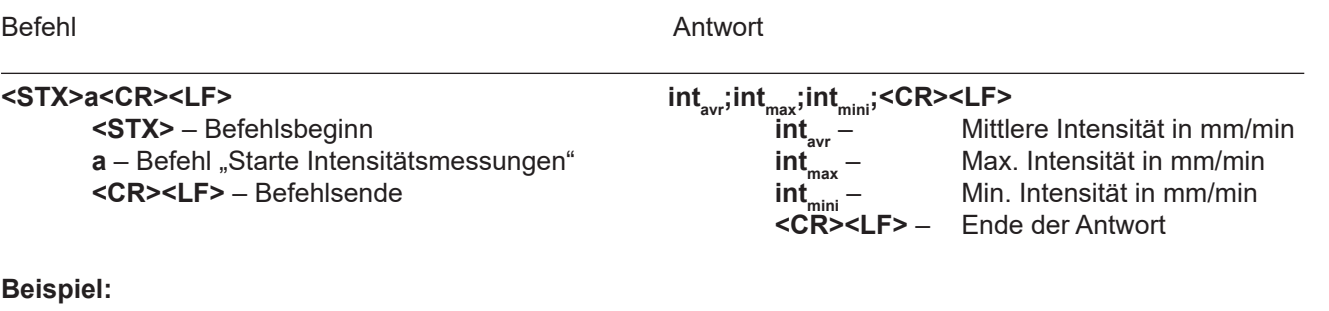

Befehl Antwort

**<STX>a<CR><LF> 0.059;0.073;0.031;<CR><LF>**

## **8.2.3 Talker-Protokoll**

Das Talker-Protokoll ist die dritte verfügbare Modus der RS485-Schnittstelle. Es sendet einen ASCII-String in einem mit dem **rain[e]** Commander einstellbaren Zeitintervall zwischen 10 und 60 s.

Die Baudrate beträgt 19200 Bd und hat das Byte-Rahmenformat 8N1: 8 Datenbits kein Paritätsbit (keine Parität)

1 Stoppbit

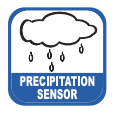

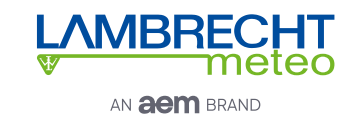

#### **Syntax**

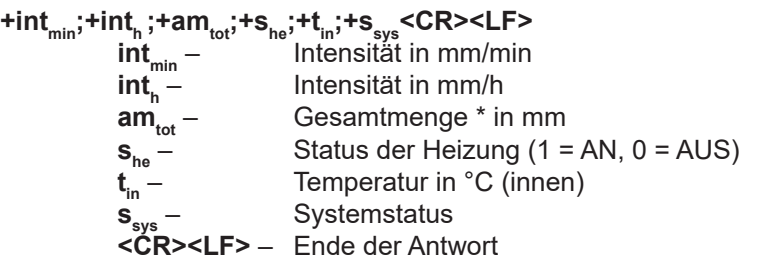

Temperaturfühler **Innenraum** in °C Ausgabe z.B. +21,06 entspricht 21,06 °C Bei Geräten mit Heizung muss der Heizungstest erfolgreich sein, damit der Temperaturfühler initialisiert wird. Ansonsten wird 0.00 ausgegeben.

Der zurückgegebene Wert "s<sub>sys</sub>" ist eine Dezimaldarstellung einer ursprünglich binären Zahl. In Binärdarstellung entsprechen die Stellen den folgenden Fehlermeldungen.

(\* siehe auch Kap. 8.3)

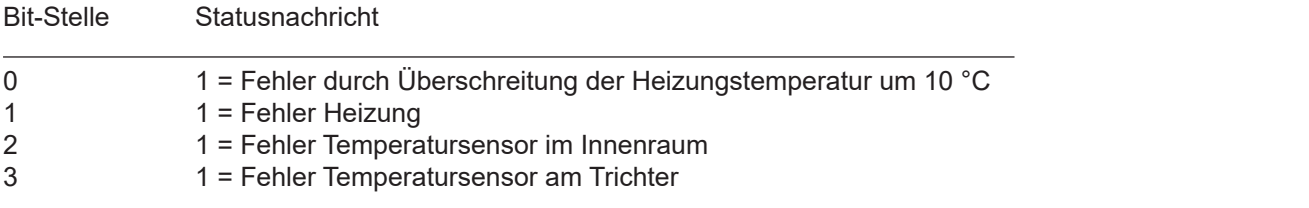

**Beispiel:** 15 °C Umgebungstemperatur, aber Heizung AN und defekter Temperatursensor im Innenraum

**+0.059;+3.545;+7.701;+1;+15;+5<CR><LF>**

### **8.2.4 Modbus-Protokoll**

Die Lambrecht meteo Modbus-Sensoren und der met[LOG] folgen der Spezifikation der Modbus Organisation: "MODBUS APPLICATION PROTOCOL SPECIFICATION V1.1b3" (siehe www.modbus.org).

## **8.2.4.1 Data Encoding**

MODBUS nutzt das "Big-Endian" Format für Adressen und Daten. Das heißt, wenn ein Wert mit einem Zahlenformat übertragen wird, welches größer ist als ein einzelnes Byte, dass das "most significant byte" als erstes gesendet wird. Bei Werten, die über ein Register hinaus gehen (z.B. 32 bit) ist dies beim Modbus nicht eindeutig spezifiziert. Die LAMBRECHT-Modbus-Sensoren folgen in diesen Fällen (32 bit oder 64 bit) dem Big-Endian Zahlenformat.

#### **Beispiel Big-Endian (1 Registerwert):**

16 - bit value 0x1234 wird übertragen in der Reihenfolge: 0x12 0x34.

#### **Beispiel Big-Endian (2 Registerwert):** 32 - bit value

0x12345678 wird übertragen in der Reihenfolge: 0x12 0x34 0x56 0x78.

Um den tatsächlichen Messwert zu erhalten, dividieren Sie den empfangenen Registerwert durch den Divisor. Werte von -9999 (16-Bit-Wert) oder -9999999 (32-Bit-Wert) weisen auf einen internen Sensorfehler hin.

## **8.2.4.2 Geräte-Adresse**

Erlaubt sind bei Modbus die Adressen 1...247.

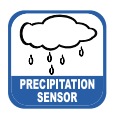

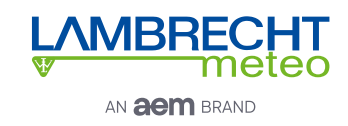

## **8.2.4.3 Standardkonfiguration - Default**

Baudrate: 19200 Baud

Adresse: Jeder Sensortyp (bzw. Familie) bekommt eine eigene Default-Adresse.

#### **Default-Adressen der LAMBRECHT-Sensoren:**

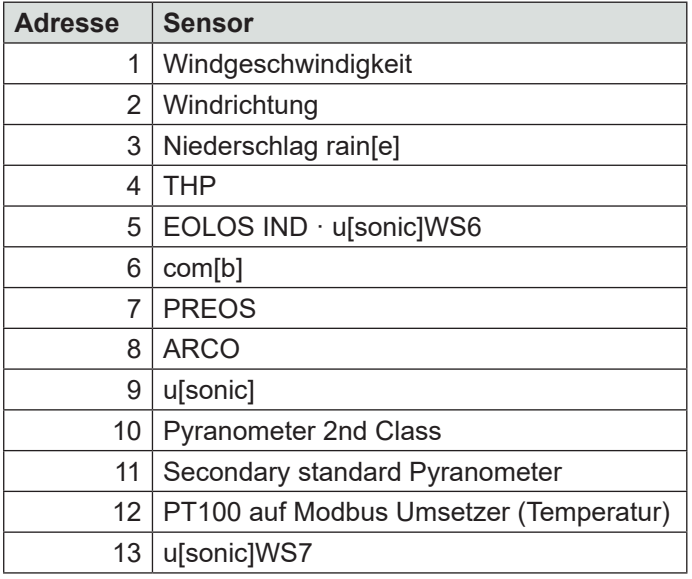

Byte-Rahmen laut MODBUS Standard für RTU Mode:

8E1 (1 Start Bit, 8 Daten Bits, 1 Parity Bit (Even Parity), 1 Stop Bit)

## **8.2.4.4 Modbus Befehlssatz**

Die LAMBRECHT Modbus-Sensoren unterstützen folgende Befehle:

- 
- "Read Holding Register" Befehl: 0x03 (deskriptive Sensordaten-Register)
- "Read Input Register" Befehl: 0x04 (Messwert-Register, jeder Messwert ist einzeln anzufordern)
	- "Write Multiple Register" Befehl: 0x10 (Schreiben in Konfigurationsregister)

## **8.2.4.5 Messwert und Parameterregister Lambrecht-Sensoren**

Der Registerbereich 30001 bis 35000 ist bei den Lambrecht-Sensoren vorgesehen für Messwerte. Folgende Messwerte werden von den rain[e] Niederschlagssensoren bereitgestellt.

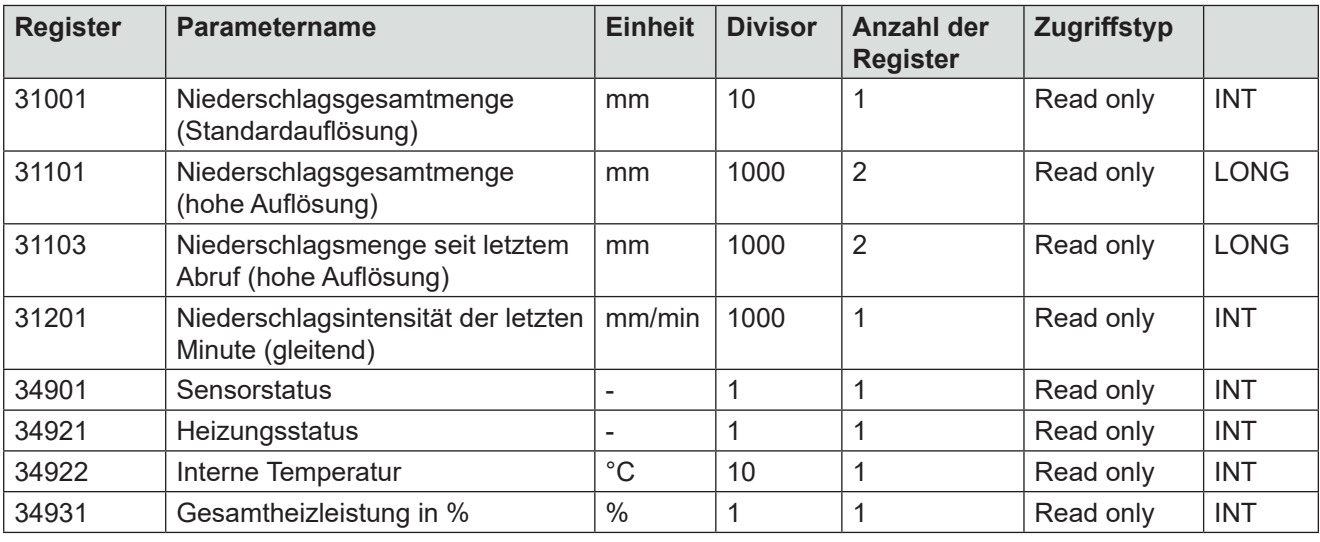

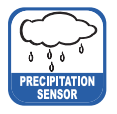

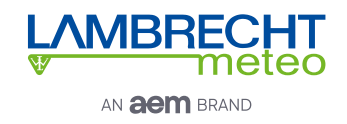

Die Register Adressen 30001 bis 35000 gelten für alle LAMBRECHT meteo Modbus-Sensoren, sind aber nur dann vorhanden bzw. gültig, wenn der jeweilige Sensor die entsprechenden Werte unterstützt (z.B ein reiner Windsensor liefert keine Luftfeuchtigkeit). Als Fehlercode oder ungültiger Wert geben die Lambrecht-Sensoren 0xD8F1=-9999(16 bit) oder 0xFF676981=-9999999 (32 bit) zurück.

Beispiel: Niederschlagsgesamtmenge (Standardauflösung)

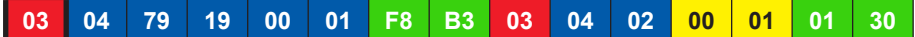

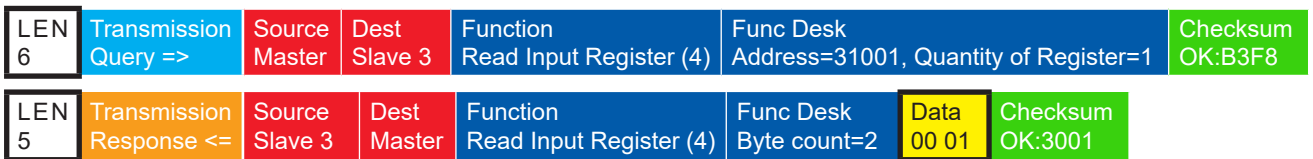

Beispiel: Niederschlagsgesamtmenge (hohe Auflösung)

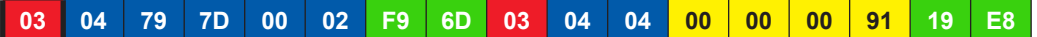

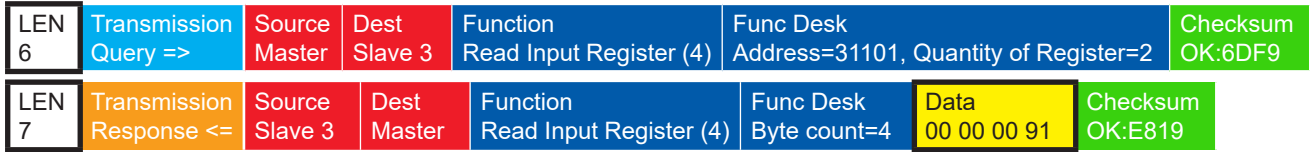

## **8.2.4.5.1 Spezialfall Niederschlagsmenge**

Ausgenommen der Niederschlagsmenge sind alle Messwerte als Momentanwerte einzulesen. Die Niederschlagsmenge muss als Gesamtmenge eingelesen werden. Und es muss für die angezeigte und die zu speichernde Niederschlagsmenge die Differenz zum vorherigen Abruf gebildet werden.

**Hinweis: Der Wertüberlauf der Niederschlagssumme muss bei der Berechnung der Differenz berücksichtigt werden. Der Wertüberlauf erfolgt bei 60.000 g aufgefangener Flüssigkeit. Daraus ergibt sich ein Wertüberlauf bei 3.000 mm für Sensoren mit einer Auffangfläche von 200 cm<sup>2</sup> und ein Wertüberlauf bei 1.500 mm für Sensoren mit einer Auffangfläche von 400 cm<sup>2</sup> .** 

### **8.2.4.5.2 Sensorstatus**

Der Sensorstatus ist über das Register 34901 abrufbar. Der zurückgegebene Zahlenwert muss wie folgt binär interpretiert werden.

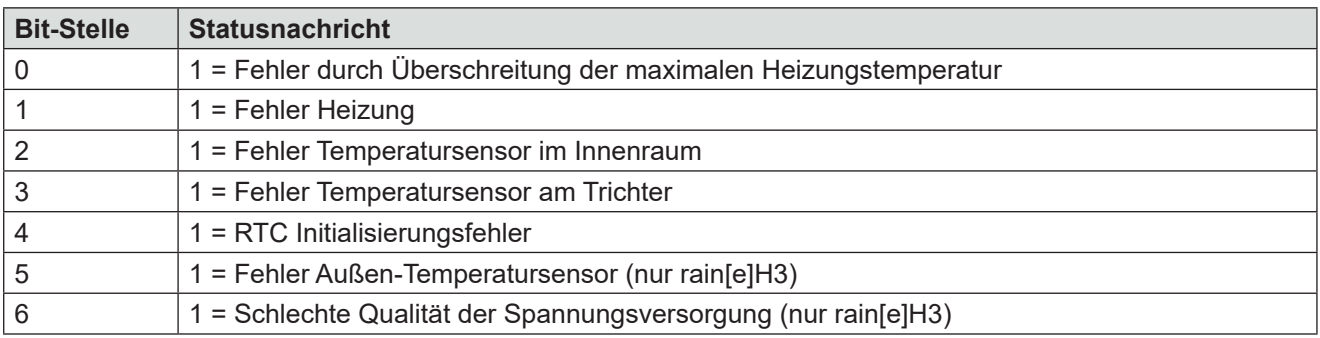

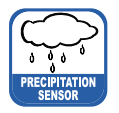

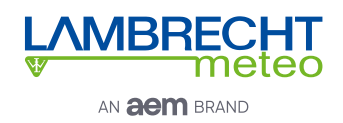

# **8.2.4.6 Beschreibende Sensor-Parameter-Register (Holding Register)**

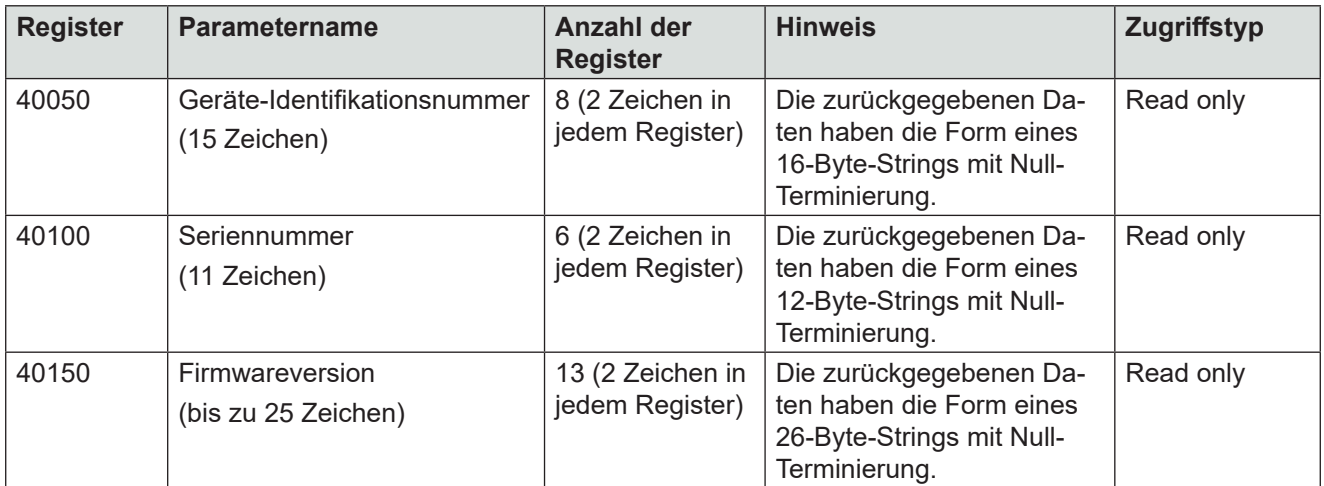

Beispiel: Abrufen der Geräte-Identifikationsnummer

(Die im Beispiel gezeigte Identifikationsnummer ist sensorabhängig. Sie wird hier nur zu Demonstrationszwecken verwendet).

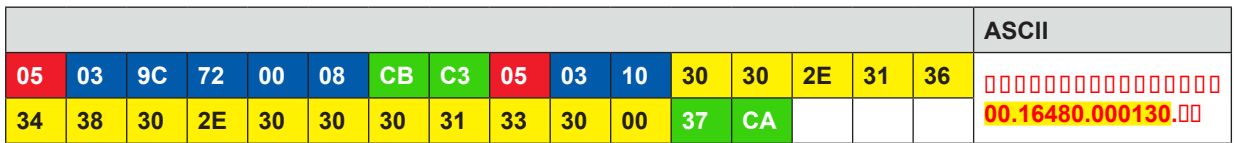

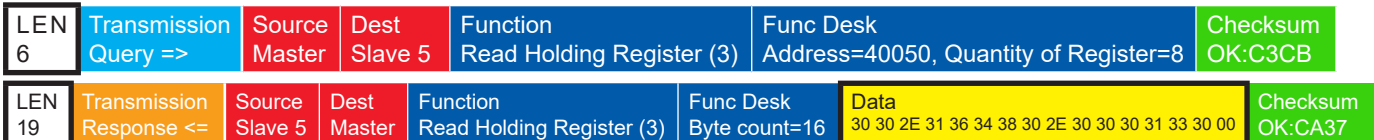

## **8.2.4.7 Sensor-Parameter / Konfigurations-Parameter**

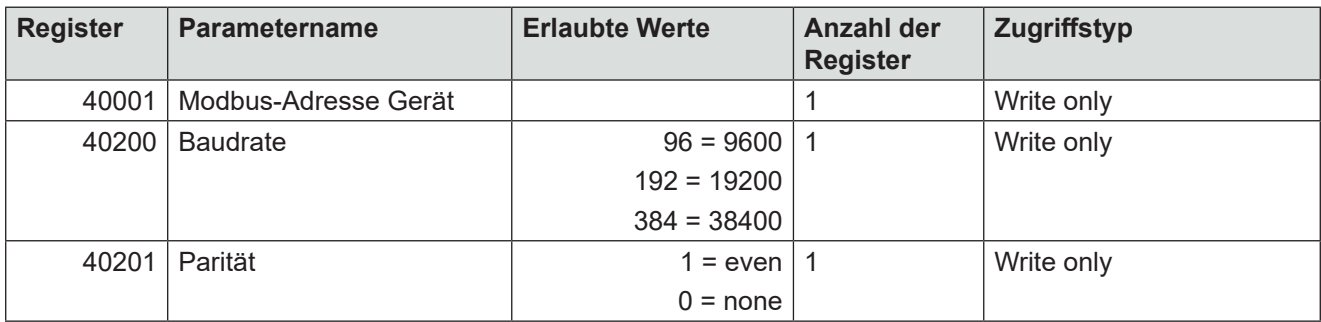

Das Gerät muss nach jeder Änderung einer Einstellung neu gestartet werden!

Beispiel: Ändern der RTU-Adresse von 3 auf 1

**03 10 9C 41 00 01 02 00 01 2D E8 03 10 9C 41 00 01 7E 6F**

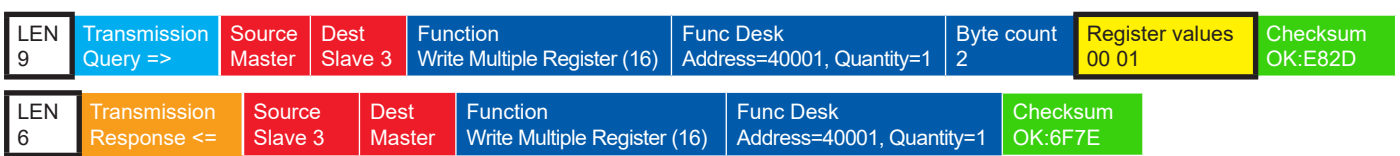

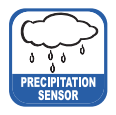

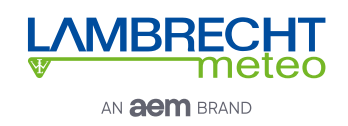

## **8.2.4.8 Autokonfiguration**

Alle Lambrecht Modbus-Sensoren bieten dem erfahrenen Anwender die Möglichkeit, in seinem Modbus-Master eine Autokonfiguration auf der Basis zusätzlicher, im Sensor gespeicherter Informationen zu implementieren. Die notwendigen Informationen sind im Dokument "Allgemeine Anleitung für LAMBRECHT meteo Modbus-Sensoren" zu finden.

### **8.3 Niederschlagsgesamtmenge**

Für die Messung der Niederschlagsmenge von Datensatz zu Datensatz über die seriellen Protokolle (z.B. SDI 12, Talker, Modbus) muss die Differenz der Gesamtniederschlagsmenge zum vorherigen Wert berechnet werden.

**Hinweis: Der Wertüberlauf der Niederschlagssumme muss bei der Berechnung der Differenz berücksichtigt werden. Der Wertüberlauf erfolgt bei 60000 g aufgefangener Flüssigkeit. Daraus ergibt sich ein Wertüberlauf bei 3000 mm für Sensoren mit einer Auffangfläche von 200 cm² und ein Wertüberlauf bei 1500 mm für Sensoren mit einer Auffangfläche von 400 cm².** 

### **8.4 Impulsausgang**

Jeder Impuls entspricht einer vordefinierten Menge an gemessenem Niederschlag. Der Wippenfaktor-Wertebereich beträgt 0,01...200 mm/Impuls. Der Wippenfaktor kann mit dem rain[e] Commander zusammen mit der Schließzeit / Pulsbreite eingestellt werden. Das Tastverhältnis beträgt 1:1 - also ist die Schließzeit genauso lang wie die Pausenzeit.

Falls mehr Impulse ausgegeben werden müssen, als mit dem eingestellten Wippenfaktor und Schließzeit möglich ist, werden die überschüssigen ImpuIse in eine Warteschlange eingereiht und ausgegeben, sobald keine weiteren Impulse hinzugefügt werden.

Nimmt man nun den Fall an, dass z. B. bei einer Schließzeit von 100 ms (entspricht maximal 300 Impulsen pro Minute) und einem Wippenfaktor von 0,01 mm/Impuls [Reihenfolge geändert] Niederschlag mit einer Intensität von konstant 4 mm/min (entspräche 400 Impulsen/min) über die Dauer von 2 min gefolgt von einer anhaltenden Niederschlagsintensität von 1,9 mm/min (entspricht 190 Impulsen pro Minute) gesammelt wird, dann gibt der Impulsausgang jeweils die maximalen 300 Impulse in den ersten 2 Minuten aus und 200 Impulse gehen in die Warteschlange. In der dritten Minute werden wieder 300 Impulse ausgegeben - 190 wegen des aktuellen Niederschlags und 110 aus der Warteschlange. Entsprechend werden in der vierten Minute 280 Impulse und in allen darauf folgenden Minuten 190 Impulse ausgegeben. In diesem Fall sind also erst nach der vierten Minute die Impulse in der Warteschlange abgearbeitet.

## **8.5 Analogausgang**

### **Absolute Summe des Niederschlags**

In diesem Betriebsmodus wird die Niederschlagsmenge als steigendes Analogsignal ausgegeben, welches bei Erreichen des oberen Skalenendes (z.B. 20 mA bei einem Wertebereich von 4...20 mA) mit einer neuen Summierung beim unteren Skalenende anfängt - ergibt ein Sägezahn-Diagramm. Die Ausgabe kann als wachsendes Strom- oder Spannungssignal erfolgen. Die Konfiguration erfolgt über den **rain[e]** Commander (siehe Kap. 7).

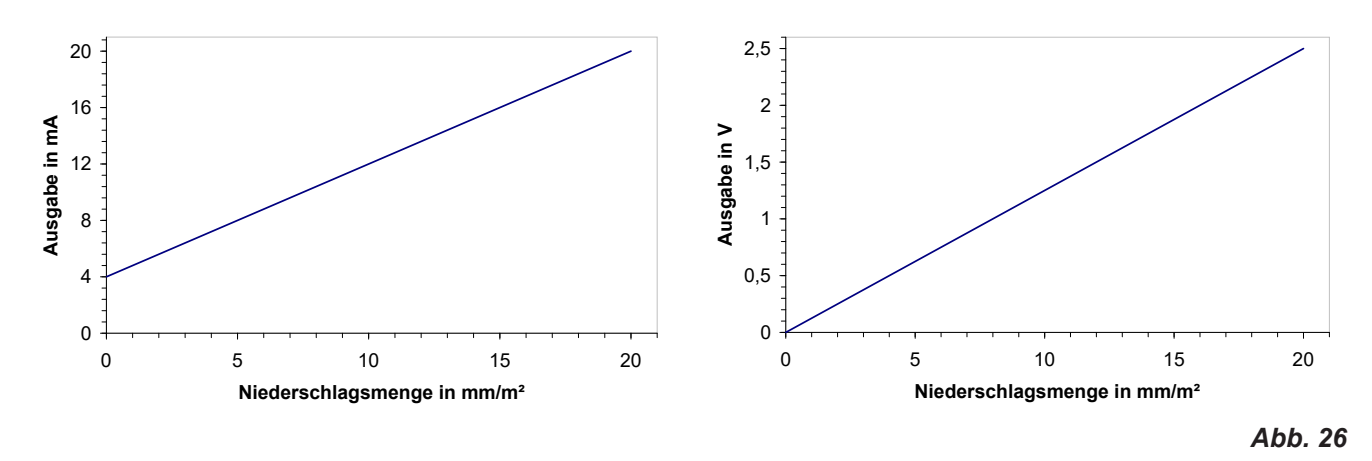

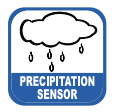

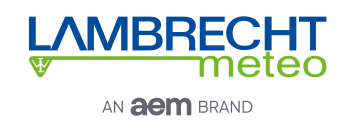

### **Zurücksetzen des Analogausgangssignal**

Mit einem externen Schalter über die Pins "**IN MULTIPURPOSE**" kann der Analogausgang auf den unteren Wert (Startwert) des Ausgabe-Wertebereichs gesetzt werden.

Das bedeutet, dass z. B. bei einem Wertebereich von 4...20 mA das Ausgangssignal auf 4 mA zurückgesetzt wird. Damit fängt die Summation der Niederschlagsmenge wieder bei Null an.

## **9 Kontrolle und Fehlerbehebung**

• Es sollten regelmäßig Sichtkontrollen hinsichtlich Verschmutzung durchgeführt werden - abhängig von der Umgebung und saisonalen Einflüssen (Spinnen- und Vogelpopulationen, Pollen, Laub, etc.) Entsprechend Kap. 6 der "VDI Richtlinien - Umweltmeteorologie - Meteorologische Messungen - Niederschlag, VDI 3786 Blatt 7 (Dezember 2010)" werden monatliche Kontrollen empfohlen. In Gegenden mit hoher Luftverschmutzung können wöchentliche Kontrollen notwendig sein, um korrekte Messergebnisse zu gewährleisten.

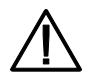

**Ziehen Sie bitte alle externen Kabel ab bevor Sie das Innere des Sensors säubern, um Fehlmessungen zu vermeiden. Trichterheizung und Ablaufheizung können sehr heiß werden, wenn die Heizung bei geöffnetem Gehäuse betrieben wird. Es besteht Verbrennungsgefahr! Es wird daher empfohlen, bei Reinigungs- und Wartungsarbeiten den Stecker der Heizungsversorgung zu trennen.**

- Alle wasserführenden Teile sollten regelmäßig gesäubert werden. Abspülen mit klarem Wasser sollte ausreichen, um die meisten Verschmutzungen zu entfernen. Festsitzender Schmutz im Auffangtrichter oder im Abfluss muss vorsichtig entfernt werden. Leichte Verschmutzungen des Sammelgefäßes sind unkritisch. Das Sammelgefäß kann mit Wasser und einem milden Reinigungsmittel gesäubert werden.
- Stellen Sie sicher, dass das Gerät stabil und lotrecht aufgestellt ist und kontrollieren sie den Vogelabwehrring, den Sensor und insbesondere die Trichteroberfläche auf Schäden.
- Halten Sie den Messplatz frei von überwachsenden Büschen und Bäumen.
- Während der Frost- und Schneefallperioden muss der Vogelabwehrring entfernt werden.

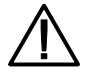

**Vorsicht ist beim Säubern des Sammelgefäßes geboten, um Beschädigungen zu vermeiden. Der rain[e] und das Sammelgefäß dürfen nicht mit Stahlbürste oder ähnlichen Gerätschaften oder aggressiven Reinigungsmitteln gesäubert werden.**

### **Fehlerbehebung**

#### Heizung wurde nach dem Aufstellen des Gerätes abgeschaltet (Fehlerstring: "Fehler Heizung" = 1):

- Unterbrechen Sie die Stromversorgung des Sensors.
- Kontrollieren Sie, dass der Stromanschluss für die Heizung und der Klemmstecker für die Trichterheizung (im Inneren des Geräts) angeschlossen sind.
- Verbinden Sie den Sensor wieder mit der Stromversorgung.

Falls das Problem weiter besteht, kann es aus einem der folgenden Gründe sein:

- Abflussheizung funktioniert nicht oder ist intern nicht verbunden.
- Trichterheizung funktioniert nicht.
- Stromkabel der Heizung ist zu lang oder defekt.
- $\Rightarrow$  In jedem Fall kontaktieren Sie bitte den LAMBRECHT-Service.

#### **Fehlermeldung, bei Abruf von Daten vom rain[e] mit dem rain[e] Commander:**

Bitte ziehen Sie das USB-Kabel ab, schließen es erneut an und starten Sie den **rain[e]** Commander neu.

#### **rain[e] Commander zeigt "COM-Port nicht gefunden!" oder "rain[e] antwortet nicht!":**

- Kontrollieren Sie, ob der **rain[e]** richtig an den PC angeschlossen ist und die richtige COM-Schnittstelle ausgewählt wurde.
- Falls das Problem weiterhin besteht, starten Sie den **rain[e]** neu.

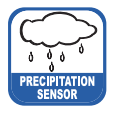

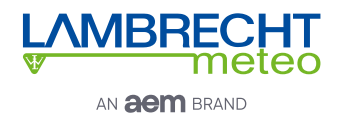

## **10 Wartung und Instandhaltung**

Falls Sie Hilfe beim Lösen von etwaig auftretenden Problemen benötigen, kontaktieren Sie bitte den LAMBRECHT-Service unter:

**Tel.: +49-(0)551-4958-0 E-mail: support@lambrecht.net**

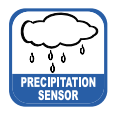

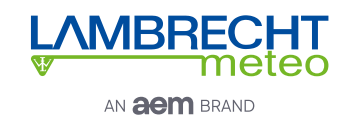

## **11 Zubehör und Ersatzteile**

#### **Allgemeines Zubehör:**

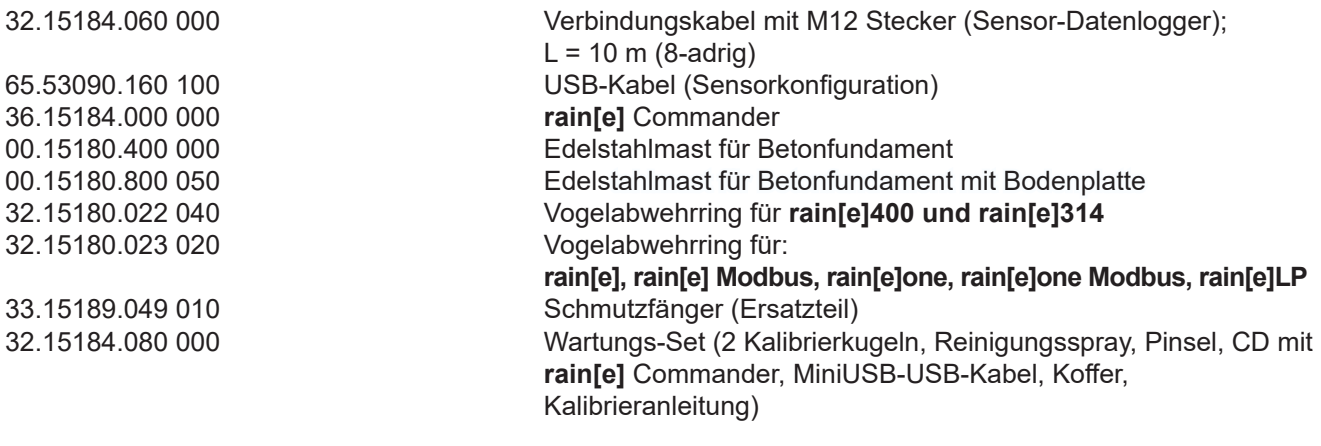

#### **Zubehör für rain[e] Modbusversionen:**

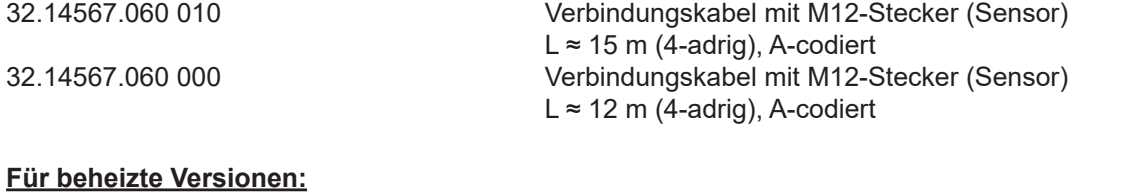

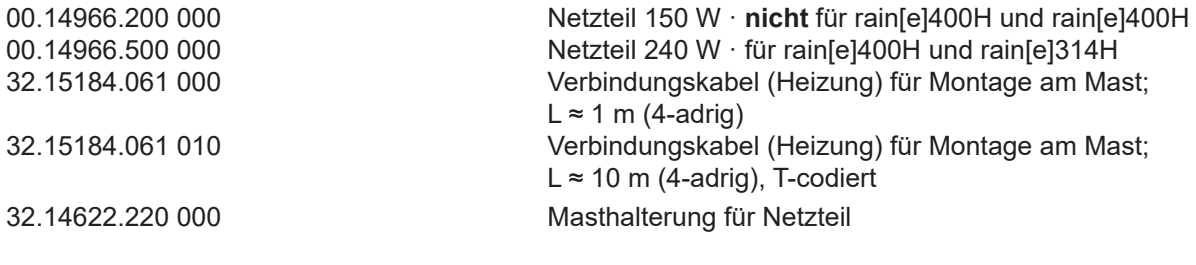

### **Dienstleistungen:**

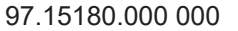

Kundenspezifische Konfiguration

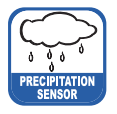

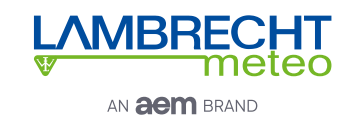

### **Anschlussdiagramm für eigene Konfiguration**

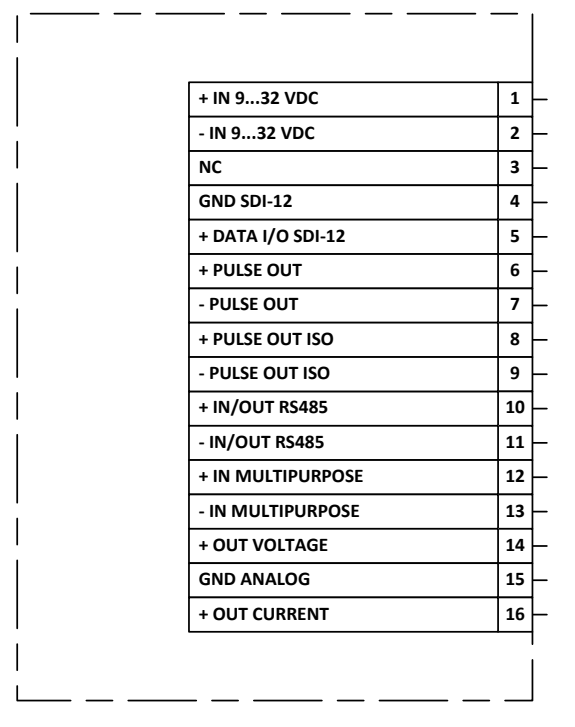

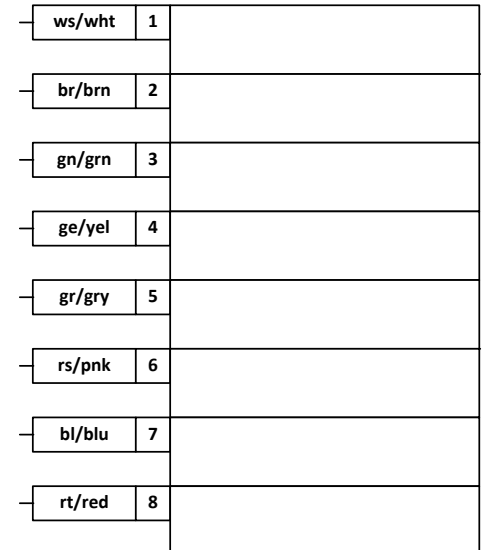

**Hinweis:** Die SDI-12-Schnittstelle und die RS485-Schnittstelle können nicht gleichzeitig verwendet werden. Überdies wird empfohlen, jeweils nur eine der beiden Schnittstellen auf das verwendete Kabel zu legen.

*Abb. 27*

### **12 Download von Updates**

Auf unserer Homepage (https://www.lambrecht.net) finden Sie unter "Support" im "Software-Portal" im Bereich "Freie Software-Tools & Firmware" kostenlose Firmware und die Konfigurationssoftware "Commander" zu Ihrem Produkt. Wählen Sie die passende Software zu Ihrem Produkt aus und profitieren Sie nach dem Download von neuen Funktionen und Produkterweiterungen aus der Lambrecht meteo-Entwicklung.

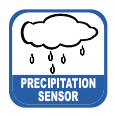

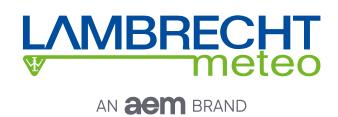

# **13 Technische Daten I**

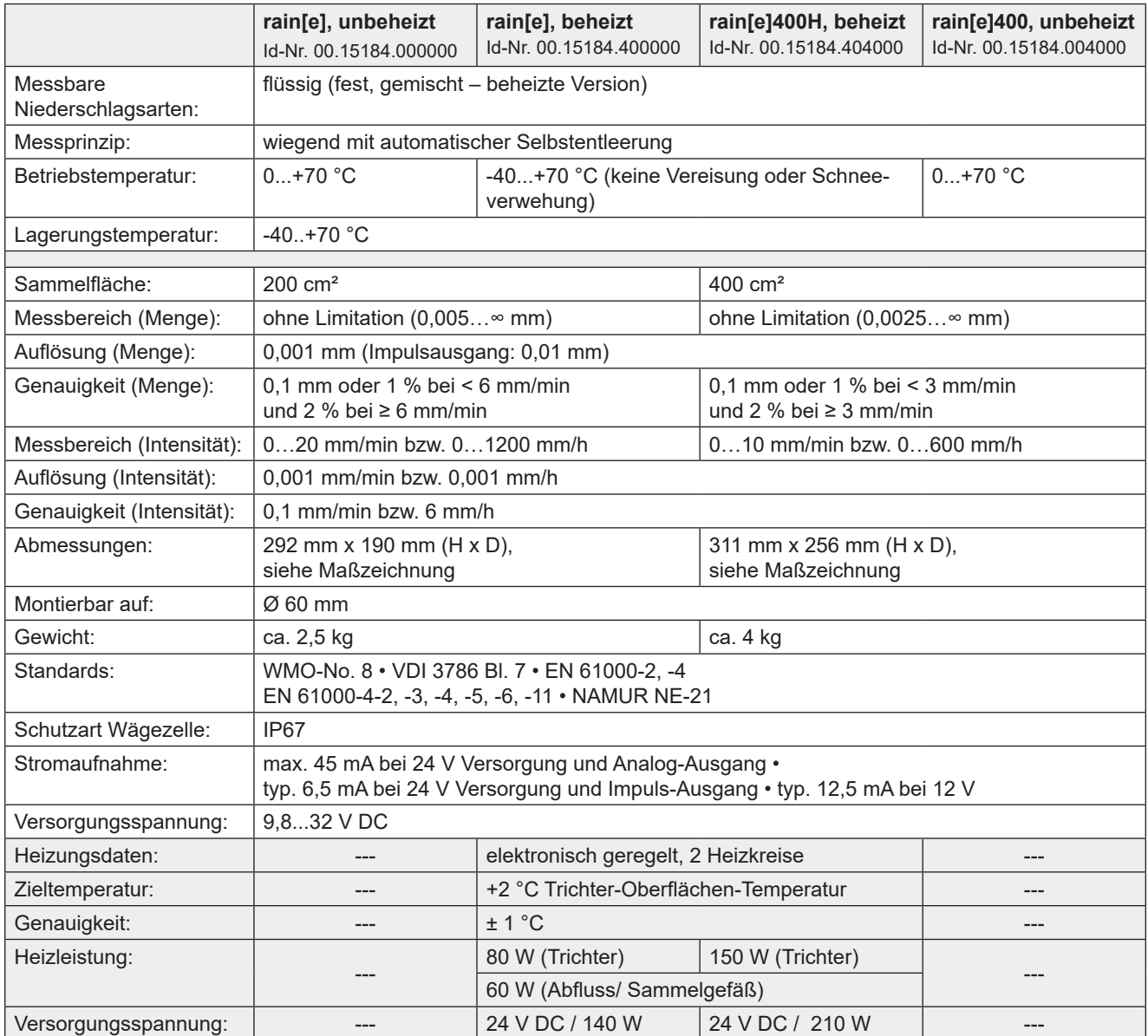

#### **Signalausgabe:**

- SDI-12
- RS485 (SDI-12-, ASCII-, TALKER-Protokoll und Modbus RTU)
- linearisierte, entprellte Impulsausgabe **oder** Statusausgabe (konfigurierbar, z. B. "Rain YES/NO" oder "Heating ON/OFF")
	- Impulsausgang 1 (galvanisch getrennt, Open-Collector): Max. 24 V DC / max. 0,05 A / max. 0,5 W
	- Max. 24 V DC / max. 0,1 A / max. 0,5 W
- Analogausgang
	- 0/4…20 mA Maximallast 500 Ω bei 24 V DC oder 0…2,5/5 V mit "reset output"-Funktion

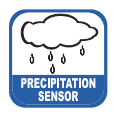

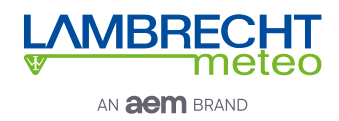

# **14 Technische Daten II**

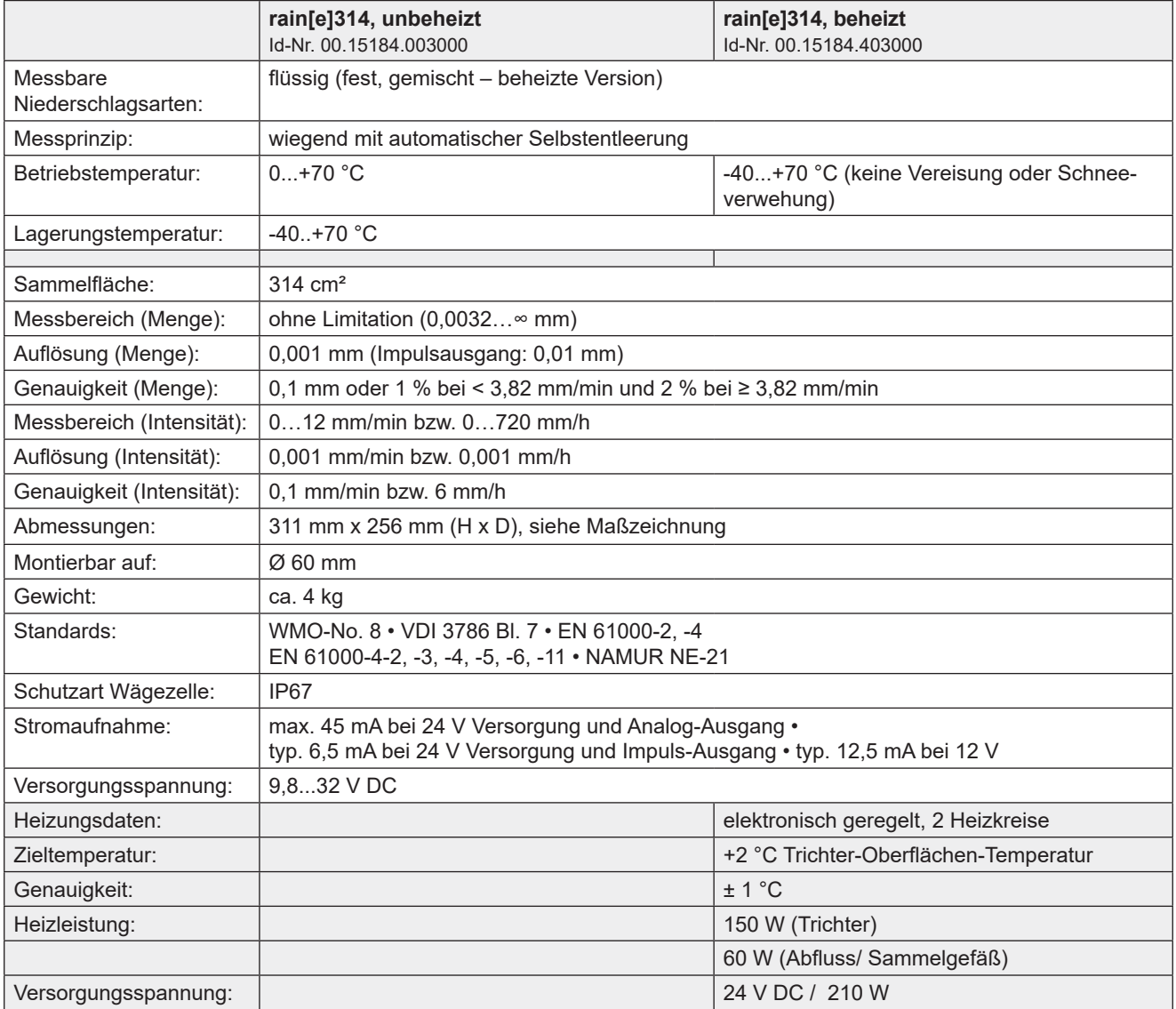

#### **Signalausgabe:**

- SDI-12
- RS485 (SDI-12-, ASCII-, TALKER-Protokoll und Modbus RTU)
- linearisierte, entprellte Impulsausgabe **oder** Statusausgabe (konfigurierbar, z. B. "Rain YES/NO" oder "Heating ON/OFF")
	- ∘ Impulsausgang 1 (galvanisch getrennt, Open-Collector): Max. 24 V DC / max. 0,05 A / max. 0,5 W<br>Ⅰ Max. 24 V DC / max. 0,1 A / max. 0,5 W

Max. 24 V DC / max.  $0,1$  A / max.  $0,5$  W

- Analogausgang
	- 0/4…20 mA Maximallast 500 Ω bei 24 V DC oder 0…2,5/5 V mit "reset output"-Funktion

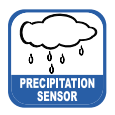

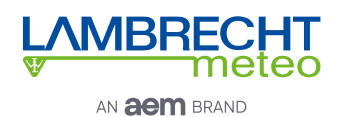

## **14 Technische Daten III**

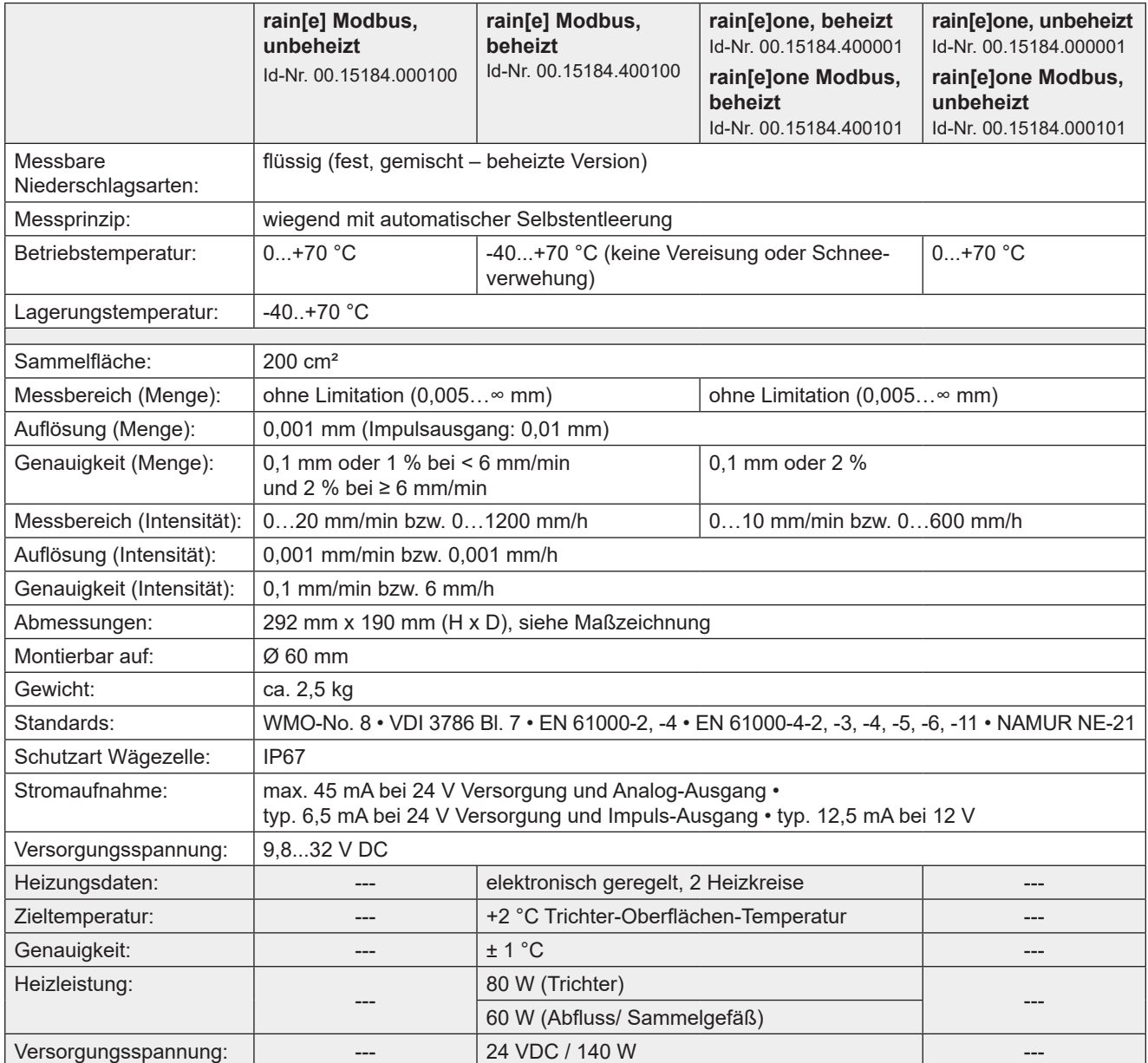

#### **Signalausgabe:**

- SDI-12
- RS485 (SDI-12-, ASCII-, TALKER-Protokoll und Modbus RTU)
- linearisierte, entprellte Impulsausgabe **oder** Statusausgabe (konfigurierbar, z. B. "Rain YES/NO" oder "Heating ON/OFF")
	- Impulsausgang 1 (galvanisch getrennt, Open-Collector): Max. 24 V DC / max. 0,05 A / max. 0,5 W
	- Max. 24 V DC / max.  $0,1$  A / max.  $0,5$  W
- Analogausgang
	- 0/4…20 mA Maximallast 500 Ω bei 24 V DC oder 0…2,5/5 V mit "reset output"-Funktion

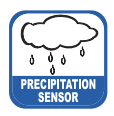

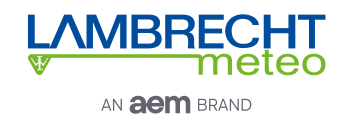

# **15 Technische Daten IV**

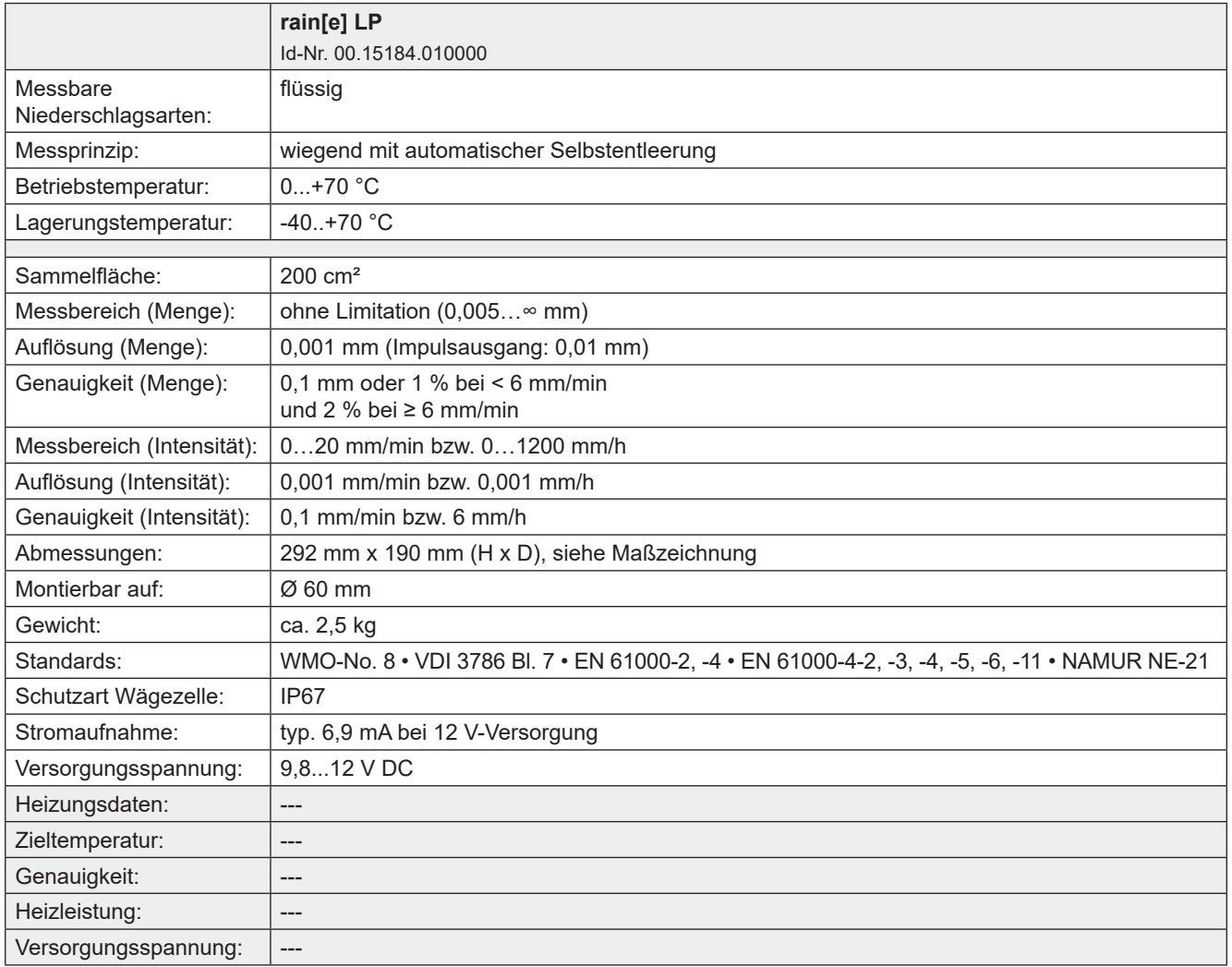

#### **Signalausgabe:**

- SDI-12
- linearisierte, entprellte Impulsausgabe **oder** Statusausgabe (konfigurierbar, z. B. "Rain YES/NO" oder "Heating ON/OFF")
	- ∘ Impulsausgang 1 (galvanisch getrennt, Open-Collector): Max. 24 V DC / max. 0,05 A / max. 0,5 W<br>Ⅰ Max. 24 V DC / max. 0,1 A / max. 0,5 W
	- Impulsausgang 2 (Open-Collector): Max. 24 V DC / max. 0,1 A / max. 0,5 W

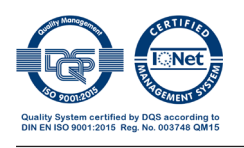

**LAMBRECHT meteo GmbH** Tel +49-(0)551-4958-0 **37085 Göttingen**<br>
Germany **E-Mail** info@lambrecht.net<br>
Internet www.lambrecht.net

Technische Änderungen vorbehalten

rain[e] b-de.indd 09.22

**Friedländer Weg 65-67** Fax +49-(0)551-4958-312<br>**37085 Göttingen** E-Mail info@lambrecht.net **Germany** Internet www.lambrecht.net